#### **REPUBLIK INDONESIA KEMENTERIAN HUKUM DAN HAK ASASI MANUSIA**

# **SURAT PENCATATAN CIPTAAN**

Dalam rangka pelindungan ciptaan di bidang ilmu pengetahuan, seni dan sastra berdasarkan Undang-Undang Nomor 28 Tahun 2014 tentang Hak Cipta, dengan ini menerangkan:

Nomor dan tanggal permohonan : EC00202174926, 7 Desember 2021

#### **Pencipta**

Nama : **Sularso Budilaksono, Febrianty dkk**

Kewarganegaraan : Indonesia

**Pemegang Hak Cipta**

Kewarganegaraan **indonesia** Indonesia

Jenis Ciptaan / / / **Buku** 

Tanggal dan tempat diumumkan untuk pertama kali di wilayah Indonesia atau di luar wilayah Indonesia

Nomor pencatatan  $\sqrt{1}$  : 000299957

Alamat / Alamat / Alamat / Alamat / Alamat / Alamat / Jl. Srinindito 6 Nomor 2 RT 7 RW 1 Kel Ngemplaksimongan, Semarang , JAWA TENGAH, 50148

 $\mathbf{r}$ 

 $\Lambda$ 

#### Nama : **Sularso Budilaksono, Febrianty dkk**

Alamat : Jl. Srinindito 6 Nomor 2 RT 7 RW 1 Kel Ngemplaksimongan, Semarang, JAWA TENGAH, 50148

#### Judul Ciptaan : **SISTEM KEMITRAAN PERHOTELAN BERBASIS SYARIAH TERINTEGRASI APLIKASI**

: 1 November 2021, di Palembang

Jangka waktu pelindungan : Berlaku selama hidup Pencipta dan terus berlangsung selama 70 (tujuh puluh) tahun setelah Pencipta meninggal dunia, terhitung mulai tanggal 1 Januari tahun berikutnya.

adalah benar berdasarkan keterangan yang diberikan oleh Pemohon. Surat Pencatatan Hak Cipta atau produk Hak terkait ini sesuai dengan Pasal 72 Undang-Undang Nomor 28 Tahun 2014 tentang Hak Cipta.

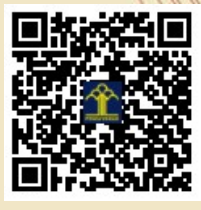

a.n Menteri Hukum dan Hak Asasi Manusia Direktur Jenderal Kekayaan Intelektual u.b. Direktur Hak Cipta dan Desain Industri

mmdol

Dr. Syarifuddin, S.T., M.H. NIP.197112182002121001

Disclaimer:

Dalam hal pemohon memberikan keterangan tidak sesuai dengan surat pernyataan, Menteri berwenang untuk mencabut surat pencatatan permohonan.

### **LAMPIRAN PENCIPTA**

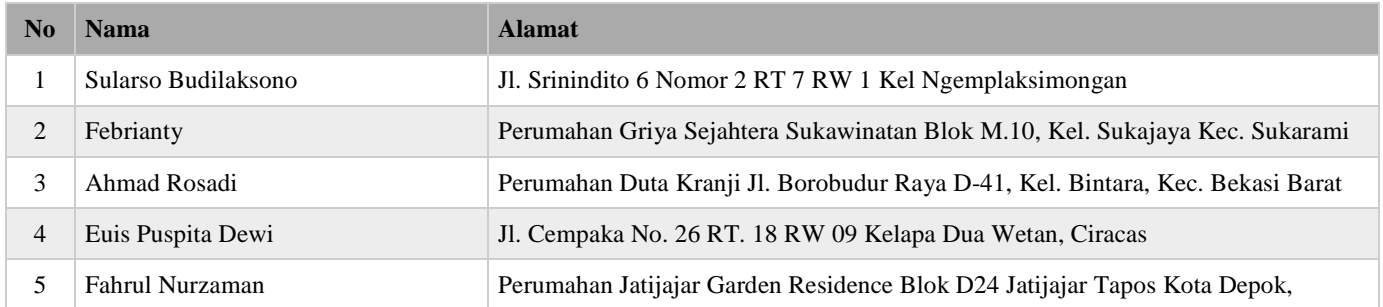

### **LAMPIRAN PEMEGANG**

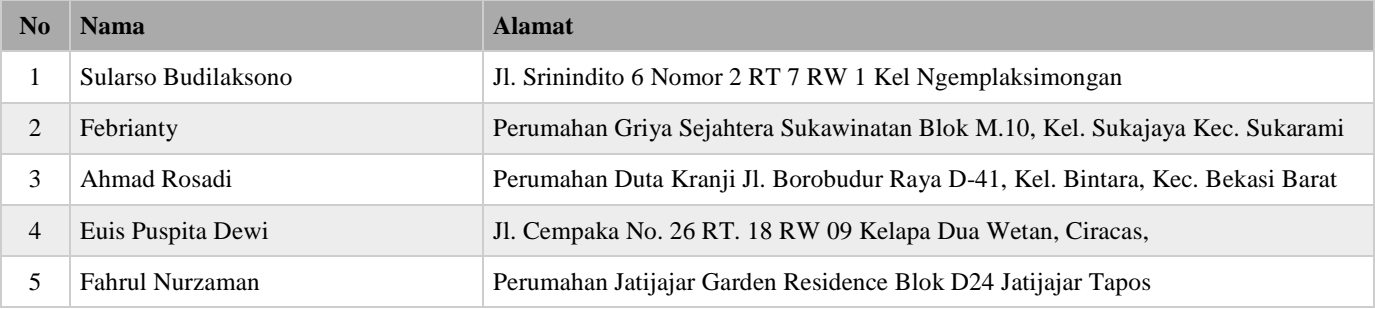

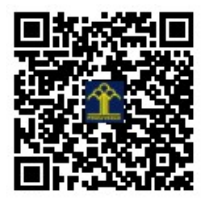

# **SISTEM KEMITRAAN PERHOTELAN BERBASIS SYARIAH TERINTEGRASI APLIKASI**

**Dr. Sularso Budilaksono, M. Kom. Dr. Febrianty, SE. M.Si. Drs. Ahmad Rosadi, M. Kom. Dr. Euis Puspita Dewi, ST. M.Si. Fahrul Nurzaman, S.Kom. M.TI.**

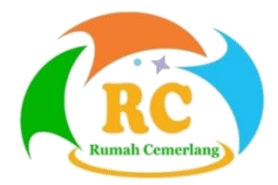

#### **UU No 28 tahun 2014 tentang Hak Cipta**

#### **Fungsi dan sifat hak cipta Pasal 4**

Hak Cipta sebagaimana dimaksud dalam Pasal 3 huruf a merupakan hak eksklusif yang terdiri atas hak moral dan hak ekonomi.

#### **Pembatasan Pelindungan Pasal 26**

Ketentuan sebagaimana dimaksud dalam Pasal 23, Pasal 24, dan Pasal 25 tidak berlaku terhadap:

- i. penggunaan kutipan singkat Ciptaan dan/atau produk Hak Terkait untuk pelaporan peristiwa aktual yang ditujukan hanya untuk keperluan penyediaan informasi aktual;
- ii. Penggandaan Ciptaan dan/atau produk Hak Terkait hanya untuk kepentingan penelitian ilmu pengetahuan;
- iii. Penggandaan Ciptaan dan/atau produk Hak Terkait hanya untuk keperluan pengajaran, kecuali pertunjukan dan Fonogram yang telah dilakukan Pengumuman sebagai bahan ajar; dan
- iv. penggunaan untuk kepentingan pendidikan dan pengembangan ilmu pengetahuan yang memungkinkan suatu Ciptaan dan/atau produk Hak Terkait dapat digunakan tanpa izin Pelaku Pertunjukan, Produser Fonogram, atau Lembaga Penyiaran.

#### **Sanksi Pelanggaran Pasal 113**

- 1. Setiap Orang yang dengan tanpa hak melakukan pelanggaran hak ekonomi sebagaimana dimaksud dalam Pasal 9 ayat (1) huruf i untuk Penggunaan Secara Komersial dipidana dengan pidana penjara paling lama 1 (satu) tahun dan/atau pidana denda paling banyak Rp100.000.000 (seratus juta rupiah).
- 2. Setiap Orang yang dengan tanpa hak dan/atau tanpa izin Pencipta atau pemegang Hak Cipta melakukan pelanggaran hak ekonomi Pencipta sebagaimana dimaksud dalam Pasal 9 ayat (1) huruf c, huruf d, huruf f, dan/atau huruf h untuk Penggunaan Secara Komersial dipidana dengan pidana penjara paling lama 3 (tiga) tahun dan/atau pidana denda paling banyak Rp500.000.000,00 (lima ratus juta rupiah).

### **SISTEM KEMITRAAN PERHOTELAN BERBASIS SYARIAH TERINTEGRASI APLIKASI**

Palembang © 2021, Dr. Sularso Budilaksono, M. Kom. Dr. Febrianty, SE. M.Si. Drs. Ahmad Rosadi, M. Kom. Dr. Euis Puspita Dewi, ST. M.Si. Fahrul Nurzaman, S.Kom. M.TI.

Editor : Dr. Febrianty, SE, M.Si Perancang Sampul : Jenri Ambarita, M.Pd.K. Layouter : Rizki Amalia

Diterbitkan oleh Perkumpulan Rumah Cemerlang Indonesia ANGGOTA IKAPI JAWA BARAT Pondok Karisma Residence Jalan Raflesia VI D.151 Panglayungan, Cipedes Tasikmalaya – 085223186009

Website : www.rcipress.rcipublisher.org E-mail : rumahcemerlangindonesia@gmail.com

> *Referensi | Non Fiksi | R/D* xiv + 152 hlm. ; 14,8 x 21 cm No ISBN : 978-623-5847-16-0

#### **Hak Cipta dilindungi undang-undang.**

Dilarang memperbanyak sebagian atau seluruh isi buku ini dalam bentuk apapun, secara elektronis maupun mekanis termasuk fotokopi, merekam, atau dengan teknik perekaman lainya tanpa izin tertulis dari penerbit.Undang-Undang Nomor 28 Tahun 2014 Tentang Hak Cipta. *All right reserved*

<span id="page-6-0"></span>Syukur Alhamdulillahirobbilalamin. Segala puji bagi Allah, yang Maha Pengasih dan Maha Penyayang. Salam dan shalawat semoga selalu tercurah kepada junjungan kita Nabi besar Rasullulah Muhammad SAW, keluarganya, dan para sahabatnya. Tiada kekuatan selain atas izin Allah serta hanya atas Rahmat dan Ridlo Allah yang Maha Pengasih lagi Maha Penyayang, sehingga tim penulis dapat menyelesaikan Buku Monograf "**SISTEM KEMITRAAN PERHOTELAN BERBASIS SYARIAH TERINTEGRASI APLIKASI"** ini.

Buku Monograf ini terdiri atas tujuh bab yang menguraikan proses penelitian terkait dengan pengembangan Sistem Informasi Pariwisata khusus pada industri perhotelan berbasis syariah yang mengintegrasikan para pengelola hotel/mitra YoY, pengelola usaha pendukung sektor pariwisata lainnya, wisatawan, dengan pihak YoY Manajemen Internasional selaku Hotel Operator. Aplikasi yang dibangun adalah Aplikasi YOY. Sistem Informasi Manajemen Pariwisata ini akan menyediakan sarana promosi bagi para pengusaha sektor jasa pariwisata seperti: pengelola hotel, pengelola villa, jasa transportasi, pemilik restoran, agen perjalanan, pengusaha/UMKM penjual oleh-oleh, dan lainnya. Fasilitas lainnya tersedia pengguna iklan yang bisa mengedit bentuk iklan promosinya sendiri dan memasukkan data usahanya secara "real time". Disamping

itu masih banyak fasilitas lainnya yang dapat meningkatkan dan bahkan mengoptimalkan keuntungan banyak pihak stakeholder terkait sektor pariwisata. Bagi pengusaha merupakan media promosi usahanya secara gratis, bagi konsumen bermanfaat sekali dengan tersedianya informasi pariwisata yang lengkap mulai dari tujuan wisata, oleh-oleh, restoran, agen wisata, hotel, dan lain sebagainya. Sedangkan bagi pemerintah daerah akan mendapatkan data yang akurat yang sangat penting sebagai bahan dalam pengambilan kebijakan dalam rangka pengembangan pariwisata daerah/provinsi. Bahkan sistem informasi ini juga menyajikan data dalam bentuk grafik yang terbentuk secara otomatis. Grafik data pariwisata ini akan sangat membantu memberikan gambaran komparasi secara kuantitatif dari berbagai layanan jasa pariwisata yang tersedia di sistem informasi pariwisata. Sistem juga akan dilengkapi dengan peta dalam bentuk dashboard berbasis website. Dashboard ini akan menyajikan pemetaan lokasi-lokasi pariwisata serta pendukungnya seperti: hotel, lokasi penjualan aneka kuliner, penjual cinderamata dan atau oleh-oleh khas sampai dengan lokasi lainnya yang ingin dituju.

Kami mengucapkan terima kasih kepada Direktorat Kelembagaan, Direktorat Jenderal Pendidikan Tinggi yang telah mempercayakan kami sebagai tim peneliti untuk melaksanakan Program Matching Fund. Berdasarkan Perjanjian Kerjasama (PKS), Nomor: 2965/E3/PKS.08/KL/2021 tanggal 4 Agustus 2021, jangka waktu pelaksanaan program adalah 5 bulan. Demikian juga terima kasih kepada mitra kami PT. Yoy Manajemen Internasional yang telah bekerjasama mensukseskan penelitian ini.

Harapan penulis buku ini dapat digunakan sebagai pegangan bagi mahasiswa, dosen atau pihak lain yang berminat mempelajari sistem perhotelan berbasis syariah. Pendapat dan saran yang bersifat konstruktif dari pembaca, para ahli, dan teman sejawat sangat penulis harapkan. Semoga tulisan ini bermanfaat bagi yang berminat.

Palembang, November 2021

Tim Penulis

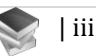

### DAFTAR ISI

<span id="page-9-0"></span>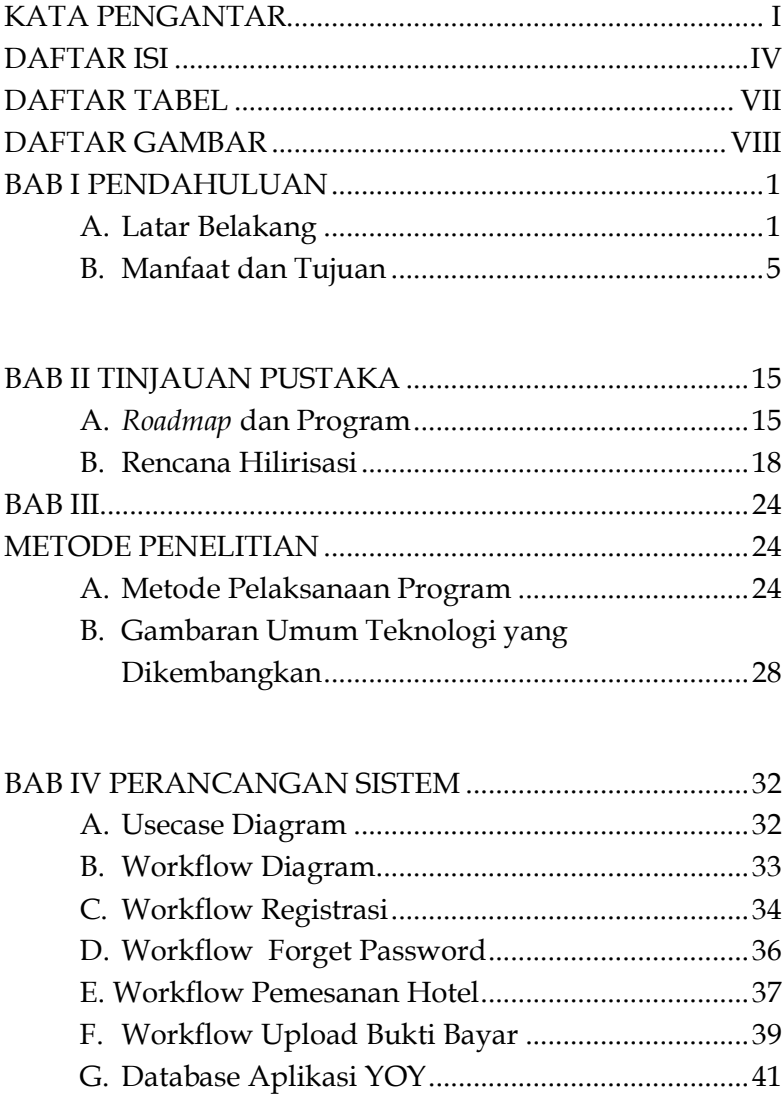

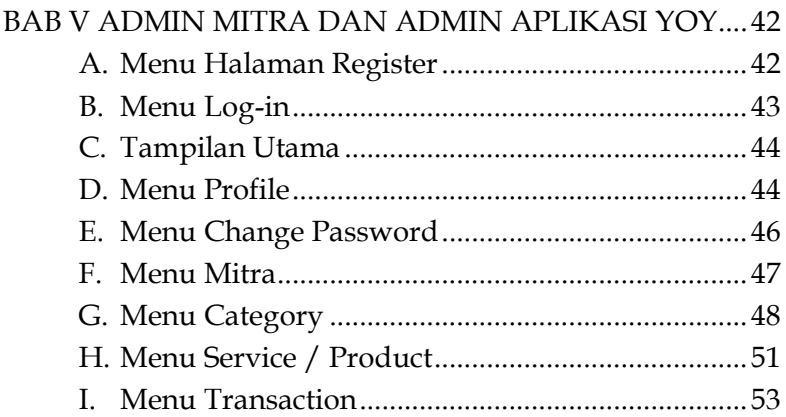

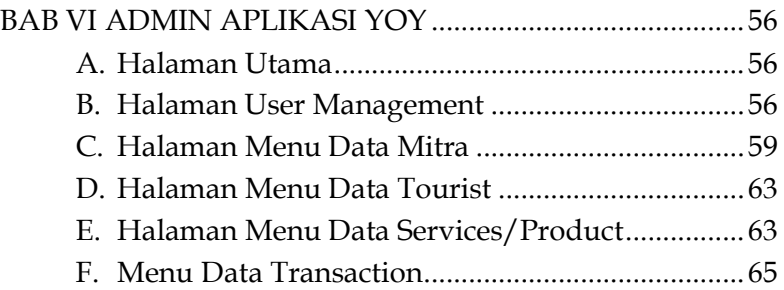

### [BAB VII](#page-87-0) [APLIKASI SMART TOURISM \(YOY\) UNTUK](#page-87-1)

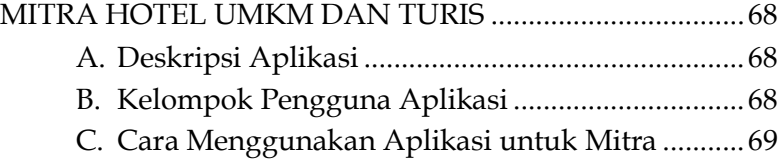

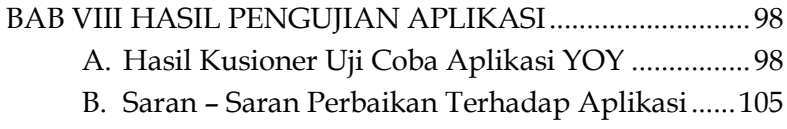

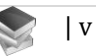

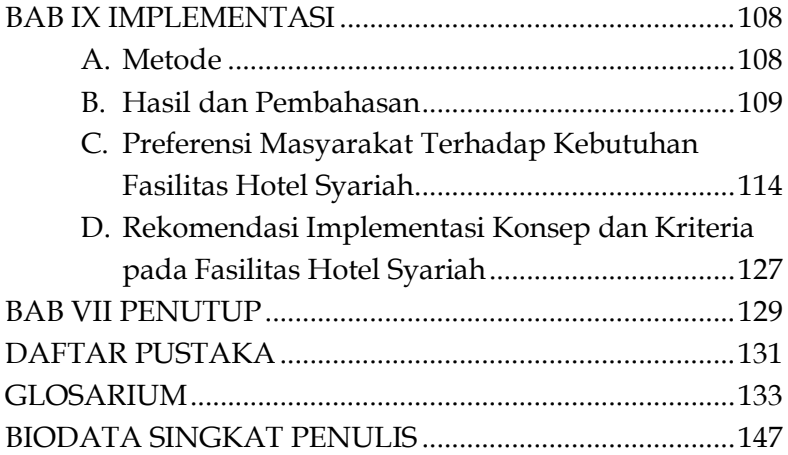

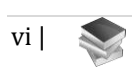

### **DAFTAR TABEL**

<span id="page-12-0"></span>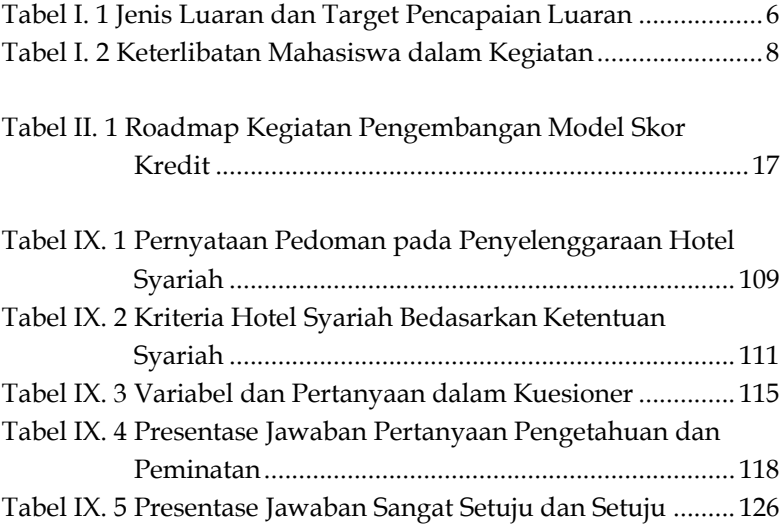

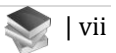

<span id="page-13-0"></span>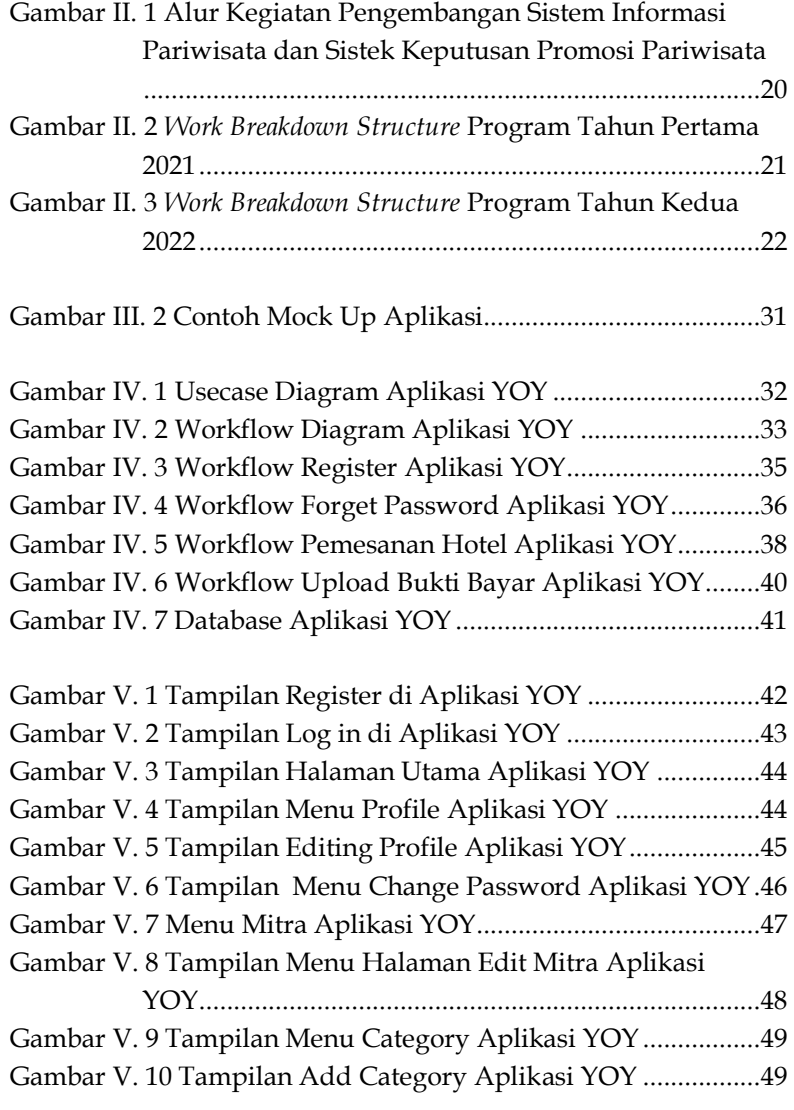

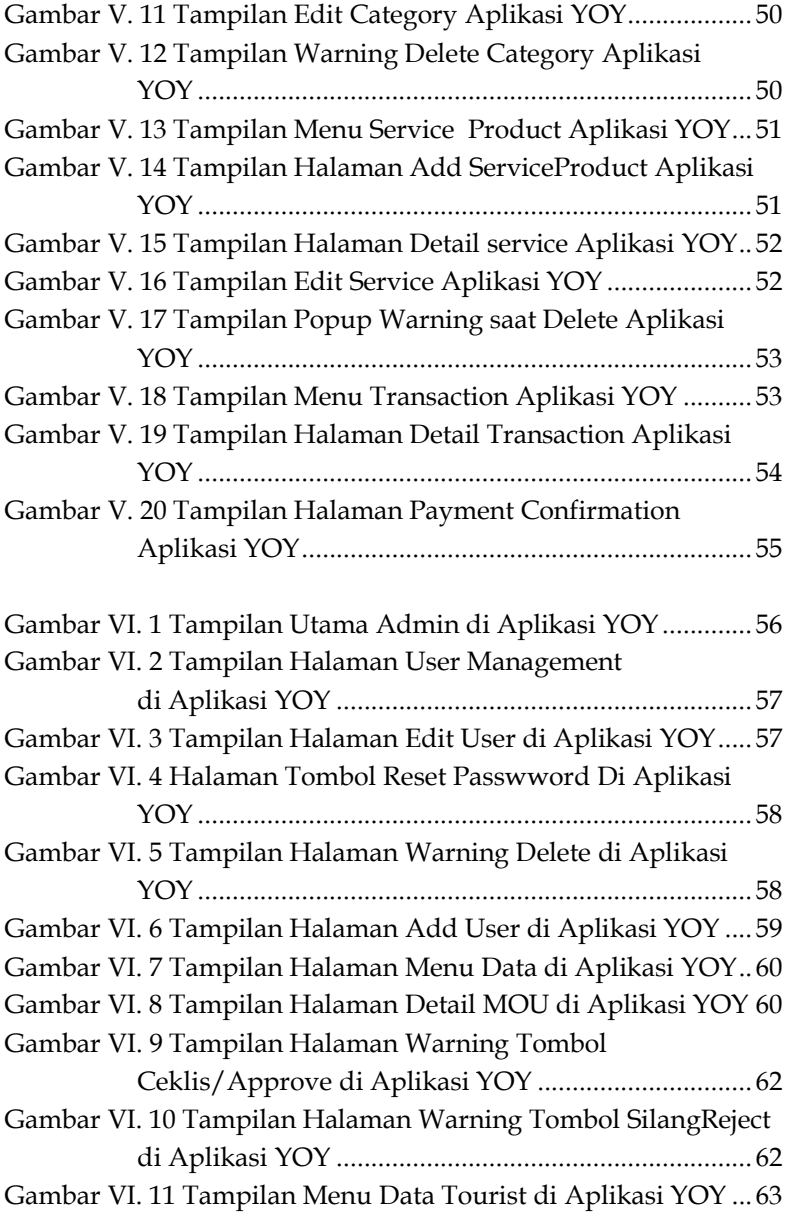

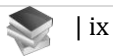

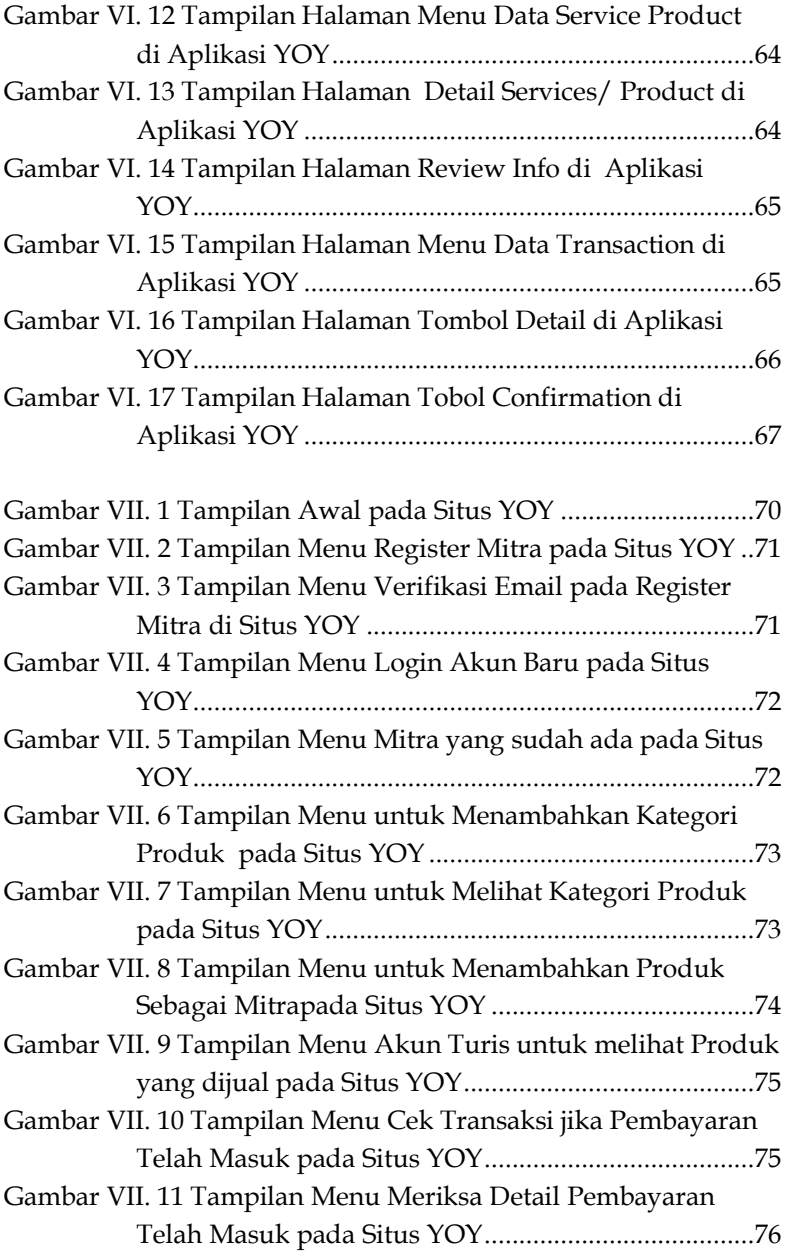

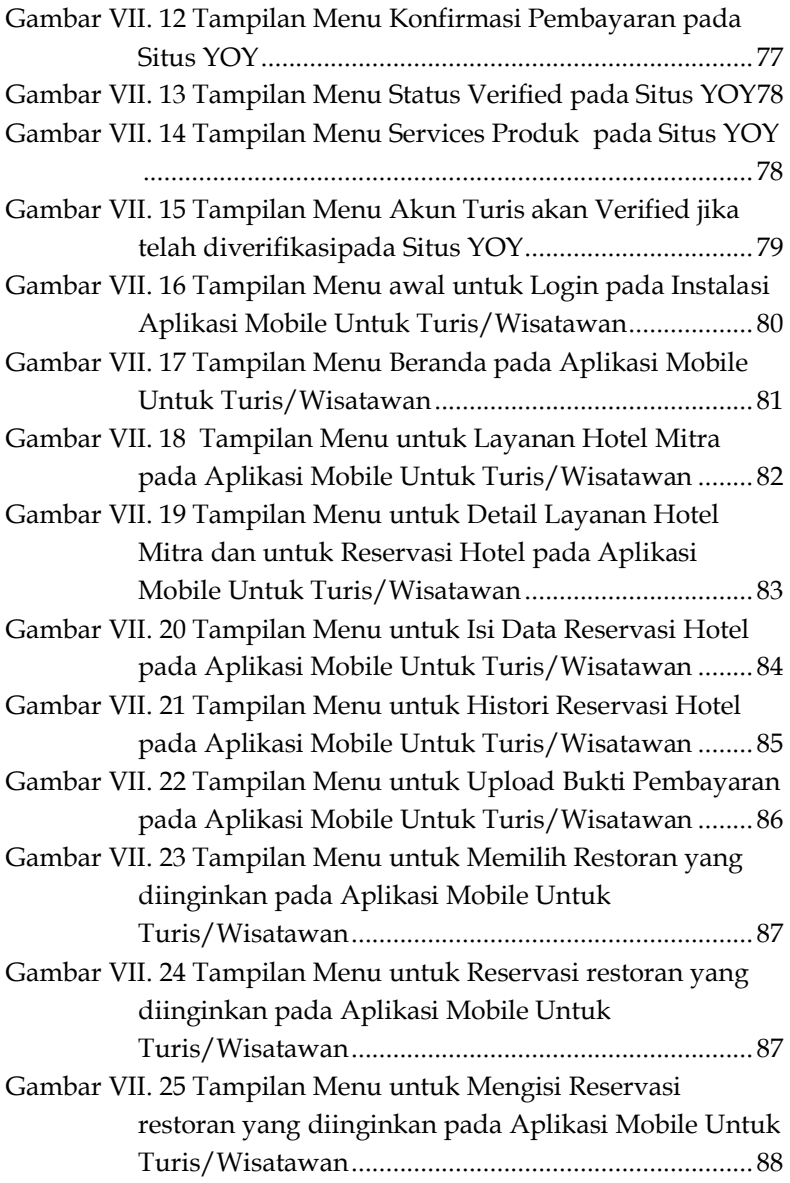

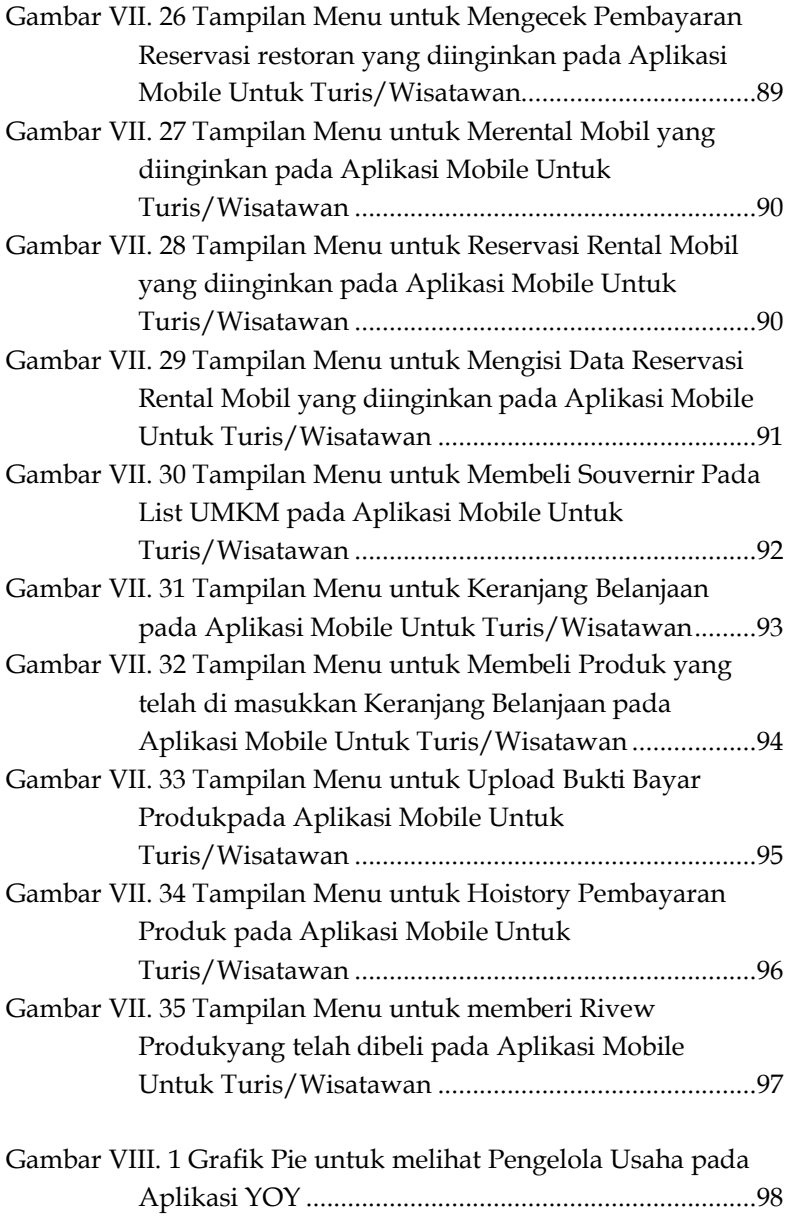

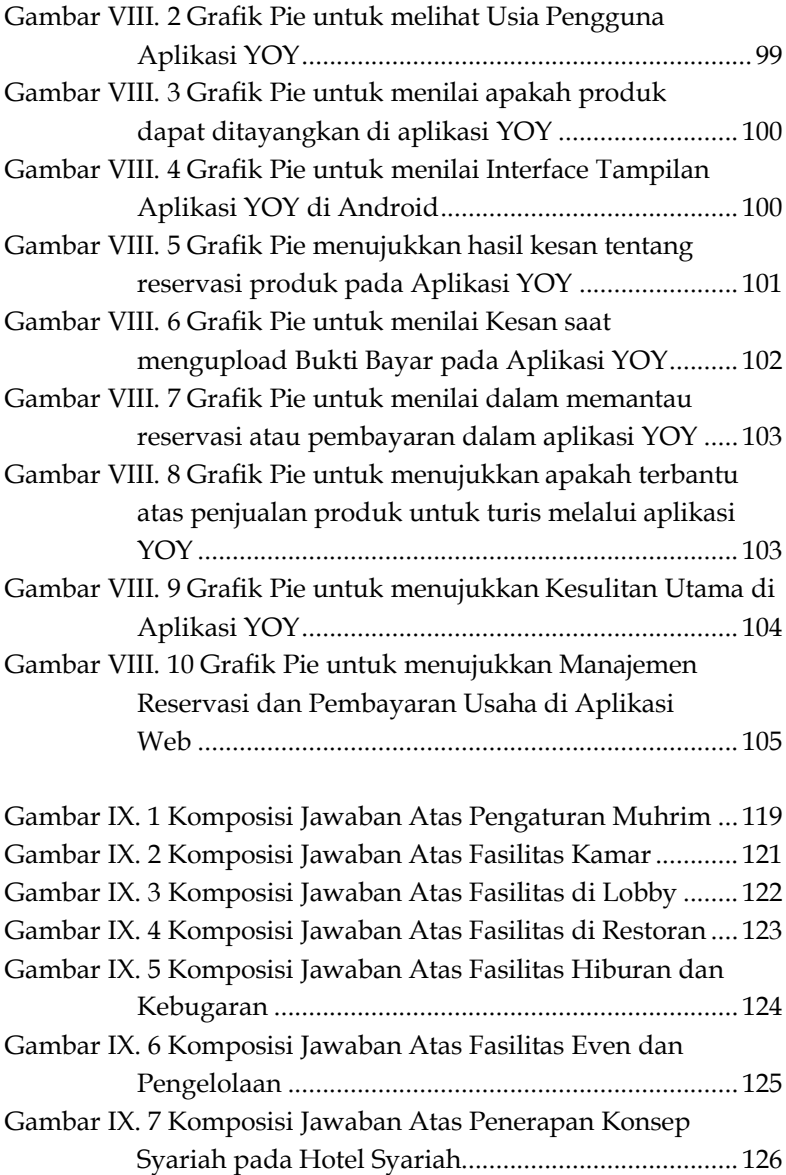

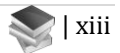

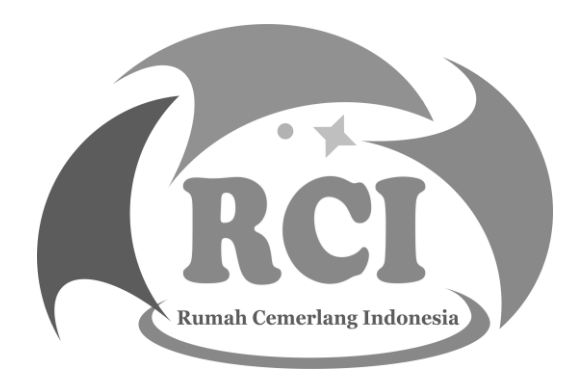

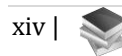

### **BAB I PENDAHULUAN**

### <span id="page-20-1"></span><span id="page-20-0"></span>**A. Latar Belakang**

Pariwisata yang dikelola dengan baik merupakan sumber PAD (Pendapatan Asli Daerah) yang besar dan merupakan motor penggerak perekonomian rakyat. Pariwisata tidak akan habis dieksplorasi sampai kapanpun bahkan akan semakin besar dan memberikan keuntungan bagi seluruh masyarakat yang terlibat dalam dunia pariwisata. Pariwisata menimbulkan multiflier effect bagi seluruh aktivitas ekonomi didalam masyarakat. Sebagai contoh: pariwisata membutuhkan sarana akomodasi, restoran, bar, dan fasilitas penunjang lainnya. Satu buah hotel yang didirikan akan menyerap banyak tenaga kerja. Selain itu hotel membutuhkan berbagai supplier untuk memasok kebutuhan hotel. Demikian seterusnya rantai ekonomi yang ditimbulkan dari aktivitas pariwisata sebagai akibat dari multilier effect tersebut. Teknologi Informasi adalah suatu teknologi yang digunakan untuk mengolah data, termasuk memproses, mendapatkan, menyusun, menyimpan,memanipulasi data dalam berbagai cara untuk menghasilkan informasi yang berkualitas, yaitu: informasi yang relevan, akurat dan tepat waktu. Pariwisata modern sangat membutuhkan teknologi untuk pemasaran, dokumentasi maupun pendataan yang sangat penting untuk mendukung perkembangan pariwisata.

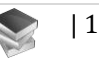

Saat ini perkembangan industri perhotelan (hospitality) sedang booming diseluruh penjuru Nusantara. Termasuk juga perubahan manajemen hotel pun juga tidak terelakan. Beberapa property hotel mengalami perpindahan brand setelah hanya sekian tahun berada dalam manajemen brand tertentu. Namun belum semua manajemen hotel mempunyai aplikasi pendukung bisnis manajemen hotel terutama untuk perusahaan manajemen hotel yang baru. Berikut adalah beberapa jaringan hotel terkemuka di Indonesia beserta dengan beberapa brand-nya. Sehingga sebagai contoh, apabila kita memiliki pengalaman yang memuaskan dengan pelayanan ala Aston, namun di daerah tersebut belum tersedia Aston Hotel. Kita mungkin dapat memilih alternatif brand lain yang masih berada di bawah manajemen Aston Hotel. Jaringan manajemen hotel yang lain adalah Dafam, Swiss Belhotel, dan lain-lain. Disisi lainnya, banyak hotel-hotel yang nyaris tidak sanggup lagi melaksanakan operasionalnya karena pengelolaan yang masih mengandalkan pola lama sebelum Pandemi Covid-19 terjadi. Apalagi ditambah dengan kondisi Pandemi yang masih terus memberikan dampak bagi sektor pariwisata. Kondisi ini juga tidak bisa dibiarkan terus-menerus, oleh karena itu perlu diambil banyak langkah solusi dan inovasi.

Salah satu peluang besar yang dapat dimanfaatkan oleh perguruan tinggi saat ini adalah Program Merdeka Belajar - Kampus Merdeka (MBKM). Kementerian Pendidikan dan Kebudayaan memberikan skema insentif dana padanan (Matching Fund/MF) yang mengajak pihak

industri dan pemangku kepentingan terkait untuk bersama-sama terlibat dalam proses terbentuknya ekosistem MBKM. Skema insentif MF ini mengakselerasi penerapan program MBKM yang melibatkan dan memberikan lebih banyak kesempatan kepada mahasiswa dan dosen meningkatkan pengetahuan praktis dan keahlian mereka di DUDI. Dengan program ini, pihak perguruan tinggi dipertemukan dengan pihak DUDI, yang sama-sama membutuhkan dimana satu sisi untuk menyelesaikan masalah DUDI dan masyarakat, sedangkan sisi lain masalah perguruan tinggi melalui kemitraan perguruan tinggi dengan DUDI.

Mitra dalam Program Matching Fund ini adalah PT. YoY Manajemen Internasional yang bergerak disektor jasa pariwisata. Perusahaan ini merupakan salah satu manajemen hotel yang baru dibentuk pada bulan Oktober 2020. Perusahaan ini adalah perusahaan pengembangan dan manajemen hotel berbasis syariah dengan fokus memberikan konsultan dan solusi kepada pemilik hotel dan investor dalam pengelolaan unit hotel, dengan pencapaian hasil yang maksimal dengan mengoptimalkan nilai finansial dan bisnis secara keseluruhan. YoY menawarkan arahan strategis dan layanan pengembangan bisnis yang berasal dari keahlian dan pengalaman yang dimiliki oleh manajemen di sektor industri perhotelan. YoY merancang solusi manajemen hotel yang bertujuan untuk memaksimalkan keuntungan dengan meningkatkan pendapatan, mengurangi biaya operasional, dan meningkatkan efisiensi. Merek ini lahir pada masa pandemi Covid-19 yang melanda hampir semua sektor

bisnis, terutama sektor industri pariwisata perhotelan. Melihat kondisi tersebut YoY hadir untuk mengambil peran dalam masa pemulihan dan memungkinkan sektor industri perhotelan dengan mengusung konsep syariah (trust, transparansi, dan akuntabilitas) dalam pengelolaannya. YoY adalah merek yang terafiliasi dengan PT Yoy Manajemen Internasional. Dari sisi dukungan ke sektor pariwisata, YoY akan memberikan inovasi untuk Hotel Operator dan pengelolaan hotel berbasis syariah yang tentu saja mendukung Tren Halal Tourisme.

Permasalahan yang dihadapi oleh mitra adalah perusahaan belum memiliki sistem yang terintegrasi untuk menerapkan PMS (Property Management System) untuk usaha pendukung wisata dan YPA (YoY Personal Assistant). YoY sebagai perusahaan yang baru, memang belum memiliki sistem informasi pariwisata yang menghubungkan 3 pihak sekaligus yaitu: pengelola hotel/mitra YoY, para pengelola usaha pendukung sektor pariwisata lainnya, dan wisatawan. Diharapkan adanya sistem informasi pariwisata yang menghubungkan ketiga pihak tersebut, proses bisnis dibidang pariwisata dapat dipantau, dan dikendalikan. Jadi dengan kata lain, problem utama dari mitra adalah belum adanya Sistem Informasi Pariwisata yang mengintegrasikan penerapan PMS (Property Management System) untuk usaha pendukung wisata dan YPA (YoY Personal Assistant).

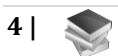

### <span id="page-24-0"></span>**B. Manfaat dan Tujuan**

Riset dalam Program Matching Fund ini memberikan manfaat besar, baik bagi Mitra, insan akademik juga bagi masyarakat industri pendukung pariwisata (UMKM). Manfaat tersebut terdiri dari:

- 1. Menyediakan fasilitas dan keterampilan sistem informasi kepada Mitra dalam mengintegrasikan semua pihak pendukung wisata
- 2. Membantu promosi kepada masyarakat industri (UMKM) pendukung pariwisata, seperti jasa transportasi, tour guide, kuliner dan usaha lainnya
- 3. Memberikan kemudahan berkomunikasi antara masyarakat industri (UMKM) dengan pengelola hotel dan pelaku wisata
- 4. Menyediakan peluang lapangan kerja di bidang pariwisata bagi masyarakat sekitar
- 5. Mendukung kegiatan pengembangan dan penerapan keilmuan bagi insan akademik yang terdri dari dosen dan mahasiswa

Sedangkan tujuan riset dalam Program Matching Fundadalah mengembangkan Sistem Informasi Pariwisata khusus pada industri perhotelan berbasis syariah yang mengintegrasikan para pengelola hotel/mitra YoY, pengelola usaha pendukung sektor pariwisata lainnya, wisatawan, dengan pihak YoY Manajemen Internasional selaku Hotel Operator.

Selain itu, tujuan Program MF ini juga adalah untuk mendukung tercapainya IKU Perguruan Tinggi dengan jenis luaran yang terdiri dari Program Pembelajaran dengan Metode Project Based Learning, Program kegiatan

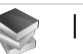

belajar di luar kampus dalam bentuk Studi/Proyek Independen, Kerjasama antara Porgram Studi di UPI YAI dengan Poltek PalComTech serta mitra industri, Produk Inovasi dan Paten dan HKI bersama. Adapun rincian dari Jenis Luaran dan Target Pencapaian Luarannya dapat dilihat pada Tabel 1 berikut ini:

<span id="page-25-0"></span>

| N <sub>0</sub> | Jenis Luaran     | <b>Target Pencapaian Luaran</b>                               |  |  |
|----------------|------------------|---------------------------------------------------------------|--|--|
| $\mathbf{1}$   | Program          | Terlaksananya Program                                         |  |  |
|                | Pembelajaran     | Pembelajaran dengan Metide                                    |  |  |
|                | dengan Metode    | Project Based Learning untuk                                  |  |  |
|                | Project Based    | Mata Kuliah (Rekayasa Perangkat                               |  |  |
|                | Learning         | Lunak, Proyek Ssitem Informasi,                               |  |  |
|                |                  | Analisa dan Perancangan Sistem                                |  |  |
|                |                  | Informasi, Manajemen Proyek,                                  |  |  |
|                |                  | Pemograman Mobile dan                                         |  |  |
|                |                  | Pemograman Web) pada Prodi                                    |  |  |
|                |                  | Sistem Informasi dan                                          |  |  |
|                |                  | Informatika.                                                  |  |  |
| $\overline{2}$ | Program Kegiatan | Terlaksananya Program Kegiatan                                |  |  |
|                | Diluar Kampus    | Belajar di Luar Kampus dalam                                  |  |  |
|                | dalam Bentuk     | Bentu Studi/Proyek Independen                                 |  |  |
|                | Studi/ Proyek    | bagi 20 Orang Mahasisa dari 2                                 |  |  |
|                | Independen       | Program Studi: Sistem Informasi                               |  |  |
|                |                  | dan Informatika dengan                                        |  |  |
|                |                  | banyaknya dosen 5 Orang                                       |  |  |
|                |                  | sebagai Pembimbing yang dapat                                 |  |  |
|                |                  | disetarakan dengan 20 SKS.                                    |  |  |
| 3              |                  |                                                               |  |  |
|                | Artikel Ilmiah   | Terpublikasinya hasil kegiatan                                |  |  |
|                |                  | Inovatif Dosen dan Mahasiswa                                  |  |  |
|                |                  | dalam Sebuah Artikel Ilmiah                                   |  |  |
|                |                  | yang didiseminasikan dalam<br>Seminar Nasional dan Publikasi  |  |  |
|                |                  |                                                               |  |  |
|                |                  | di Jurnal Internasional dengan 5<br>Orang dosen Berkontribusi |  |  |
|                |                  |                                                               |  |  |

**Tabel I. 1 Jenis Luaran dan Target Pencapaian Luaran**

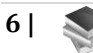

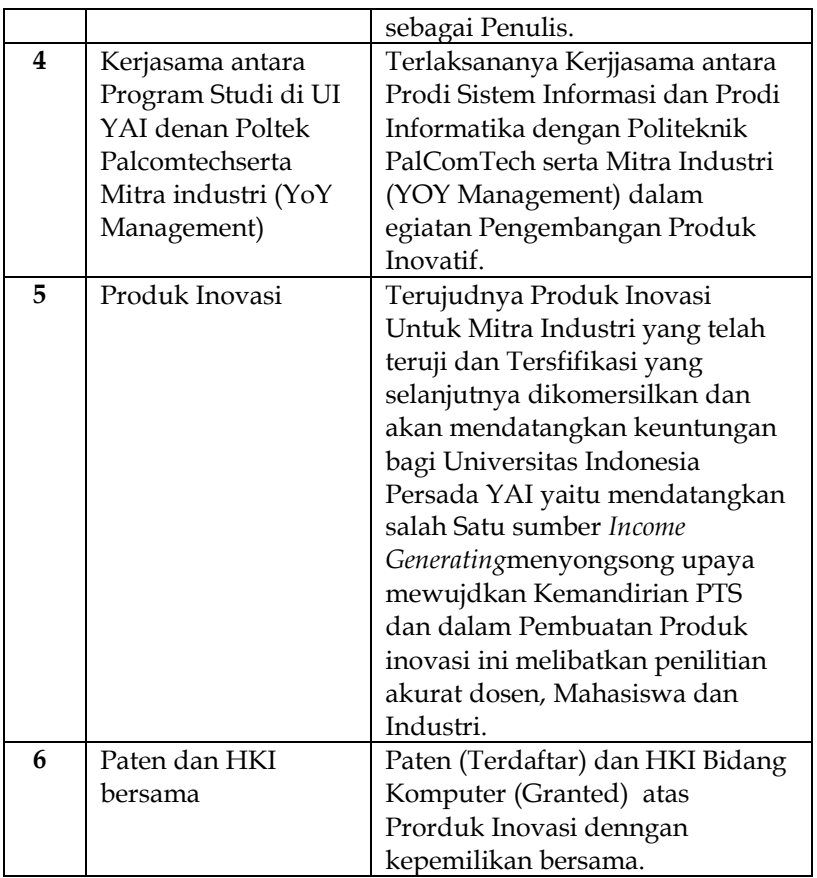

Oleh karena itu, melalui Program Kedaireka-MF, pihak mitra dan Tim Pengusul dengan masingmasing kepakaran dan rekam jejak pengalaman risetnya dari Universitas Persada Indonesia (YAI) yang dalam klaster Madya dipertemukan untuk bersamasama menyelesaikan masalah mitra dan masyarakat, serta masalah perguruan tinggi melalui kemitraan

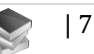

perguruan tinggi dengan mitra YoY Manajemen Internasional. Tim pengusul dengan melibatkan mahasiswa dengan luaran dan kontribusi program yang merujuk pada 8 Indikator Kinerja Utama berdasarkan Keputusan Menteri Pendidikan dan Kebudayaan Nomor 754/P/2020. Adapun keterlibatan mahasiswa dapat dilihat pada Tabel 2.

<span id="page-27-0"></span>

| No             | <b>NIM</b> | <b>NAMA</b>                                           | Prodi                      | Nama              | Uraian                                                                               |
|----------------|------------|-------------------------------------------------------|----------------------------|-------------------|--------------------------------------------------------------------------------------|
|                |            |                                                       |                            | <b>PT</b>         | Keterlibatan                                                                         |
|                |            |                                                       |                            |                   | dalam                                                                                |
|                |            |                                                       |                            |                   | Kegiatan                                                                             |
| 1              | 1944390012 | <b>MUHAMMA</b><br><b>D REZA</b><br><b>ADIANSYAH</b>   | <b>Sistem</b><br>Informasi | <b>UPI</b><br>YAI | Pengumpulan<br>data, informasi<br>dan kebutuhan<br>user                              |
| $\overline{2}$ | 1944390013 | <b>CANDRA</b><br><b>AFRIZA</b>                        | <b>Sistem</b><br>Informasi | <b>UPI</b><br>YAI | Pengumpulan<br>data, informasi<br>dan kebutuhan<br>user                              |
| 3              | 1944390014 | <b>SEPTIAN</b><br><b>NUR</b><br><b>HADIWINAT</b><br>A | Sistem<br>Informasi        | <b>UPI</b><br>YAI | Membantu<br>dalam analisa<br>kebutuhan<br>Sistem<br>Fungsional dan<br>Non Fungsional |
| 4              | 1944390017 | <b>AFIFAH</b><br><b>SALSABILA</b>                     | Sistem<br>Informasi        | <b>UPI</b><br>YAI | Membantu<br>dalam analisa<br>kebutuhan                                               |

**Tabel I. 2 Keterlibatan Mahasiswa dalam Kegiatan**

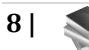

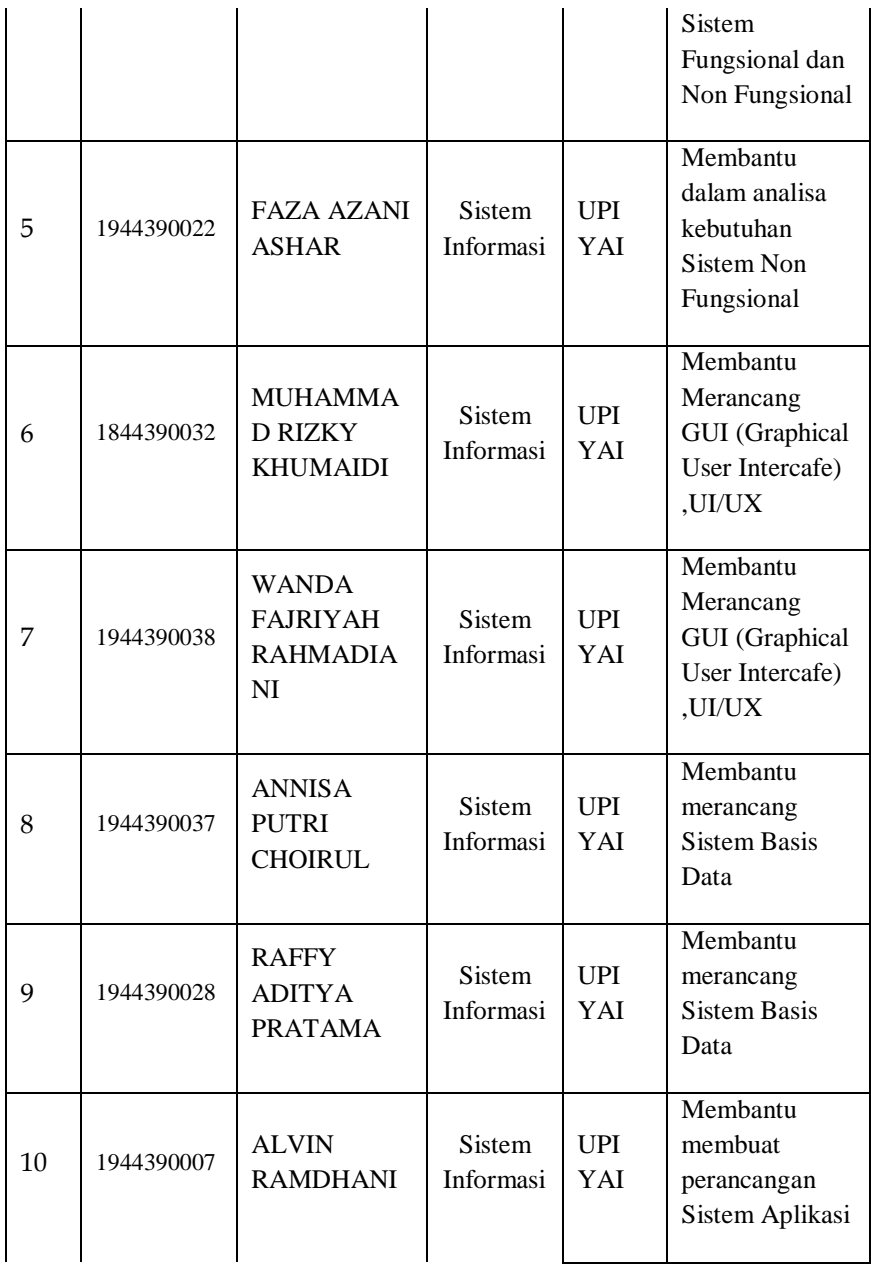

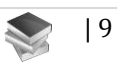

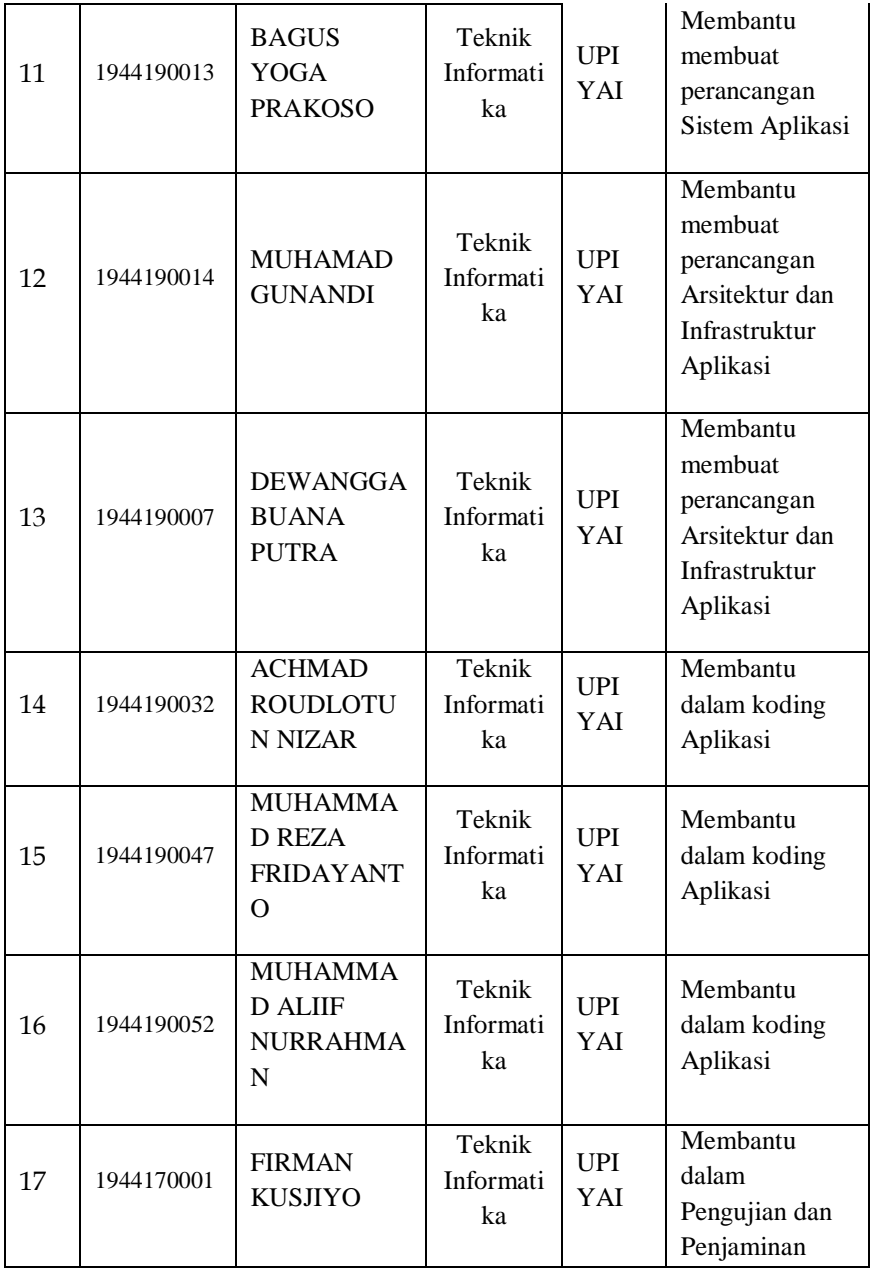

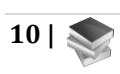

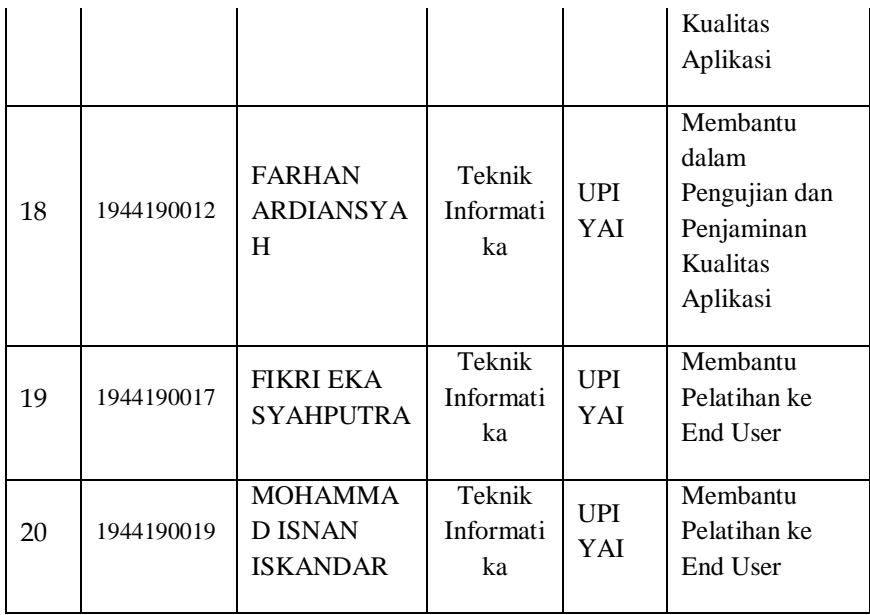

Tim pengusul dan mahasiswa yang dilibatkan untuk membangun sebuah Sistem informasi pariwisata sesuai dengan spesifikasi yang dibutuhkan oleh mitra dengan rentang waktu dua tahun. Sistem informasi pariwisata yang menyediakan juga multimedia interaktif yang akan berbasis website dan android, yang menghubungkan 3 kelompok sekaligus yaitu: pengelola hotel/mitra YoY, para pengelola usaha pendukung sektor pariwisata lainnya, dan wisatawan. Sistem Informasi Manajemen Pariwisata ini akan menyediakan sarana promosi bagi para pengusaha sektor jasa pariwisata seperti: pengelola hotel, pengelola villa, jasa transportasi, pemilik restoran, agen perjalanan, pengusaha/UMKM penjual

oleh-oleh, dan lainnya. Fasilitas lainnya tersedia pengguna iklan yang bisa mengedit bentuk iklan promosinya sendiri dan memasukkan data usahanya secara "real time". Disamping itu, masih banyak fasilitas lainnya yang dapat meningkatkan dan bahkan mengoptimalkan keuntungan banyak pihak stakeholder terkait sektor pariwisata. Bagi pengusaha merupakan media promosi usahanya secara gratis, bagi konsumen bermanfaat sekali dengan tersedianya informasi pariwisata yang lengkap mulai dari tujuan wisata, oleh-oleh, restoran, agen wisata, hotel, dan lain sebagainya. Sedangkan bagi pemerintah daerah akan mendapatkan data yang akurat yang sangat penting sebagai bahan dalam pengambilan kebijakan dalam rangka pengembangan pariwisata daerah/provinsi. Bahkan sistem informasi ini juga menyajikan data dalam bentuk grafik yang terbentuk secara otomatis. Grafik data pariwisata ini akan sangat membantu memberikan gambaran komparasi secara kuantitatif dari berbagai layanan jasa pariwisata yang tersedia di sistem informasi pariwisata. Sistem juga akan dilengkapi dengan peta dalam bentuk dashboard berbasis website. Dashboard ini akan menyajikan pemetaan lokasi-lokasi pariwisata serta pendukungnya seperti: hotel, lokasi penjualan aneka kuliner, penjual cinderamata dan atau oleh-oleh khas sampai dengan lokasi lainnya yang ingin dituju.

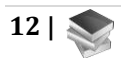

Bagi Pengusaha Pariwisata

- 1. Gratis memasarkan jasa dan produk-produknya melalui website direktori pariwisata.
- 2. Mudah mengedit sendiri setiap saat tampilan jasa dan produk-produknya
- 3. Mendapatkan catatan data kunjungan ke tempat usahanya

Bagi Wisatawan/Konsumen :

- 1. Mendapat informasi lengkap tentang kepariwisataan di daerah yang akan dituju
- 2. Calon wisatawan dapat merencanakan kunjungan dengan efektif
- 3. Calon wisatawan dapat merencanakan waktu dan biaya yang akan dikeluarkan
- 4. Calon wisatawan dengan mudah memilih tempat wisata yang diinginkan
- 5. Calon wisatawan mendapat gambaran hargaharga yanga ada di tempat wisata.

Disamping itu juga, sistem informasi pariwisata yang akan dibangun ini juga akan memberikan perbantuan pendukung keputusan bagi banyak

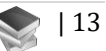

stakeholder khususnya pengelola hotel dalam pengelolaan/tata kelola manajemen hotel.

Berdasarkan besarnya manfaat yang akan dicapai atas hasil dari program MF ini bagi pihak-pihak penerima manfaat maka tim pengusul mengajukan proposal ini dengan mengangkat judul "Pengembangan Sistem Informasi dan Pendukung Keputusan Pariwisata Terintegrasi dengan Sistem Perhotelan Berbasis Syariah di Bawah Pengelolaan PT. YoY Manajemen Internasional" yang disampaikan melalui Program Kedaireka-Matching Fund.

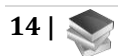

## **BAB II TINJAUAN PUSTAKA**

### <span id="page-34-2"></span><span id="page-34-1"></span><span id="page-34-0"></span>**A.** *Roadmap* **dan Program**

Sistem Informasi Pariwisata yang terintegrasi dengan Sistem Perhotelan berbasis syariah YPA (YoY Manajemen Personal Assistant) merupakan aplikasi untuk memanjakan calon tulis yang akan memesan obyek wisata terhubung langsung dengan usaha-usaha pendukung seperti hotel, restoran, rental dan lain-lain. Diharapkan dengan aplikasi ini maka turis dapat berkomunikasi langsung dengan operator YPA untuk bisa menayakan informasi tentang obyek pariwisata dan hotel yang akan dipesan.

Sistem Informasi Pariwisata yang terintegrasi dengan Sistem Perhotelan berbasis syariah YPA (YoY Personal Assistant) merupakan aplikasi ini merupakan dunia pariwisata di era baru paska pandemi Covid-19 dengan menciptakan model bisnis yang terintegrasi dengan PMS ( Property Management System) dengan berbasis Syariah Management. Sehingga masyarakat lebih dimudahkan melakukan kunjungan wisata yang lebih aman dan terpercaya dengan penggunaan YoY Personal Assistant.

| 15

Requirements dari sistem informasi ini adalah sebagai berikut :

- Manajemen Obyek Wisata
- Manajemen Usaha pendukung obyek wisata
- Pengunjung obyek wisata bisa melakukan pemesanan layanan terkait kunjungan wisata yang dapat dilakukan secara online
- Pendaftaran Usaha pendukung obyek wisata baik perusahaan atau UMKM yang mengajukan kerja sama syariah dengan PT. YoY Manajemen Internasional
- Pihak PT. YoY Manajemen Internasional dapat menyetujui pendaftaran mitra usaha pendukung obyek wisata yang menjadi jaringan manajemen industri perhotelan.
- Semua transaksi pembayaran dapat dipantau dan dibuat pelaporannya melalui aplikasi termasuk untuk profit sharing dalam manajemen syariah PT. YoY Manajemen Internasional.

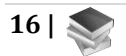
| Kegiatan yang                                                                                                    | Kegiatan yang                                                                                                    | Kegiatan yang                                                                                                    |  |  |
|----------------------------------------------------------------------------------------------------|----------------------------------------------------------------------------------------------------|----------------------------------------------------------------------------------------------------|--|--|
| Telah                                                                                                    | Sedang Dilakukan                                                                                                    | akan dilaksanakan                                                                                                    |  |  |
|                                                                                                    |                                                                                                    |                                                                                                    |  |  |
| Dilaksanakan<br>Penyamaan<br>persepsi dengan<br>requirements awal<br>dari sistem<br>informasi<br>pariwisata yang<br>akan<br>dikembangkan<br>yang terintegrasi<br>dengan sistem<br>perhotelan berbasis<br>syariah melalui<br>aplikasi YPA (YoY<br>Personal Assistant).<br>Saat ini YPA masih<br>berupa draft saja<br>belum berupa | Pembuatan Work<br>Breakdown<br>Structure dan<br>rancangan alur<br>pengembangan<br>sistem informasi<br>pariwisata yang<br>akan dikembangkan<br>yang terintegrasi<br>dengan sistem<br>perhotelan berbasis<br>syariah melalui<br>aplikasi YPA (YoY<br>Personal Assistant).<br><b>WBS</b> telah<br>didiskusikan<br>dengan mitra dan | Mengerjakan semua<br>sub tahapan yang<br>telah disetujui oleh<br>mitra (PT. YoY<br>Manajemen<br>Internasional).<br>Tahapan Planning<br>terdiri dari sub<br>tahapan Project<br>Planning dan<br><b>System Planning</b><br>baik untuk<br>pembangunan dan<br>pengambangan<br>Sistem Informasi<br>Pariwisata Tahap 1<br>(2021) dan Tahap 2 |  |  |
| aplikasi                                                                                                    | anggota tim.<br>Tahapan dalam<br>WBS yang akan<br>dikerjakan adalah<br>tahapan: Planning,<br>Analysis, Design,<br>Implementation,<br>Testing, dan<br>Training.                                                                                                    | (2022).<br>Tahapan Analisis<br>terdiri dari sub<br>tahapan:<br>Manajemen Obyek<br>Wisata, Usaha<br>Mitra Wisata,<br>Sistem Pemesanan<br>Hotel, Sistem<br>Pemesanan<br>Transportasi dan<br>Property                                                                                                    |  |  |

**Tabel II. 1 Roadmap Kegiatan Pengembangan Model Skor Kredit**

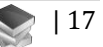

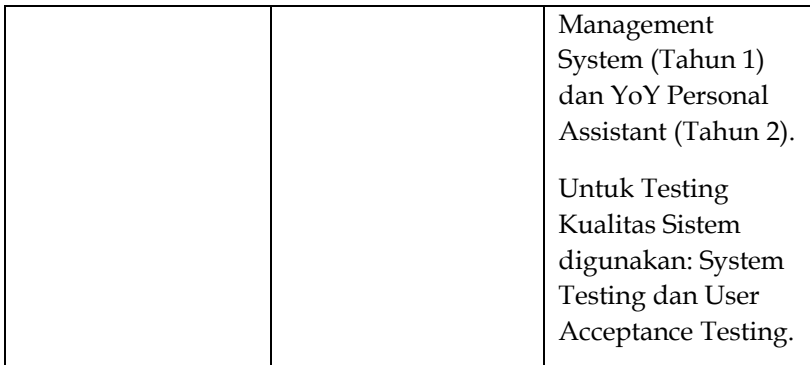

Adapun desain sistem informasi pariwisata yang akan dikembangkan yang terintegrasi dengan sistem perhotelan berbasis syariah melalui aplikasi YPA (YoY Personal Assistant) yang akan diusulkan diperjelas secara rinci sesuai dengan lingkup model secara spesifik sebagai berikut:

#### **B. Rencana Hilirisasi**

Hilirisasi dari Sistem Informasi Pariwisata yang akan dikembangkan yang terintegrasi dengan sistem perhotelan berbasis syariah melalui sistem PMS (Property Management System) dan YPA (YoY Personal Assistant) dengan tujuan untuk diuji terapkan untuk memantau proses bisnis pemesanan obyek wisata, penginapan dan service dan produk UMKM. Melalui repository dari sistem ini diharapkan akan terlihat perkembangan jumlah turis dan pemesanan hotel, transportasi, konsumsi kuliner dan pembelian produk cinderamata yang terpantau secara

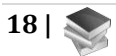

otomatis di dashboard sistem informasi pariwisata. Rencana adopsi IPTEK dan atau kepakaran oleh perguruan tinggi untuk kegiatan pelatihan dan pembinaan yang memenuhi kebutuhan industri perhotelan, UMKM dan jasa pendukung lainnya.

Kepakaran dari perguruan tinggi (tim pelaksana dan mahasiswa yang dilibatkan) akan diberikan pada proses adopsi ilmu meliputi berbagai pelatihan antara lain untuk peningkatan capacity building untuk pengelola industri pariwisata dan perhotelan. Kolaborasi antara insan dikti baik dosen dan mahasiswa dengan YoY Manajemen Internasional, diharapkan menghasilkan aplikasi yang dapat digunakan oleh YoY Manajemen Internasional dan jaringan mitra industri perhotelannya miliknya untuk meningkatkan perekonomian masyarakat disekitar obyek wisata.

Kegiatan ini direncanakan 2 tahun dengan fokus pada Tahun Pertama (2021) adalah pengembangan Sistem Informasi Pariwisata terintegrasi degnan sistem perhotelah berbasis syariah dibawah pengelolaah PT. YoY Manajemen Internasional. Tahun Kedua (2022), difokuskan pada pengembangan Sistem Keputusan Promosi Pariwisata yang diharapkan menyempurnakan sistem informasi pariwisata dengan dukungan dashboard untuk pengamblan keputusan. Pengambilan keputusan ini berbasis pada historis kunjungan tamu pada obyek wisata tertentu lengkap dengan penginapan hotel dan jasa-jasa yang lain. Diharapkan dengan adanya dukungan sistem pengambilan keputusan maka promosi pariwisata akan lebih terarah dan mengenap promosinya.

Alur kegiatan ini adalah sebagai berikut :

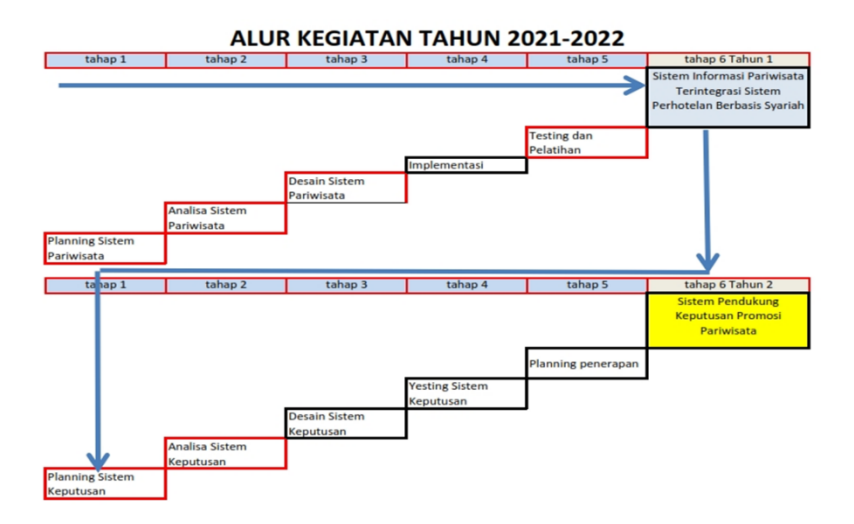

#### **Gambar II. 1 Alur Kegiatan Pengembangan Sistem Informasi Pariwisata dan Sistek Keputusan Promosi Pariwisata**

Berikut ini adalah *Work Breakdown Structure*Tahap I Tahun 2021:

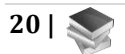

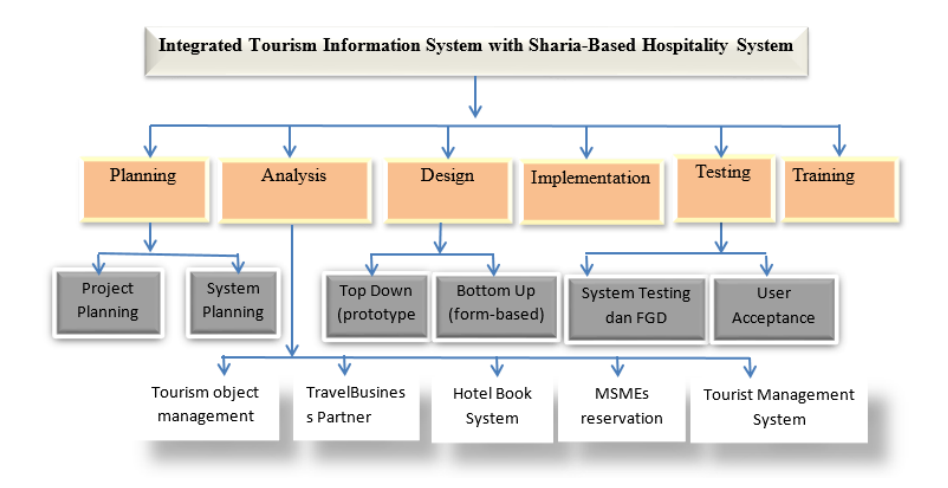

**Gambar II. 2** *Work Breakdown Structure* **Program Tahun Pertama 2021**

Daftar aktivitas dan sub aktivitas dari *Work Breakdown Structure*Pembangunan dan Pengembangan Sistem Informasi Pariwisata terkait dengan PMS (Property Management System) untuk usaha pendukung wisata berbasis web dan android pada tahun 2021 :

- 1. Planning Sistem Informasi Pariwisata terkait PMS (Property Management System) untuk usaha pendukung wisata (durasi 2 minggu)
	- a. Project Planning
	- b. System Planning
- 2. Requirements Analysis (durasi 2 minggu)
	- a. Manajemen Obyek Wisata
	- b. Manajemen Mitra Usaha Wisata
	- c. Sistem Pemesanan Hotel
	- d. Sistem Pemesanan Transportasi
- e. YoY Personal Assistant
- 3. Design (durasi 3 minggu)
	- a. Top down desain (metode prototyping)
	- b. Bottom Up (metode user-form based)
- 4. Implementation (durasi 10 minggu)
- 5. Testing (5 minggu)
	- a. System Testing dan FG
	- b. User Acceptance Testing
- 6. Pelatihan untuk penerapan (durasi 3 minggu)

Berikut ini adalah *Work Breakdown Structure* Tahun Kedua (2022) :

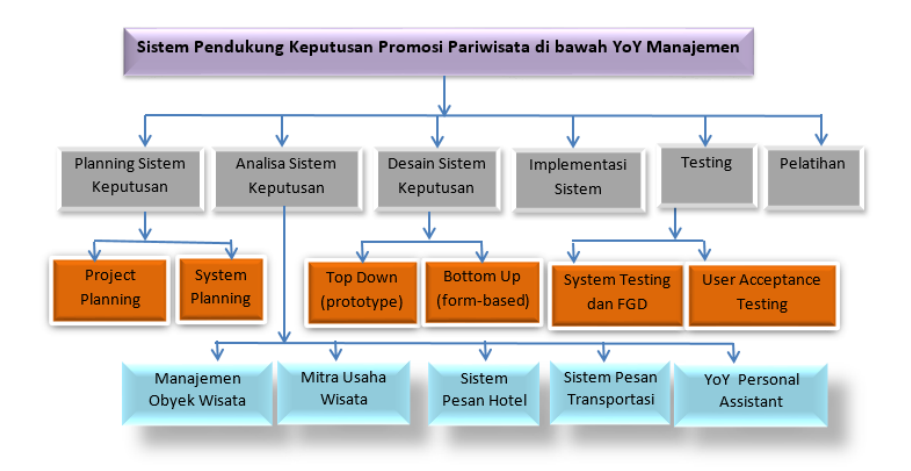

#### **Gambar II. 3** *Work Breakdown Structure* **Program Tahun Kedua 2022**

Daftar aktivitas dan sub aktivitas dari *Work Breakdown Structure*Pembangunan dan Pengembangan Sistem Pendukung Keputuisan Promosi Pariwisata terkait dengan YPA (YoY Personal Assistant) berbasis web dan android pada tahun 2022 :

- 1. Planning Sistem Keputusan terkait dengan YPA (YoY Personal Assistant) (durasi 2 minggu)
	- a. Project Planning
	- b. System Planning
- 2. Requirements Analysisuntuk Sistem Keputusan (durasi 2 minggu)
	- a. Manajemen Obyek Wisata
	- b. Manajemen Mitra Usaha Wisata
	- c. Sistem Pemesanan Hotel
	- d. Sistem Pemesanan Transportasi
	- e. YoY Personal Assistant
- 3. Design Sistem Keputusan (durasi 3 minggu)
	- a. Top down desain (metode prototyping)
	- b. Bottom Up (metode user-form based)
- 4. Implementation untuk Sistem Keputusan (durasi 10 minggu)
- 5. Testing untuk Sistem Keputusan (5 minggu)
	- a. System Testing dan FGD
	- b. User Acceptance Testing
- 6. Pelatihan untuk penerapan (durasi 3 minggu)

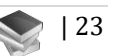

# **BAB III METODE PENELITIAN**

## **A. Metode Pelaksanaan Program**

Adapun metode palaksanaan program meliputi:

1. Analisa Permasalahan (*problem domain* dan *Maind MapSystem*):menganalisa permasalahan yang dihadapi oleh mitra untuk dicari solusi bersama antara mitra dengan tim pelaksana.

Tahap awal ini telah dilakukan oleh tim pelaksana dan pihak manajemen dari mitra yang kemudian dituangkan dalam proposal Matching Fund ini. Kegiatan analisa permasalahan ini melalui zoom meeting. Dalam tahap awal ini tim pelaksana telah melibatkan 2 orang mahasiswa yang membantu merekapitulasi data, informasi dan kebutuhan user.

2. Penyusunan *requirements program*: Menyusun ruang lingkup program dan persyaratan yang diperlukan agar program dapat memberikan solusi yang terbaik bagi mitra dan program dapat dilaksanakan dengan baik oleh timpelaksana serta mahasiswa yang dilibatkan.

PIC dari tim pelaksana dalam kegiatan ini adalah Dr. Euis Puspita Dewi, ST., M.Si. yang juga melibatkan 3 orang mahasiswa yang membantu dalam analisa kebutuhan sistem fungsional dan non fungsional. Kegiatan penyusunan *requirements program*melalui zoom meeting dengan pihak mitra, yang selanjutnya dibahas pula di zoom meeting dengan mahasiswa

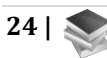

yang terlibat. Kegiatan ini sangat penting oleh karena itu pertemuan zoom meeting diadakan intens dengan pihak mitra agar aplikasi yang dibangun dapat memenuhi kebutuhan pihak mitra.

3. Desain program : Tim pelaksana menyusun *Work Breakdown Structure* seluruh tahapan, aktivitas dan sub aktivitas agar program dapat diselesaikan dalam rentang jadwal, biaya, dan memenuhi kualitas *requirements* yang telah ditetapkan.

PIC kegiatan ini adalah Dr. Febrianty, S.E., M.Si., dimana pada kegiatan ini diadakan diskusi melalui zoom meeting dengan pihak mitra agar didapatkan kesesuaian jadwal, biaya, dan aspek kualitas *requirements* yang sama-sama bisa dipenuhi oleh kedua belah pihak. Dalam kegiatan ini juga Dr. Sularso Budilaksono, M. Kom. danDr. Febrianty, S.E., M.Si. melibatkan 2 orang mahasiswa yang terkait dengan perancangan GUI (Graphical User Intercafe),UI/UX dengan menafaatkan aplikasi figma dan Balsamiq. Pada tahap ini diadakan kegiatan-kegiatan *Sharing Session* dan MBKM melalui zoom antara mitra, tim pelaksana dan mahasiswa

- 4. *Coding / pemrograman* : Mengembangkan *source code program,* PIC kegiatan ini adalah Fahrul Nurzaman, S.Kom., M.TI. selaku anggota dari Tim Pelaksana bersama dengan:
	- 2 orang mahasiswa yang membantu dalam perancangan Sistem Basis Data,
	- 2 orang mahasiswa yang membuat perancangan Sistem Aplikasi,

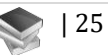

- 2 orang mahasiswa yang membantu membuat perancangan Arsitektur dan Infrastruktur Aplikasi,
- 3 orang mahasiswa yang membantu dalam koding aplikasi

Sehingga semua mahasiswa yang terlibat memahami alur pemrograman aplikasi berbasis web dan mobile. Mahasiswa juga mengimplementasikan kemampuannya yang didapatkan selama mengikuti mata kuliah Basis Data, Analisa Perancangan Sistem, dan Pemrograman Mobile dan Pemrograman Web.

PIC melibatkan mitra PT. YoY Manajemen Internasional dalam kegiatan ini untuk berkoordinasi terkait dengan database, sistem, jaringan dan infrastruktur, keamanan sistem informasi, dan fungsionalitas.

- *5. Implementation*: Sistem Informasi Pariwisata sudah mulai dimanfaatkan oleh Pihak Mitra. PIC dalam kegiatan ini adalah Dr. Sularso Budilaksono, M. Kom. Dengan pimpinan mitra. Dalam kegiatan ini disepakati fasilitas-fasilitas apa saja yang telah dapat dioperasionalkan dengan baik oleh pihak mitra.
- *6. Testing*: Pengukuran kualitas sistem yang dihasilkan. PIC tahap ini adalah Drs. Ahmad Rosadi, M.Kom. Disamping pengujian, kegiatan ini juga mencakup Pengujian dan Penjaminan Kualitas Aplikasi. Oleh karena itu, 2 orang mahasiswa dilibatkan pada bagian ini. Pengujian disimulasikan melalui zoom meeting dan video-video tutorial yang dibuat oleh Tim Pelaksana dan mahasiswa yang membantu.
- 7. *Monitoring* dan Evaluasi program :
	- Memonitor dan mengevaluasi apakah program berjalan sesuai dengan perencanaan jadwal, sesuai anggaran, dan memenuhi kualitas *requirements* yang telah ditetapkan antara mitra dengan tim pelaksana.

PIC kegiatan ini adalah Dr. Sularso Budilaksono, M. Kom. Mitra terlibat secara bersama-sama sehingga laporan hasil monev program selanjutnya menjadi bahan FGD untuk melihat progress, kendala, dan tindaklanjut yang diperlukan. Dalam proses ini, tim pelaksana juga melibatkan Ketua Program Studi terkait dan perwakilan mahasiswa.

8. Pelatihan (TOT/Training Of Trainer) ke admin dan para pengguna sistem sesuai dengan yang disepakati dengan mitra.

PIC kegiatan pelatihan ke End User ini adalah Dr. Febrianty, S.E., M.Si.yang dibantu oleh 2 orang mahasiswa. Dalam kegiatan ini waktu pelatihan telah disepakati dan peserta pelatihan telah diundang oleh pihak mitra dalam beberapa gelombang. Pelatihan dilaksanakan melalui zoom meeting dan dibantu juga dengan beberapa tutorial yang dibuat oleh tim pelaksana yang memudahkan peserta untuk memahami cara kerja sistem. Dalam kegiatan ini, mahasiswa yang terlibat juga diberikan kesempatan untuk menjadi trainer.

9. Pengukuran Umpan Balik kontribusi pelaksanaan program ini atas IKU yang dijanjikan di proposal.

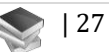

Semua tim pelaksana melakukan pengukuran IKU pada mahasiswa yang terlibat dalam program ini dan dampaknya bagi program studi yang dilibatkan melalui intrumen kuesioner. Tim pelaksana juga mendaftarkan 2 orang mahasiswa untuk mengikuti program sertifikasi pengembangan perangkat lunak.

10. Pelaporan Program: Penyelesaian program, penyusunan laporan dan pertanggungjawaban kegiatan dan pemenuhan luaran program. Pada tahap ini, semua tim pelaksana menyelesaikan semua laporan program dan luaran yang dijanjikan di proposal. Tim pelaksana juga melibatkan pihak mitra untuk mereview laporan yang telah dibuat. Tim pelaksana juga melibatkan Ketua Program Studi dan Dosen Pengampuh Mata Kuliah terkait dalam pembuatan bahan ajar yang dijanjikan dalam proposal agar bahan ajar dapat diimplementasikan dalam kegiatan belajar mengajar.

## **B. Gambaran Umum Teknologi yang Dikembangkan**

Spesifikasi pembangunan aplikasi memenuhi beberapa kebutuhan teknis sebagai berikut :

1. Database

Aplikasi yang akan menggunakan teknologi basis data open source yang cepat, ringan dan mampu menampung data dalam jumlah besar, dengan menggunakan PostgreSQL atau MySQL untuk

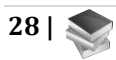

Relational Basis Data dan MongoDB untuk Non Relational basis Data

2. Sistem

Aplikasi akan berjalan berbasis web berbasis desktop dan Mobile , serta berbasis MobileApp di atas platform android dengan penggunaan minimal sebagai berikut :

- a. Bahasa pemograman PHP 5.3 untuk web base programming
- b. Web framework yang mengadopsi fitur namespace, template engine, unit test, schema builder, database migrations, RESTful controller, dan dependency injection.
- c. CSS framework yang mengadopsi responsive design.
- d. Memiliki fungsi export data ke Microsoft Excel, dan PDF.
- e. Framework Flutter atau ReactNative untuk mobile base programming
- 3. Jaringan dan Infrastruktur

Sistem dibangun mendukung tipe jaringan clientserver yang mengakomodir penggunaan secara multiuser disaat yang bersamaan, dan aplikasi serta database disimpan di cloud Server

- 4. Keamanan Sistem Informasi
	- a. Autentifikasi User, Setiap user memiliki password tersendiri sehingga hanya user-user tertentu yang dapat mengakses data sesuai dengan kebutuhan user. Oleh karena itu, diperlukan tools untuk management user.
	- b. Previllege User (Role-Based), Demi keamanan dan pembagian wewenang untuk setiap user, maka diperlukan adanya previllege user untuk mengatur

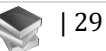

hak akses dan kewenangan masing-masing user via role-based.

- c. Logging (User & Audit), Karena aplikasi bersifat multiuser, untuk kontrol dan pengawasan perlu adanya log untuk memantau kegiatan masingmasing user dan aktivitas dalam penggunaan aplikasi.
- d. Aplikasi yang diakses sudah dipasang SSL (Secure Socket Layer) sebagai pengamanan http yang diakses sehingga menjadi https.
- 5. Fungsionalitas Secara umum, terdapat 4 modul utama yang harus dibangun yaitu:
	- a. Registrasi Akun User

Untuk mendapatkan hak otoritas dalam mengakses aplikasi, pengguna mendaftar terlebih dahulu sebagai Hotel atau Restoran/Cafe atau Travel/Transportasi atau UMKM atau pengelola Wisata atau Pengunjung/Turis/Traveller atau Admin YOY

b. Manajemen Kelola Data

Fitur pada aplikasi yang berfungsi untuk menambah, mengubah, dan mengatur semua data terkait profil dan usaha yang , seperti data hotel, data restoran, data Pemilik Usaha, Data Travel, Data pengelola Wisata, Data Turis dan lain-lain.

c. Transaksi

Fitur pada aplikasi yang berfungsi untuk transaksi pemesanan hotel, pemesanan tempat wisata, pembelian barang atau pemesanan jasa Travel atau **UMKM** 

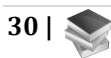

d. Monitoring Data

Fitur pada aplikasi yang berfungsi untuk monitoring data dan transaksi yang dapat dilakukan oleh pihak Hotel atas pemesanan yang dilakukan, dilakukan UMKM atas pembelian barang/produk/jasa, dilakukan oleh phak Pengelola wisata atas pemesanan dan pengunjung tempat wisata, dan juga Admin/manajemen YOY untuk monitoring atas mitra YOY.

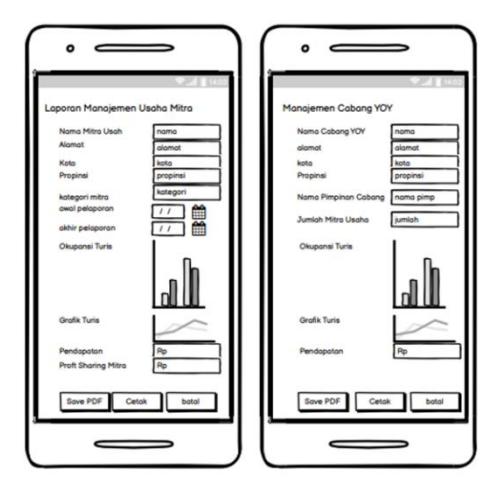

**Gambar III. 1 Contoh Mock Up Aplikasi**

## **BAB IV PERANCANGAN SISTEM**

#### **A. Usecase Diagram**

Berikut ini adalah usecase diagaram dari Aplikasi YOY:

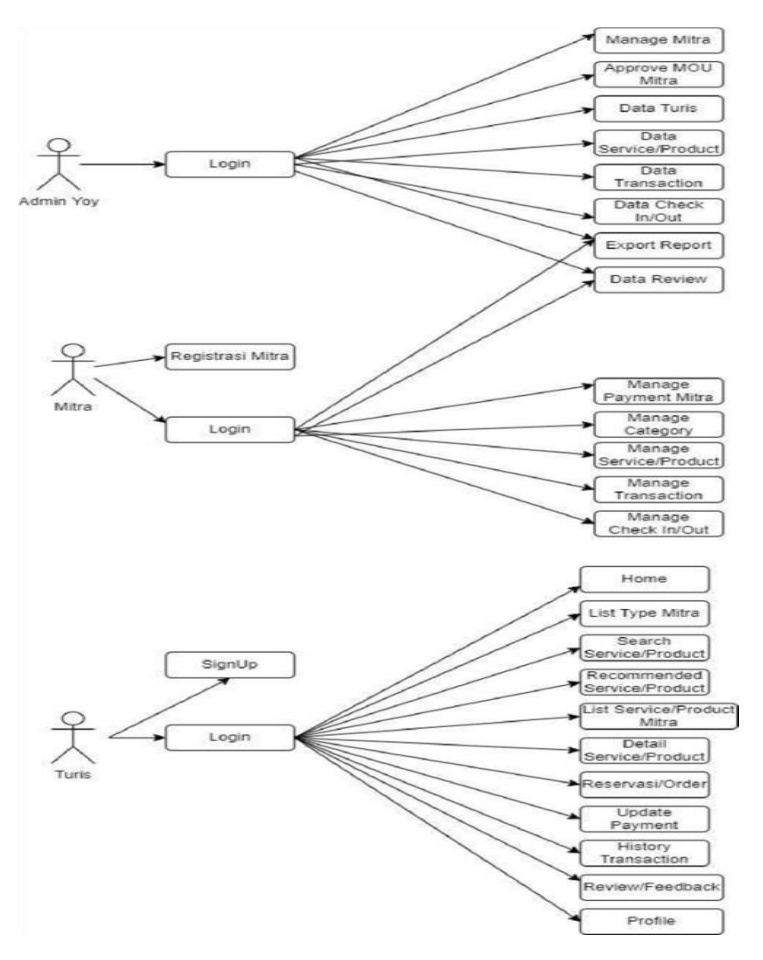

**Gambar IV. 1 Usecase Diagram Aplikasi YOY**

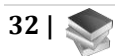

Usecase Diagram menunjukkan hubungan yang terjadi antara aktor dan usecase pada suatu sistem.

#### **B. Workflow Diagram**

Berikut ini adalah Workflow Diagram dari Aplikasi YOY:

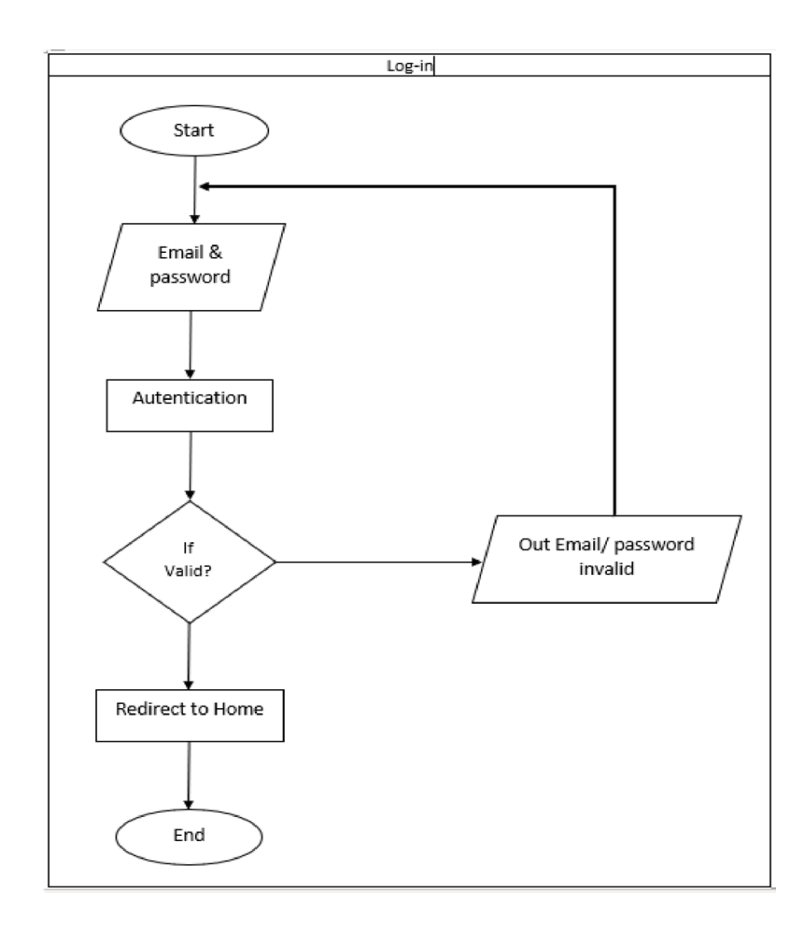

#### **Gambar IV. 2 Workflow Diagram Aplikasi YOY**

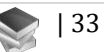

Penjelasan :

- a. User memasukkan email dan password ntuk melakukan autentikasi
- b. Apabila data email dan password valid user akan masuk ke halaman utama sedangkan apabila data tidak valid maka aplikasi akan memberi peringatan dan meminta user untuk memasukkan email dan password dengan benar.

## **C. Workflow Registrasi**

Berikut ini adalah Workflow Register dari Aplikasi YOY:

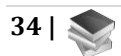

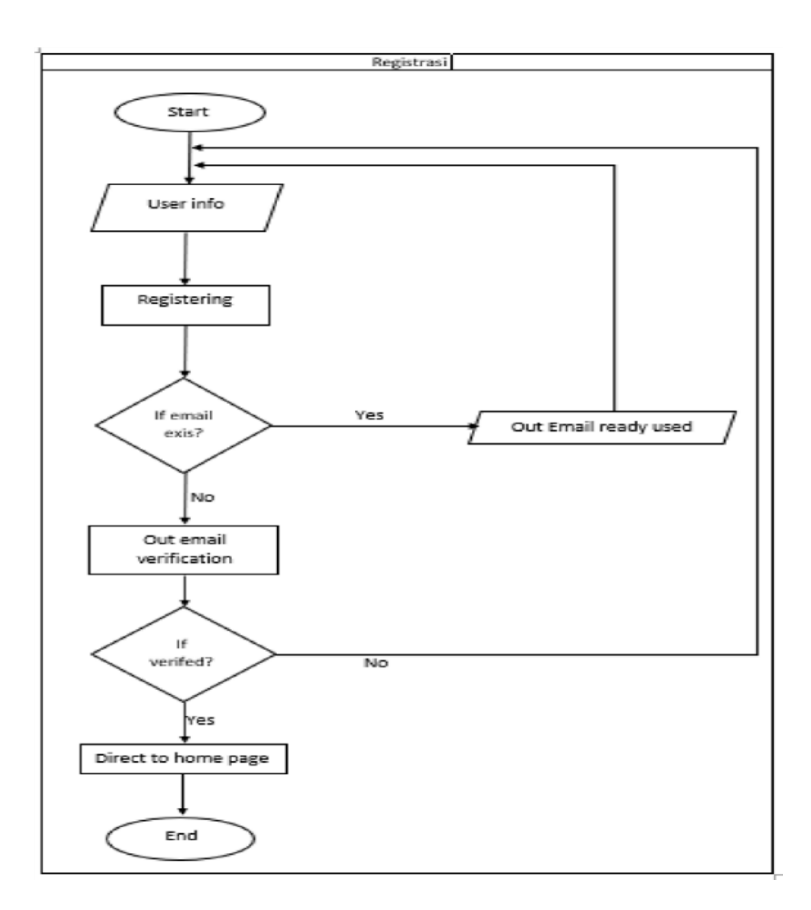

**Gambar IV. 3 Workflow Register Aplikasi YOY**

Penjelasan :

- a. User memasukkan informasi pribadi
- b. Proses validasi akan dilakukan apabila email sudah pernah didaftarkan sebelumnya
- c. Apabila email belum didaftarkan , user perlu melakukan verifikasi email melalui link yang dikirimkan melalui email
- d. Setelah email diverifikasi, user dapat melakukan login

## **D. Workflow Forget Password**

Berikut ini adalah Forget Password dari Aplikasi YOY:

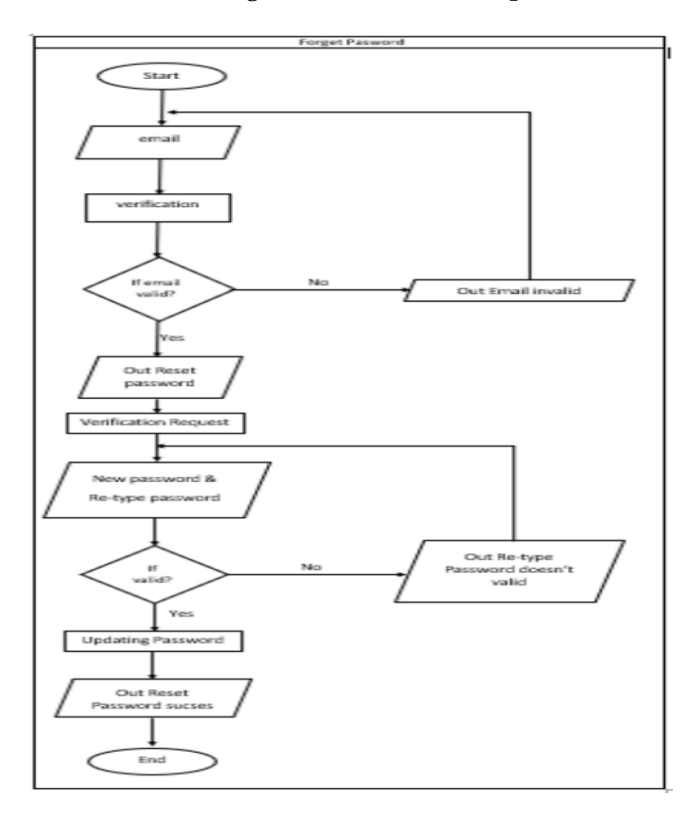

**Gambar IV. 4 Workflow Forget Password Aplikasi YOY**

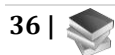

Penjelasan:

- a. User memasukkan email yang pernah didaftarkan
- b. Validasi email akan dilakukan apabila email tidak ditemukan pada database, apabila email valid maka sistem akan memproses permintaan reset password dengan link yang dikirimkan melalui email.
- c. Pada halaman reset password, user perlu memasukkan password baru dan mengkonformasi password baru nya. Validasi akan muncul apabila password baru dan konfirmasi password baru tidak mirip.
- d. Setelah reset password berhasil user bisa bisa melakukan login dengan password barunya.

## **E. Workflow Pemesanan Hotel**

Penjelasan :

- a. Customer masuk aplikasi , lalu pilih menu Hotel
- b. Customer melihat detail hotel yang tersedia
- c. Customer melakukan reservasi hotel
- d. Customer lalu menginput data pemesanan pada form pemesanan, pada tahapan ini ada beberapa kondisi yang terjadi, pertama saat kondisi kamar penuh, maka pemesanan customer akan ditolak dan diberi warning bahwa kamar tidak tersedia. Namun jika ternyata kamar tersedia maka pemesanan sukses

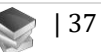

- e. Customer dapat melihat detail invoice transaksi dan melakukan pembayaran.
- Berikut ini adalah Workflow Pemesanan Hotel dari Aplikasi YOY:

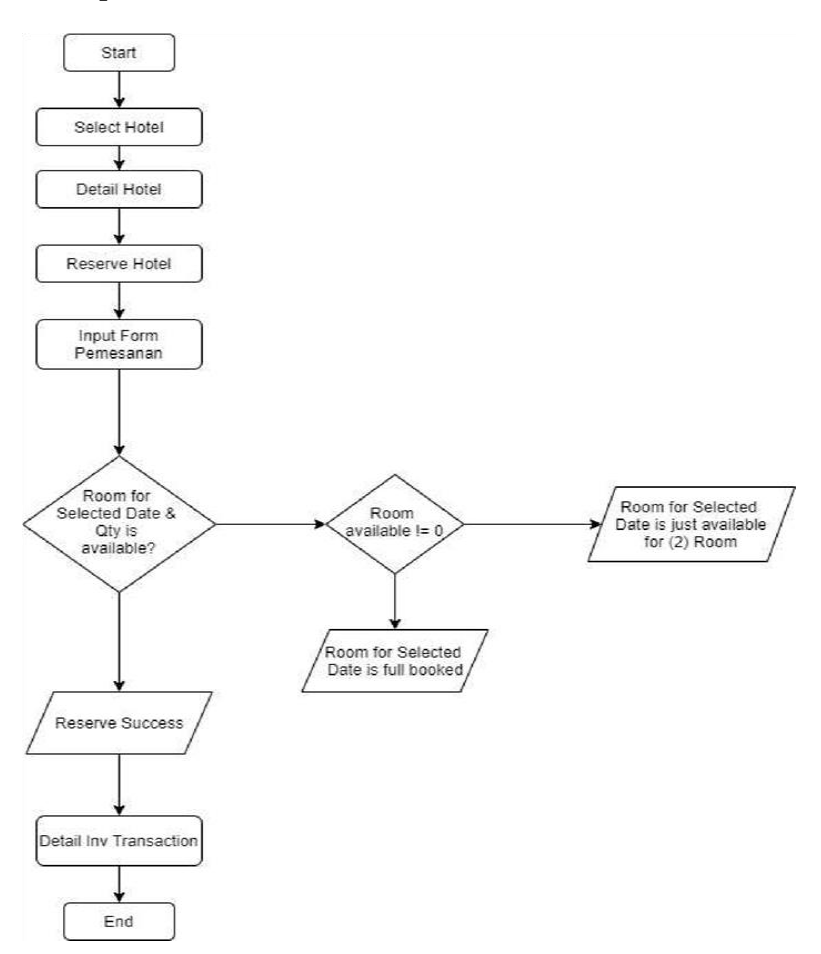

**Gambar IV. 5 Workflow Pemesanan Hotel Aplikasi YOY**

## **F. Workflow Upload Bukti Bayar**

Penjelasan :

- a. User membuka aplikasi YOY lalu melihat Detai invoice transaksi
- b. User lalu mengupdate pembayaran yang sudah dilakukan dengan meng-upload bukti bayar
- c. Jika proses upload berhasil maya update pebayaran sukses, namun jika gagal maka akan ada warning bahwa update pembayaran gagal
- d. Setelah sukses meng-update pembayaran maka status pembayaran akan menjadi Paid.

Berikut ini adalah Workflow Upload Bukti Bayar dari Aplikasi YOY:

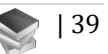

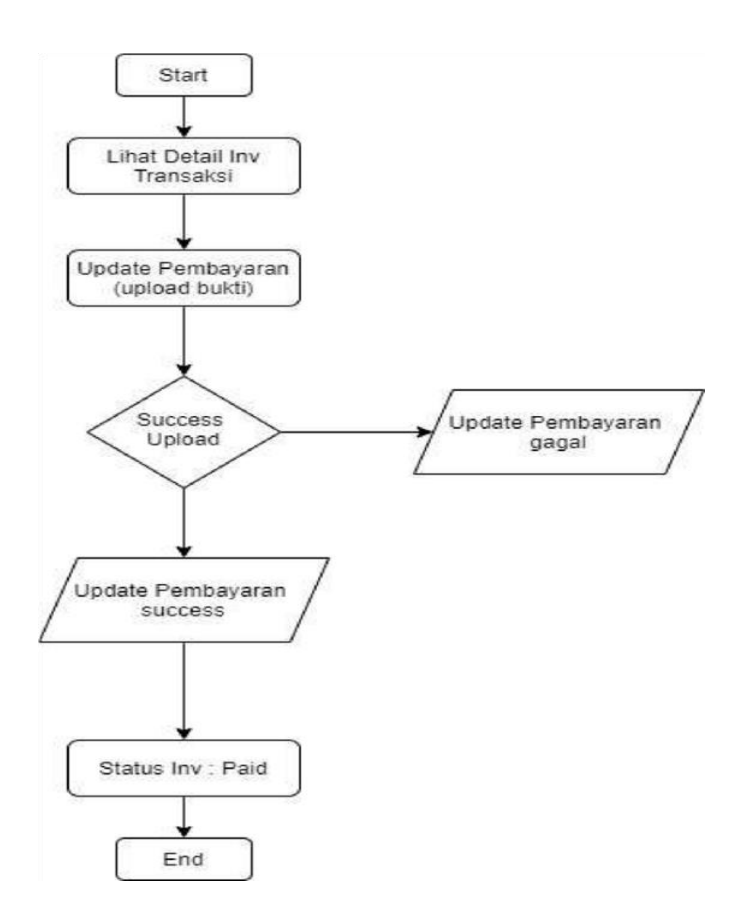

**Gambar IV. 6 Workflow Upload Bukti Bayar Aplikasi YOY**

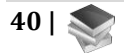

## **G. Database Aplikasi YOY**

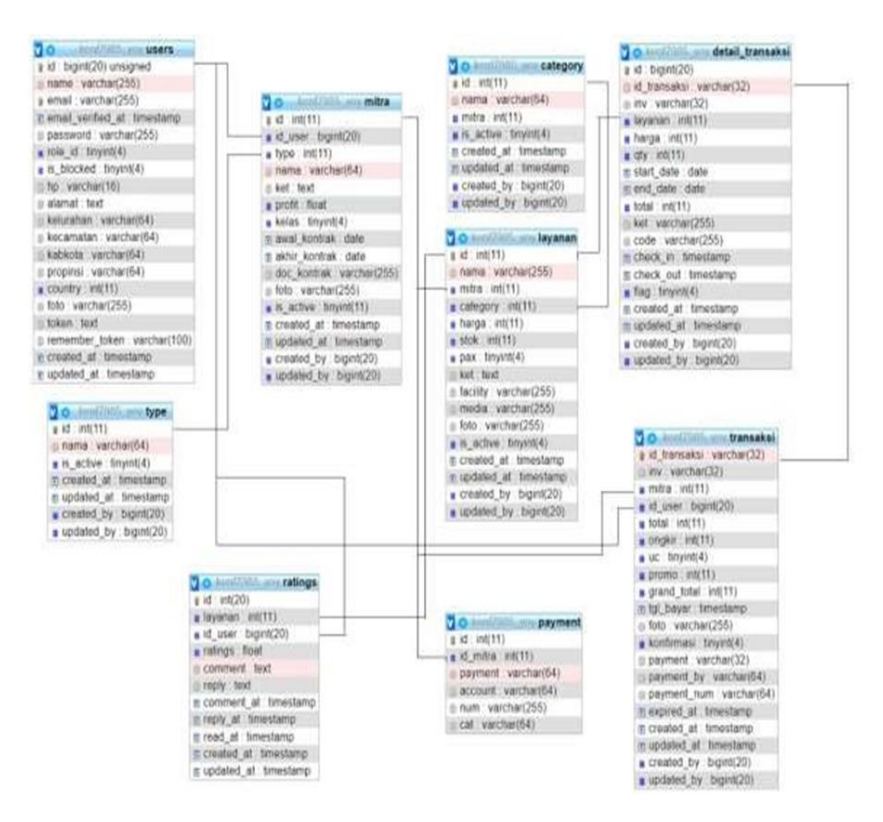

**Gambar IV. 7 Database Aplikasi YOY**

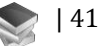

## **BAB V ADMIN MITRA DAN ADMIN APLIKASI YOY**

Website Admin Mitra YOY adalah website yang akan digunakan oleh mitra YOY dalam memanagement produk nya. Pada website ini calon Mitra akan mengajukan kerja sama dengan meng-uplod berkas MOU, dan jika MOU tersebut telah di setujui, maka calon Mitra yang mendaftar akan menjadi Mitra YOY dan dapat langsung memasarkan produk nya di aplikasi YOY.

#### **A. Menu Halaman Register**

Pada halaman register ini calon mitra diminta untuk membuat akun terlebih dahulu dengan mang-upload beberapa data yang diperlukan. Regiter ini dilakukan untuk mendapatkan akun Mitra YOY dan dapat medaftarkan diri sebagai Mitra YOY secara resmi.

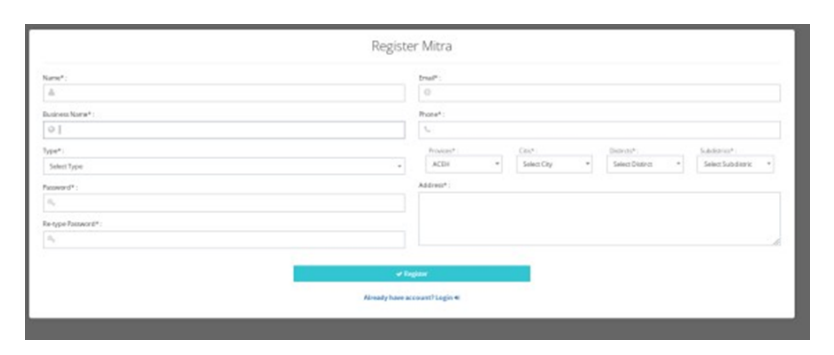

**Gambar V. 1 Tampilan Register di Aplikasi YOY**

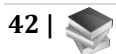

## **B. Menu Log-in**

Pada menu Log-In ini user akan diminta untuk memasukkan email dan password yang sudah terdaftar

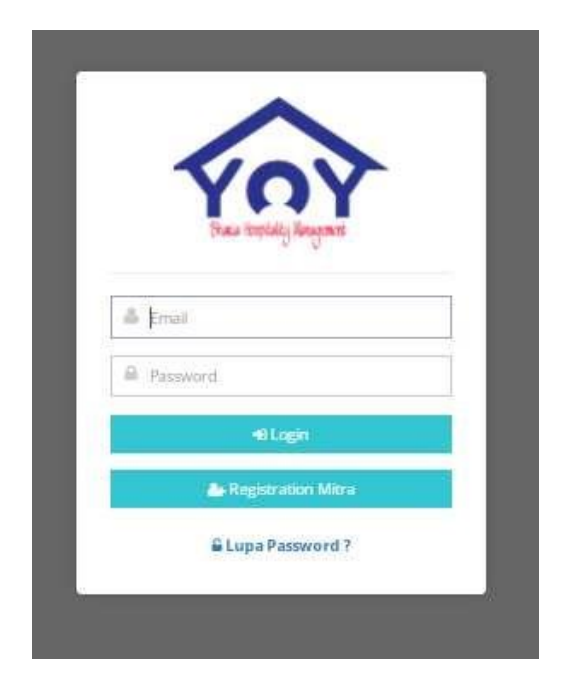

**Gambar V. 2 Tampilan Log in di Aplikasi YOY**

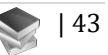

## **C. Tampilan Utama**

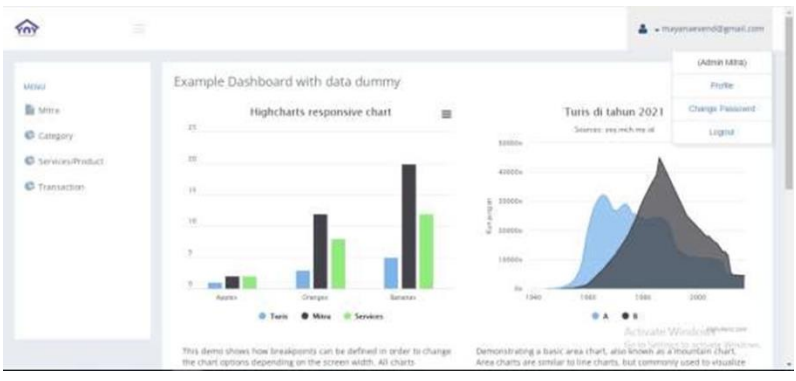

**Gambar V. 3 Tampilan Halaman Utama Aplikasi YOY**

Setelah berhasil Log-In, user akan masuk ke halaman tampilan utama website YOY, yang di dalamnya terdapat beberapa menu, yaitu Menu Mitra Management, Menu Info, Menu Category, Menu Layanan, Menu Transaction, Menu Notifikasi dan juga Menu Profile.

## **D. Menu Profile**

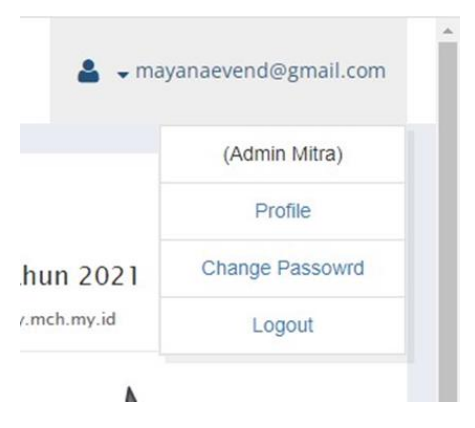

**Gambar V. 4 Tampilan Menu Profile Aplikasi YOY**

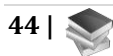

Pada menu profile terdapat beberapa menu lainnya yaitu seperti Profile, Change Password, dan logout.

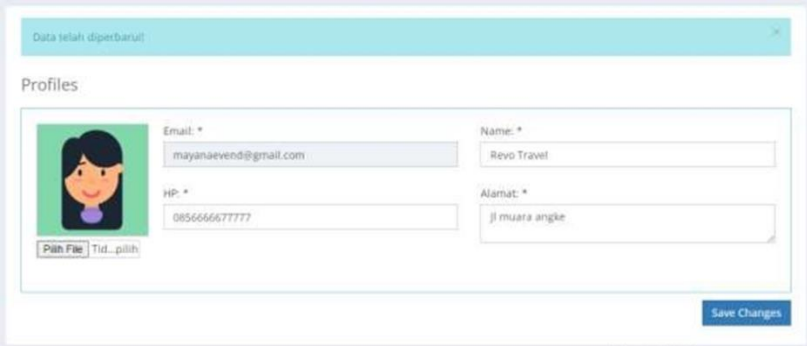

**Gambar V. 5 Tampilan Editing Profile Aplikasi YOY**

Pada menu Profile ini, maka user sebagai pemilik akun akan diberikan informasi lengkap mengenai data diri yang sudah di input saat melakukan registrasi. Jika suatu saat user ingin mengganti informasi, maka user dapat menuliskan informasi data diri terbaru dan menekan tombol Save Changes. Maka akan muncul pemberitahuan seperti ditunjuk oleh panah merah bahwa data sudah berhasil disimpan.

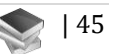

## **E. Menu Change Password**

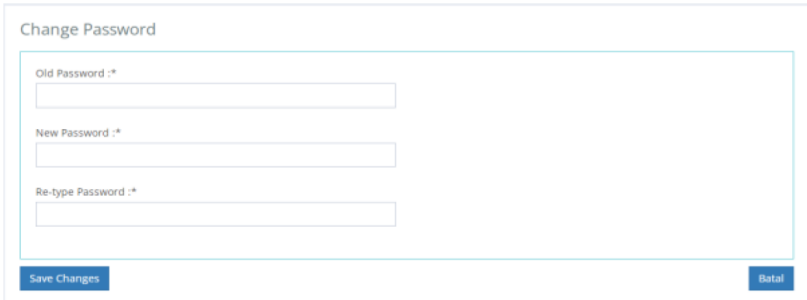

**Gambar V. 6 Tampilan Menu Change Password Aplikasi YOY**

Menu Change Password dapat digunakan oleh user jika dirasa ingin mengganti password lama dengan password baru. User hanya perlu mengisi bagian diatas yaitu Old Password/kata sandi lama, New Password/kata sandi baru, Re-type Password/tulis ulang kata sandi. Setelah terisi semua user menekan tombol Save Changes, maka password sudah ter-update.

Pada menu logout user bisa menggunakan nya saat ingin keluar dari aplikasi. Maka otomatis akun akan keluar dan kembali ke halaman Login. Lalu jika user ingin masuk kembali ke akun mitra nya, maka user hanya perlu mengisikan kembali email dan password terbarunya.

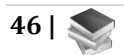

## **F. Menu Mitra**

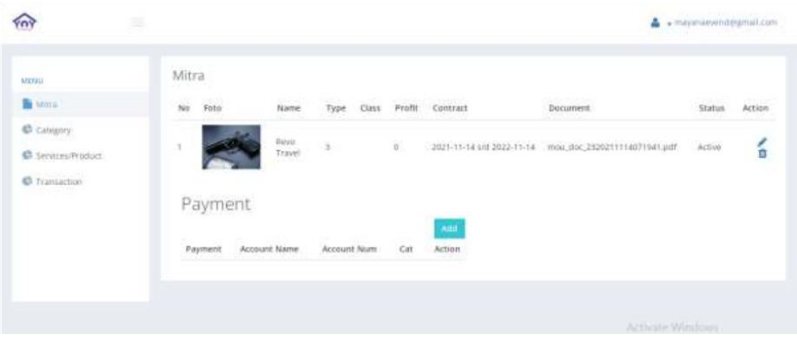

**Gambar V. 7 Menu Mitra Aplikasi YOY**

Menu Mitra adalah menu yang berfungsi untuk mengajukan kerja sama dengan YOY, disini calon mitra akan meng-upload semua berkas berkas yang dibutuhkan untuk mendaftar menjadi mitra YOY, yaitu Dokumen MOU, jangka waktu kontrak, Deskripsi produk serta foto produk tersebut. Untuk dapat meng-upload persyaratan, user dapat meng-klik menu edit seperti yang ditunjuk pada gambar diatas.

Setelah meng-klik menu edit, user akan disuguhkan tampilan halaman edit, silahkan user meng-input semua data yang dibutuhkan seperti pada gambar diatas.

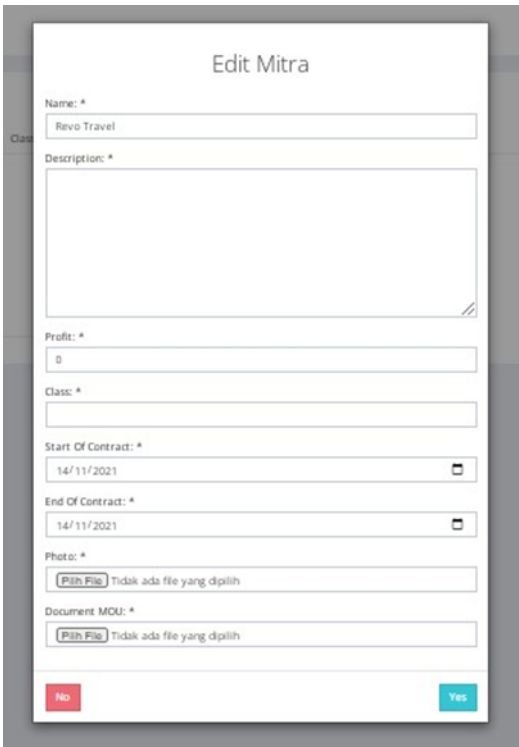

**Gambar V. 8 Tampilan Menu Halaman Edit Mitra Aplikasi YOY**

### **G. Menu Category**

Menu Category ini hanya dapat digunakan oleh user yang sudah diterima menjadi mitra YOY. Dihalaman ini mitra YOY dapat mengisi informasi mengenai category produk yang disediakan, pada gambar diatas kami mengambil contoh dibidang hotel.

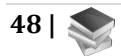

Untuk dapat menambah category hotel, user dapat meng-klik tombol Add seperti ditunjuk pada panah biru dan mengisi semua data yang diperlukan

| <b>YOY</b>         | ÷         |                 | A + mayanaeyend@gmull.com                               |
|--------------------|-----------|-----------------|---------------------------------------------------------|
| <b>MENU</b>        | Category  |                 | ٠                                                       |
| <b>In Miles</b>    | Search.   | Search          | $\frac{1}{2}$                                           |
| C campany          | $N\sigma$ | Name            | المنابع<br>Action                                       |
| C Services/Product | ٠         | Executive Class | ノロ                                                      |
| C Transaction      | -2        | VIP.            | 2B                                                      |
|                    |           |                 |                                                         |
|                    |           |                 |                                                         |
|                    |           |                 |                                                         |
|                    |           |                 |                                                         |
|                    |           |                 | Activate Windowy<br>the to pettings to activist Winters |

**Gambar V. 9 Tampilan Menu Category Aplikasi YOY**

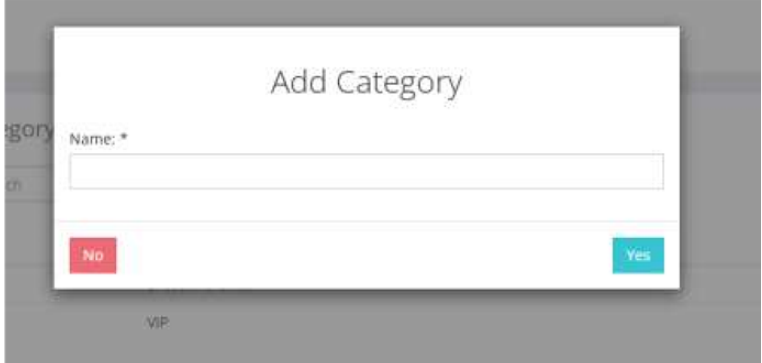

**Gambar V. 10 Tampilan Add Category Aplikasi YOY**

User juga dapat meng-edit category yang sudah di buat dengan meng-klik tombol Edit seperti ditunjuk oleh panah merah dan mengisi semua data yang ingin diedit.

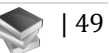

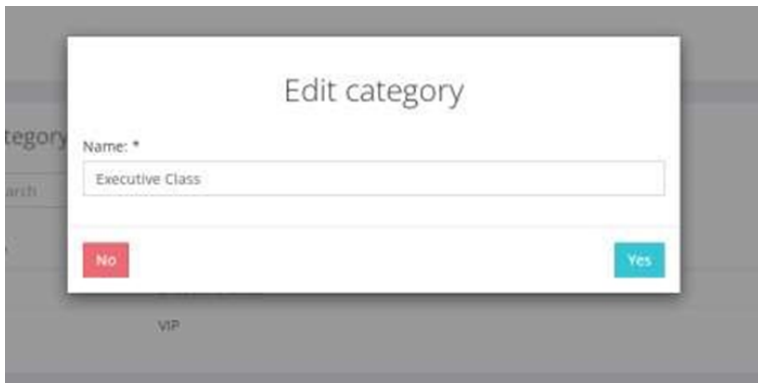

**Gambar V. 11 Tampilan Edit Category Aplikasi YOY**

Serta disediakan tombol Search, agar user tidak kesulitan dalam mencari category hotel, jika sudah terlalu banya category yang dimasukkan dan tombol Delete untuk menghapus Category.

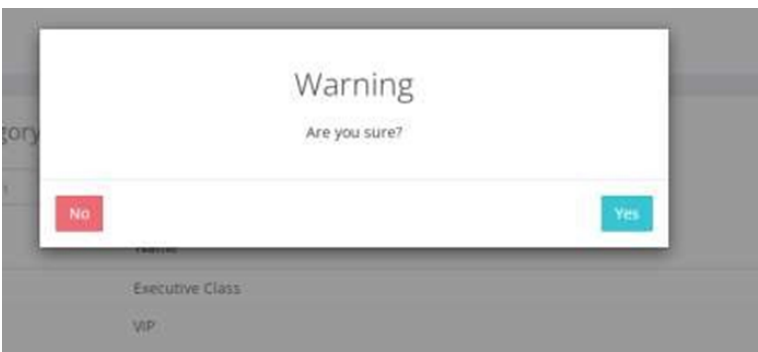

**Gambar V. 12 Tampilan Warning Delete Category Aplikasi YOY**

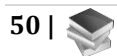

## **H. Menu Service / Product**

| <b>VON</b><br>$\frac{1}{2}$            |                     |                  |                |            |                       |       |                  | - mayanawendegmal.com |  |
|----------------------------------------|---------------------|------------------|----------------|------------|-----------------------|-------|------------------|-----------------------|--|
| MATEU<br><b>B</b> Mira                 | Services<br>Search. |                  | Search         |            |                       |       |                  | A <sub>0</sub>        |  |
| Category                               | $_{\rm N2}$         | tiana.           | C <sub>1</sub> | .<br>Stock | <b>COLOR</b><br>Price | Photo | 5.36.3<br>$3$    | Action                |  |
| <b>C</b> sestemminant<br>C Transaction | $\mathbb I$         | Tour Ball (Revo) | Viii           | 10         | 57500                 |       | Active           | $\prime$ 0<br>œ.      |  |
|                                        |                     |                  |                |            |                       |       |                  |                       |  |
|                                        |                     |                  |                |            |                       |       | Activate Windows |                       |  |

**Gambar V. 13 Tampilan Menu Service Product Aplikasi YOY**

Pada halaman ini mitra dapat memasukkan layanan service atau produk yang disediakan. Terdapat tombol Add seperti ditunjukkan oleh panah biru untuk user memasukkan atau menabah jumlah layanan yang disediakan. User akan di berikan halaman Add Service/Product dan diminta untuk mengisi seluruh data yang dibutuhkan.

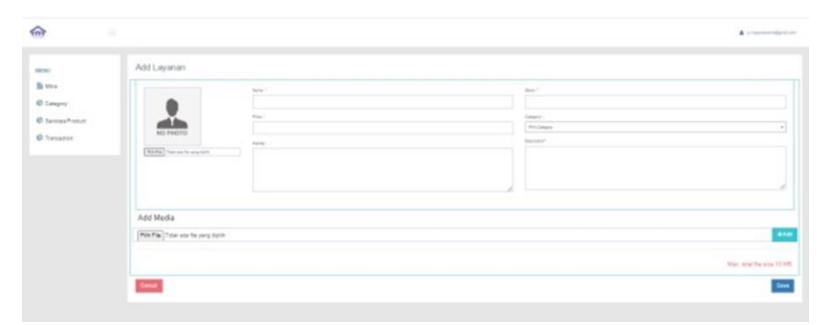

**Gambar V. 14 Tampilan Halaman Add ServiceProduct Aplikasi YOY**

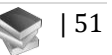

Selain itu padahalan ini juga terdapat tombol Edit, yang digunakan untuk memperbaharui data yang sudah dimasukkan, lalu ada tombol Detail untuk melihat secara detail informasi yang sudah di input, tombol Search untuk mencari data yang dinginkan dan tombol Delete untuk menghapus services/ product yang diinginkan.

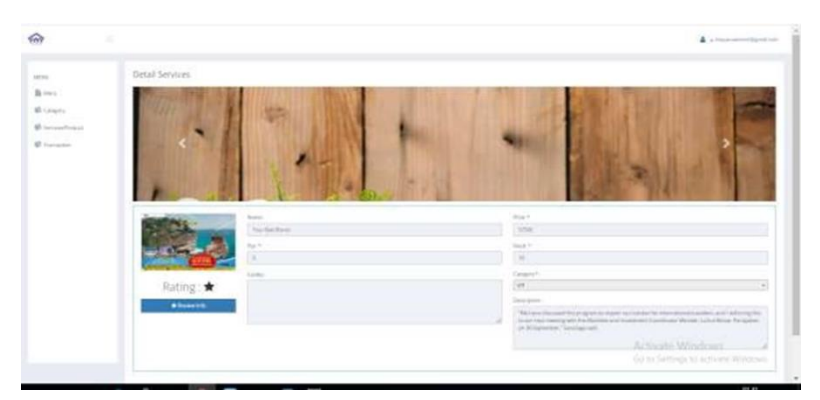

**Gambar V. 15 Tampilan Halaman Detail service Aplikasi YOY**

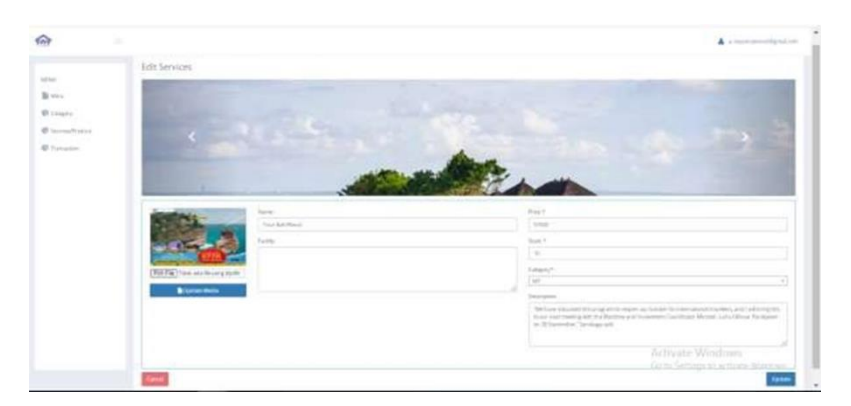

**Gambar V. 16 Tampilan Edit Service Aplikasi YOY**

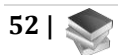
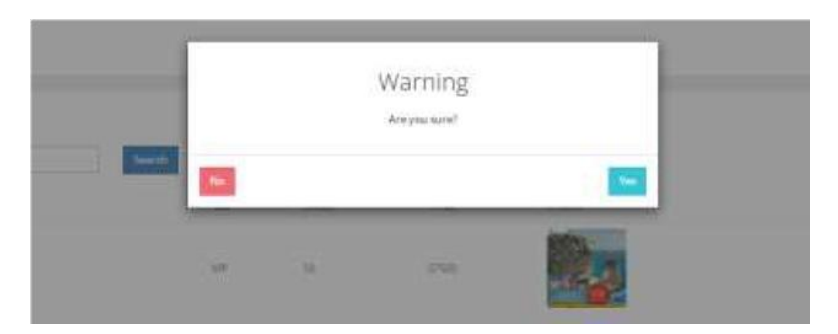

**Gambar V. 17 Tampilan Popup Warning saat Delete Aplikasi YOY**

# **I. Menu Transaction**

| ä                  |         |             |                  |         |         |      |             | A - mayanaevenit@gmail.com |                     |
|--------------------|---------|-------------|------------------|---------|---------|------|-------------|----------------------------|---------------------|
| <b>Artisti</b>     |         | Transaction |                  |         |         |      |             |                            | <b>Distances</b>    |
| <b>B</b> stree     | Starch. |             | Search           |         |         |      |             |                            | Export              |
| Category           | No      | $\sqrt{10}$ | Transaction Date | Tourist | Total   | 1 Mg | Grand Total | <b>Status</b>              | Action <sub>.</sub> |
| C Services/Product | ٠       | TRATESTAL   | 14-11-2021       | subest  | 115.000 | 37.  | 115.077     | Unpaid                     | $\bf{o}$            |
| C Transation       | ž.      | TRK162015   | 14-11-2021       | mochr   | 115,000 | 32.  | 113,082     | Payment Verified           | $\bf o$             |
|                    |         |             |                  |         |         |      |             |                            |                     |
|                    |         |             |                  |         |         |      |             |                            |                     |
|                    |         |             |                  |         |         |      |             |                            |                     |

**Gambar V. 18 Tampilan Menu Transaction Aplikasi YOY**

Pada halaman ini user selaku pemilik services/product dapat memberi respon balik dari pemesanan yang di lakukan oleh customer. User dapat menerima atau menolak pemesanan dengan alasan tertentu dengan menekan tombol Detail yang ditunjuk panah hijau. Maka akan muncul halaman Detail seperti di bawah.

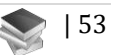

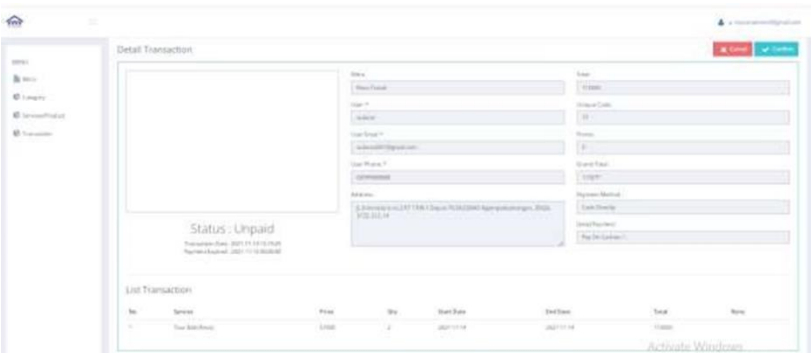

#### **Gambar V. 19 Tampilan Halaman Detail Transaction Aplikasi YOY**

Untuk menerima pesanan maka user akan menekan tombol Confirm berwarna biru, dan untuk menolak user dapat menekan tombol Cancle berwana merah.

Tombol Export seperti ditunjuk oleh panah biru yang bisa user gunakan untuk mencetak list transaksi dalam bentuk tampilan excel. Tombol Search yang ditunjukan oleh panah merah akan memudahkan user dalam mecari list transaksi yang diperulukan.

Saat user menekan tombol Confirm maka sistem akan menampilkan halaman Payment Confirmation seperti pada gambar dibawah.

Setelah pembayaran dikonfirmasi maka services/produk dapat segera gunakan oleh customer.

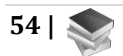

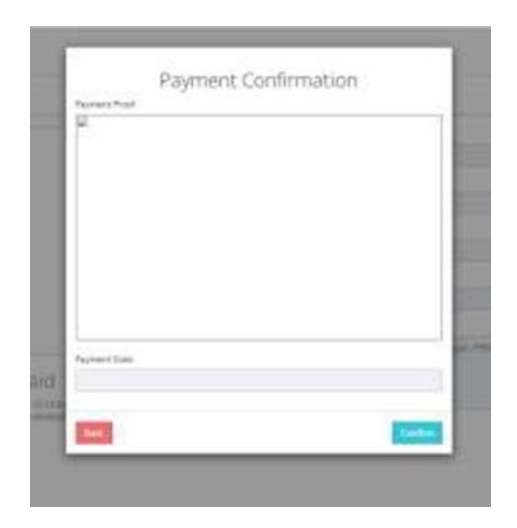

**Gambar V. 20 Tampilan Halaman Payment Confirmation Aplikasi YOY**

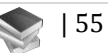

# **BAB VI ADMIN APLIKASI YOY**

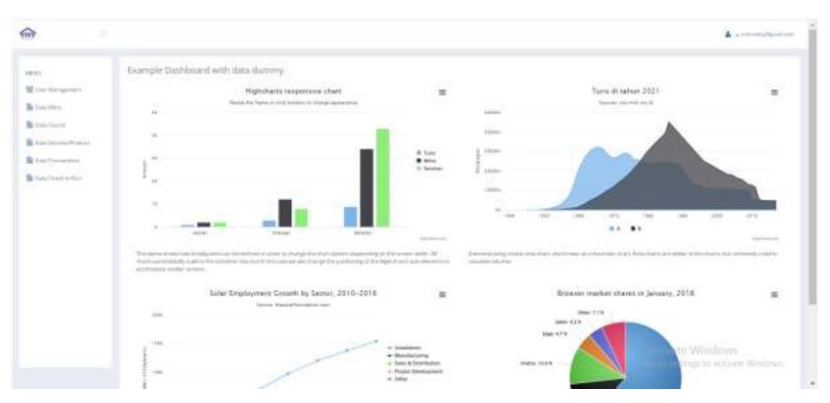

## **A. Halaman Utama**

**Gambar VI. 1 Tampilan Utama Admin di Aplikasi YOY**

Pada halaman utama ini user disuguhkan beberapa menu, yaitu Menu User Management, Menu Data Mitra, Menu Data Tourist, Menu Data Services/Product, Menu Data Transaction dan Menu Data Check In/Out.

#### **B. Halaman User Management**

Dalam Menu User Management, terdapat pula beberapa tombol yang dapat digunakan untuk membantu kerja user. Seperti tombol Edit, tombol Password, tombol Delete, tombol Add, dan tombol Search.

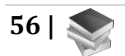

| ≌                                        |                     |                      |                                | = mithealiy@gmill.com     |         |        |
|------------------------------------------|---------------------|----------------------|--------------------------------|---------------------------|---------|--------|
| umiti                                    |                     | User Management      |                                |                           |         |        |
| Management                               | <b>Taranchi</b>     | <b>Search</b>        |                                |                           |         | Anti   |
| <b>BE DUILE MITTLE</b>                   | No                  | Name.                | Email                          | Role                      |         | Action |
| <b>B</b> Slata Tourist                   | ×                   | Admin Yoy            | admtryby@gmail.com             | Admin YOV                 | 19.0    |        |
| Data Services/Photoco                    | $\mathbf{z}$        | Agus thi purwanto    | Atjo agustripurwanto@gmail.com | Admin.Mitra               | 1a.0    |        |
| <b>Cata Transactions</b>                 | $\Rightarrow$       | barma                | yulletxa@gmail.com             | Turke.                    | $a_{n}$ |        |
| <b>STATISTICS</b><br>E Data Check In/Out | ×                   | Lusted Translat      | hatrufugman22@gmail.com        | Admin Mitra               | 19.0    |        |
|                                          | s                   | Ahmad Hasrul Guernan | Isastultusymato@gmail.com      | Admin Mitra               | 19.0    |        |
|                                          | $\sim$              | Alchmail             | akhmad.aebuddin@gmal.com       | Admin Mara                | 19.5    |        |
|                                          | x                   | At Shore             | alstore@amal.com               | Admini Mitria             | 19.0    |        |
|                                          | $\mathbb{R}$        | Alan sumbaga         | alansumbogo@gmail.com          | Admin Mitra               | 19, 0   |        |
|                                          | $\scriptstyle\rm S$ | ate                  | akhmad@gmail.com               | Activate Windows 2, 9, 0, |         |        |
|                                          | 111                 | Anitries Ghana       | attents and reddiamatizies     | Admini Mitra              | 19.0    |        |

**Gambar VI. 2 Tampilan Halaman User Management di Aplikasi YOY**

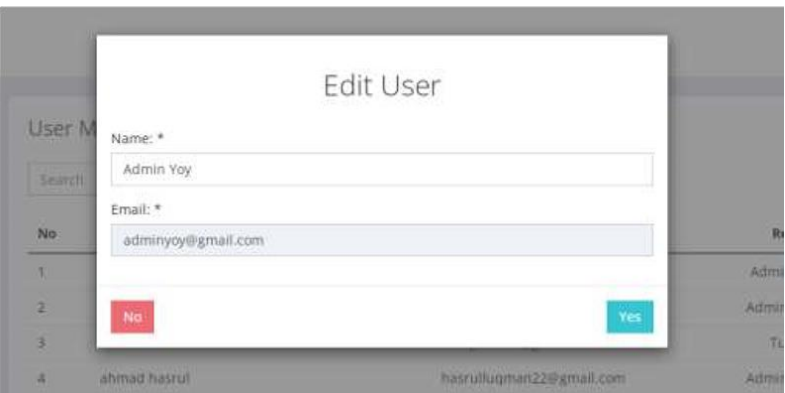

**Gambar VI. 3 Tampilan Halaman Edit User di Aplikasi YOY**

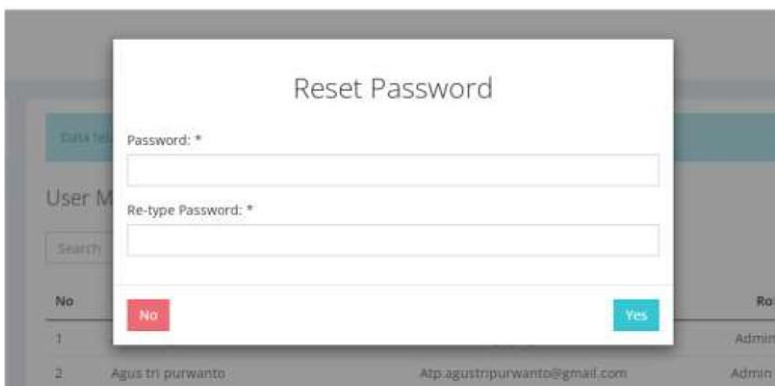

**Gambar VI. 4 Halaman Tombol Reset Passwword Di Aplikasi YOY**

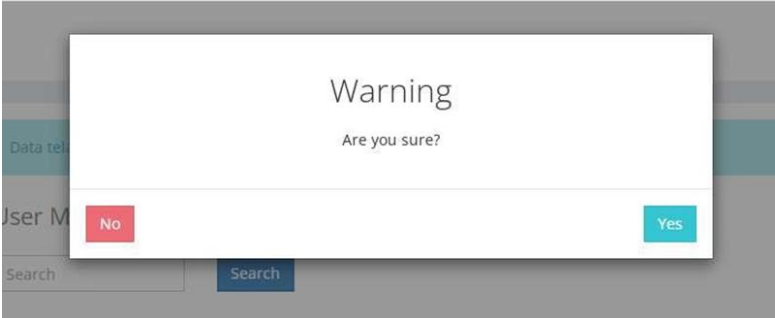

**Gambar VI. 5 Tampilan Halaman Warning Delete di Aplikasi YOY**

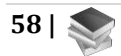

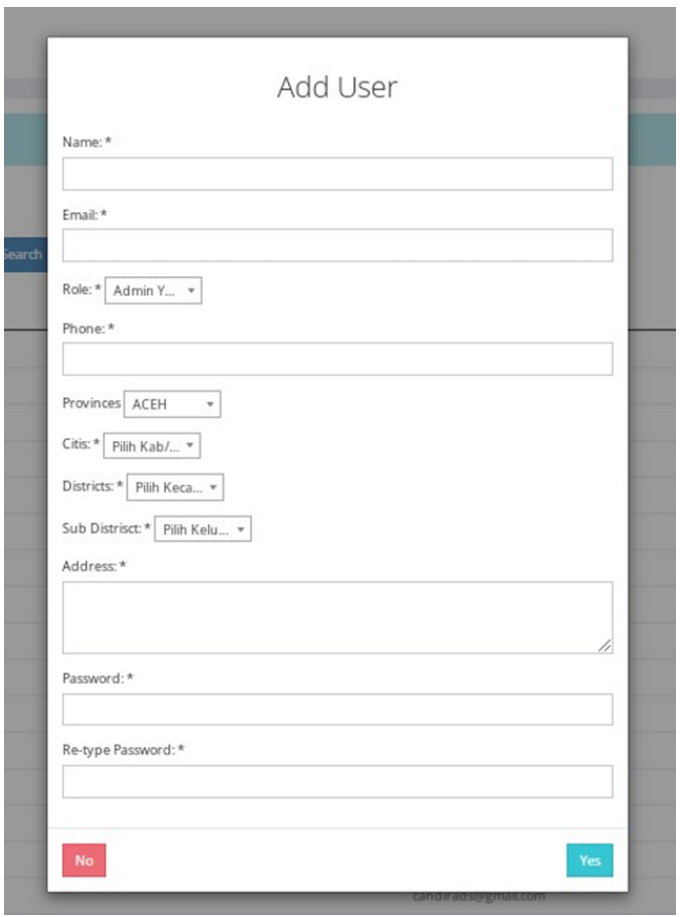

**Gambar VI. 6 Tampilan Halaman Add User di Aplikasi YOY**

## **C. Halaman Menu Data Mitra**

Pada Menu ini user dapat melihat siapa saja yang sudah mendaftar dan terdaftar sebagai Mitra YOY. Jika terdapat perusahaan yang mendaftar sebaagai calon Mitra YOY dan sudah melengkapi semua persyaratan MOU, maka user sebagai admin YOY dapat melihat detail MOU

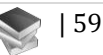

tersebut seperti yang di tunjuk oleh panah merah untuk dapat mempertimbangkan

| ۵<br>VOY                                              |                 |                  |                                                 |       |                     |                                     |                                  | + mchrezky@gmail.com |          |
|-------------------------------------------------------|-----------------|------------------|-------------------------------------------------|-------|---------------------|-------------------------------------|----------------------------------|----------------------|----------|
| MOVIL                                                 |                 | Mitra Management |                                                 |       |                     |                                     |                                  |                      |          |
| W User Management                                     | <b>Starch</b>   |                  | Search                                          |       |                     |                                     |                                  |                      | Export   |
| <b>B</b> passance                                     | $b\overline{a}$ | Foto             | Name                                            | Type: | Profit              | Contract                            | <b>Document</b>                  | Status               | Action   |
| <b>B</b> Data Tourne                                  |                 | Q)               | AVAHADEDA                                       | z     |                     | shf                                 |                                  | Institute            | $\times$ |
| Data Services/Product                                 | 2               |                  | Canting Restaurant Galeria<br>Mall <sup>1</sup> | ×     | 10000000<br>1177723 | 2021-11-21<br>649 2021-11-<br>44.75 | mou doc 620211105041142.pdf<br>œ | Active<br>,,,,,,     | $\times$ |
| <b>Deta</b> Transactions<br><b>B</b> Data Check HyDut |                 | Q)               | Wisata Kalibina                                 |       |                     | ski i                               |                                  | fielect              | ✔<br>×   |

**Gambar VI. 7 Tampilan Halaman Menu Data di Aplikasi YOY**

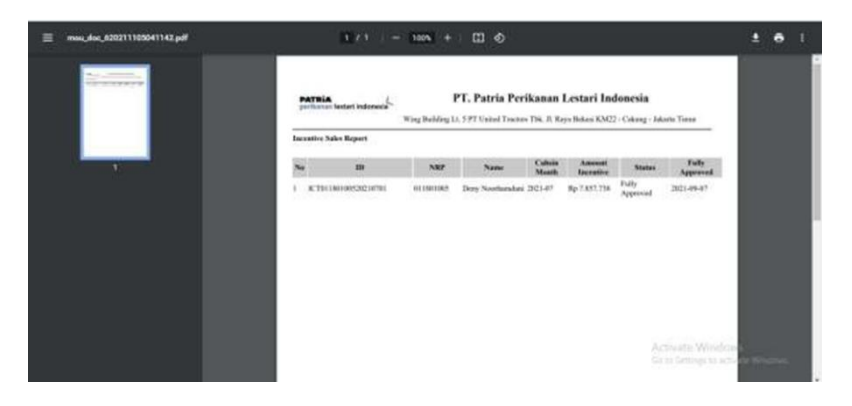

**Gambar VI. 8 Tampilan Halaman Detail MOU di Aplikasi YOY**

Terdapat tombol Ceklis dan Silang seperti yang ditunjuk dengan panah kuning, tombol ini berfungsi jika user ingin menerima atau menolak penawaran yang diajukan oleh perusahaan calon mitra. Saat user menerima penawaran dari mitra dan menekan tombol Ceklis, maka status mitra akan menjadi active, namun jika tidak dan menekan tombol Silang maka status akan menjadi Reject.

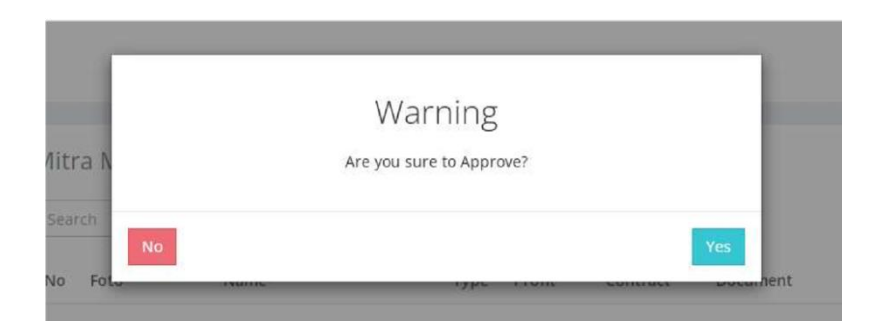

#### **Gambar VI. 9 Tampilan Halaman Warning Tombol Ceklis/Approve di Aplikasi YOY**

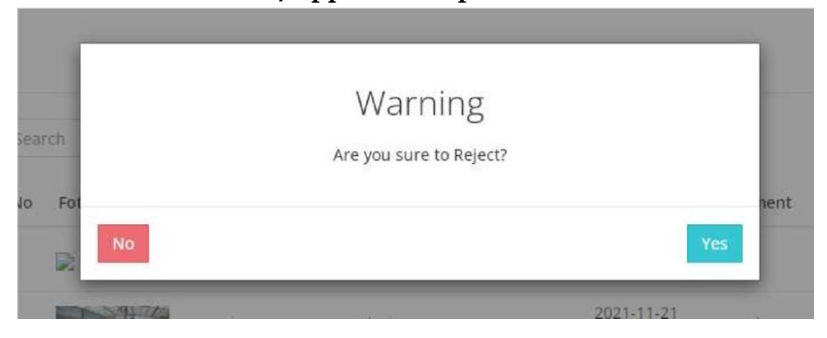

#### **Gambar VI. 10 Tampilan Halaman Warning Tombol SilangReject di Aplikasi YOY**

Terdapat pula tombol Export yang ditunjukkan oleh panah hijau, tombol ini berfungsi jika user ingin mencetak Data Mitra dalam bentuk Excel. Serta tombol Search yang akan memudahkan user dalam mencari Data Mitra seperti yang ditunjuk oleh panah biru.

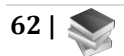

# **D. Halaman Menu Data Tourist**

Pada halaman ini user dapat melihat data turis-turis yang sedang atau pernah memesan layanan melalui aplikasi YOY ini. Pada tombol Export yang ditunjukkan oleh panah biru, user dapat mencetak seluruh list data turis ini kedalam bentuk excel. Sedangkan pada tombol Search yang ditunjukkan oleh panah merah user dapat mencari dengan cepat data turis dengan mengetikkan keyword pada kolom cari

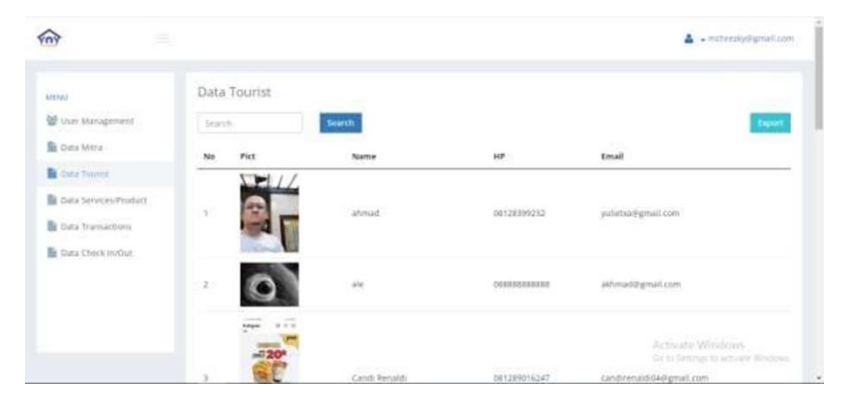

**Gambar VI. 11 Tampilan Menu Data Tourist di Aplikasi YOY**

#### **E. Halaman Menu Data Services/Product**

Pada halaman ini menampilkan data Services/Product apa saja yang tersedia. User dapat melihat detail Services/Product dengan menekan tombol Detail yang di tunjuk oleh Panah merah.

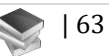

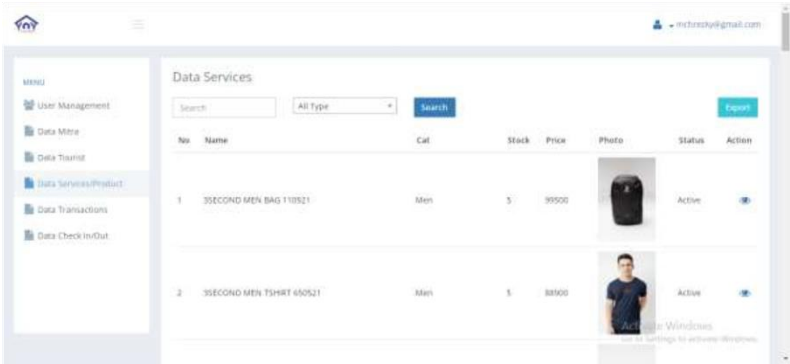

#### **Gambar VI. 12 Tampilan Halaman Menu Data Service Product di Aplikasi YOY**

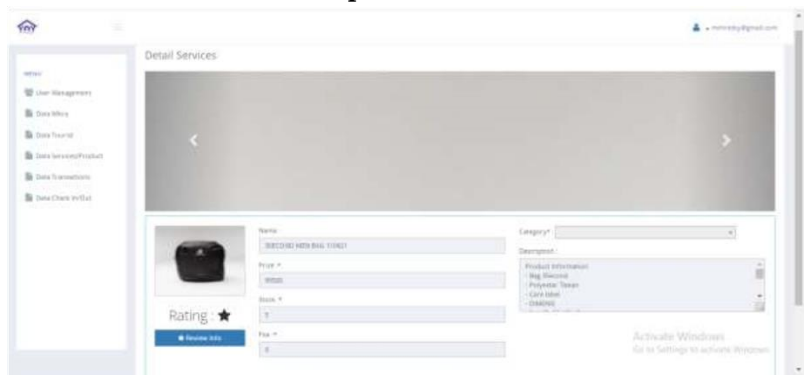

#### **Gambar VI. 13 Tampilan Halaman Detail Services/ Product di Aplikasi YOY**

Terdapat pula tombol Export yang ditunjukkan oleh panah biru pada gambar 36, tombol ini berfungsi untuk mencetak list data dalam bentuk excel. Serta tombol Search yang di tunjuk oleh panah kuning pada gambar 36 berfungsi untuk membantuuser mencari data layangan dengan cepat dan mudah.

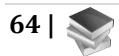

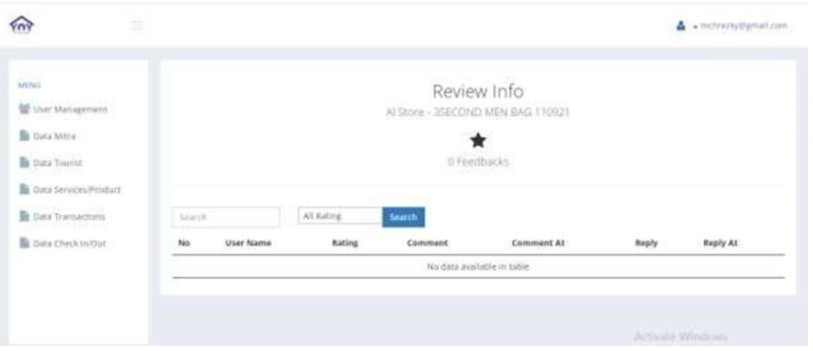

**Gambar VI. 14 Tampilan Halaman Review Info di Aplikasi YOY**

# **F. Menu Data Transaction**

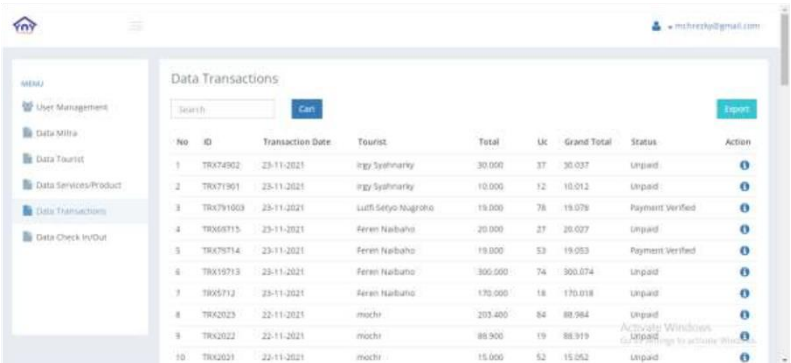

#### **Gambar VI. 15 Tampilan Halaman Menu Data Transaction di Aplikasi YOY**

Pada menu ini terdapat beberapa tombol yaitu tombol Export yang ditujuk oleh panah merah berfungsi untuk mencetak semua data transaksi dalam bentuk tampilan excel. Tombol Detail ditunjuk oleh panah biru. Serta tombol

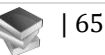

Search yang ditunjuk oleh panah hijau, berfungsi memudahkan user dalam mencari data transaksi yang diinginkan.

| con-<br>White Gregorian   |       | Detail Transaction                   |                              |                                                                             |                                                                                                    |                  |                                           |                  | <b>River of Green</b>                                                                                           |
|---------------------------|-------|--------------------------------------|------------------------------|-----------------------------------------------------------------------------|----------------------------------------------------------------------------------------------------|------------------|-------------------------------------------|------------------|----------------------------------------------------------------------------------------------------|
|                           |       |                                      |                              | Mary.                                                                       |                                                                                                    |                  | tuc.<br>--                                |                  |                                                                                                    |
| <b>B</b> taxates          |       |                                      |                              | C. Manushaped Japan<br><b>HEALTH</b>                                        |                                                                                                    |                  | <b>America</b>                            |                  |                                                                                                    |
| <b>B</b> Hartmere         |       |                                      |                              | August 19                                                                   |                                                                                                    |                  | Strategies Flasher                        |                  |                                                                                                    |
| <b>B</b> Harleymorten.c   |       |                                      |                              | I higy Guilleton for                                                        |                                                                                                    |                  | <b>SF</b>                                 |                  |                                                                                                    |
| <b>B</b> next experience  |       |                                      |                              | <b>Count Street A</b>                                                       |                                                                                                    |                  | th area.                                  |                  |                                                                                                    |
|                           |       |                                      |                              | marketing Manager<br>Valid Homes V.<br>And Commercial<br><b>SECONDALIST</b> |                                                                                                    |                  | ×<br><b>Janet Fand</b><br>Taxes.          |                  |                                                                                                    |
| <b>B</b> Mail Paid Indian |       |                                      |                              |                                                                             |                                                                                                    |                  |                                           |                  |                                                                                                    |
|                           |       |                                      |                              |                                                                             |                                                                                                    |                  |                                           |                  |                                                                                                    |
|                           |       |                                      |                              | between 1                                                                   |                                                                                                    |                  | <b>Thermod Method</b><br>$-2$ of $D$ with |                  |                                                                                                    |
|                           |       |                                      |                              |                                                                             | Algebraich in Nilsten 17 dezember in deutschlagelicht jehrte.<br>Management of the State State and Control |                  |                                           |                  |                                                                                                    |
|                           |       | Status : Umpaid                      |                              |                                                                             |                                                                                                    |                  | Deal formed                               |                  |                                                                                                    |
|                           |       | Resistance Edg (2001) 11 Leville III |                              |                                                                             |                                                                                                    |                  | <b>Participant</b>                        |                  |                                                                                                    |
|                           |       | Factors Existed, DID 11-24 William   |                              |                                                                             |                                                                                                    |                  |                                           |                  |                                                                                                    |
|                           |       | Ltd Transaction                      |                              |                                                                             |                                                                                                    |                  |                                           |                  |                                                                                                    |
|                           | tion. | <b>Service</b>                       | <b>COLLEGE</b><br><b>Hua</b> | $244$                                                                       | <b>Gard John</b>                                                                                           | <b>Jack Harw</b> |                                           | <b>Tokat</b>     | Hotel                                                                                                    |
|                           | H.    | April Barrier                        | 11036                        | ×                                                                           | 311-1123                                                                                                   | 2021 74.25       |                                           | Activate Windows |                                                                                                    |
|                           |       |                                      |                              |                                                                             | 77.77                                                                                                    |                  |                                           |                  | the contract of the contract of the contract of the contract of the contract of the contract of the contract of |

**Gambar VI. 16 Tampilan Halaman Tombol Detail di Aplikasi YOY**

Pada halaman ini untuk dapat mengonfirmasi pembayaran user dapat menekan tombol Confirm. Maka kan muncul halaman seperti dibawah.

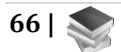

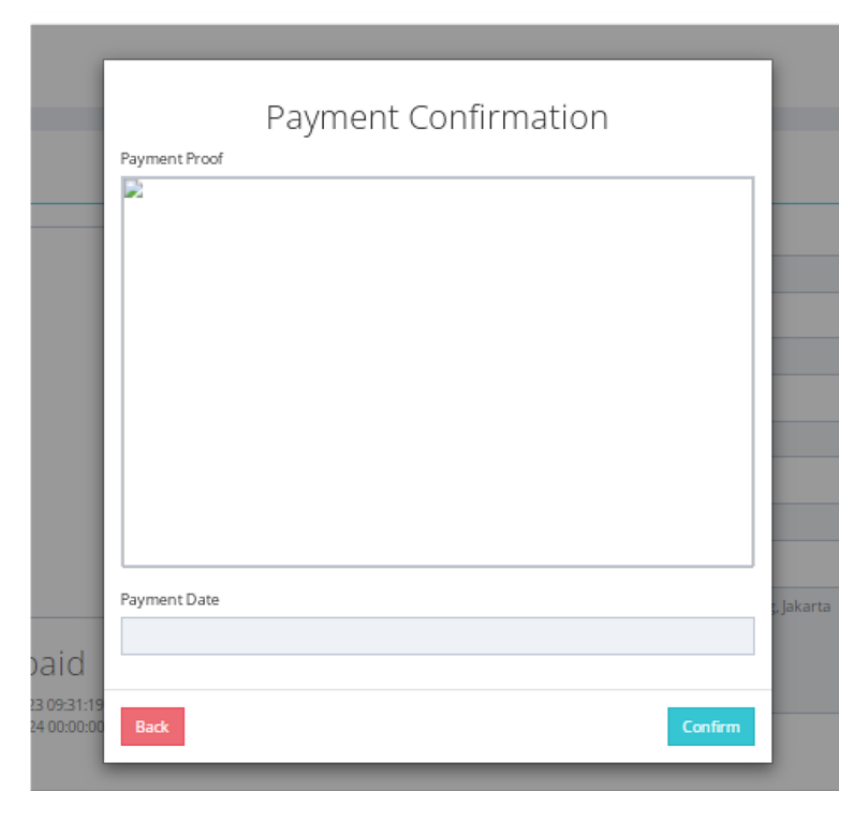

**Gambar VI. 17 Tampilan Halaman Tobol Confirmation di Aplikasi YOY**

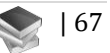

# **BAB VII APLIKASI SMART TOURISM (YOY) UNTUK MITRA HOTEL UMKM DAN TURIS**

### **A. Deskripsi Aplikasi**

Aplikasi YOY mengambil studi kasus pada di PT. Yoy Manajemen Internasional dalam hal pengelolaan sistem pariwisata yang terintegrasi sistem perhotelan obyek wisata, restoran, jasa transportasi dan UMKM pendukung pariwisata.

Aplikasi YOY berbasis web digunakan untuk manajemen dan staff PT. Yoy Manajemen Internasional untuk menyetujui pembuakan akun mitra-mitranya dan memantau transaksi yang dilakukan turis melalui aplikasi YOY mobile untuk reservasi dan pembayaran mitra-mitra PT. Yoy.

Seluruh mitra dari PT. Yoy dapat membuat akun baik dari web maupun dari aplikasi mobile namun harus upload bukti adanya MOU dengan PT. Yoy

Turis melakukan reservasi dan pembayaran melalui aplikasi mobile

#### **B. Kelompok Pengguna Aplikasi**

1. Aplikator/Manager aplikasi: PT. YOY Manajemen Internasional

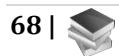

- 2. Pengguna mitra YoY (berbasis WEB): pengelola Hotel, pengelola obyek wisata, pengelola restoran, pengelola rental mobil dan pelaku UMKM yang menjual souvenir dan oleh-oleh
- 3. Pengguna langung adalah turis dengan menggunakan aplikasi YOY berbasis Android.

# **C. Cara Menggunakan Aplikasi untuk Mitra**

Buka Situs HTTPS://YOY.MCH.MY.ID/

 Belum punya akun, silahkan lakukan registrasi terlebih dahulu:

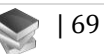

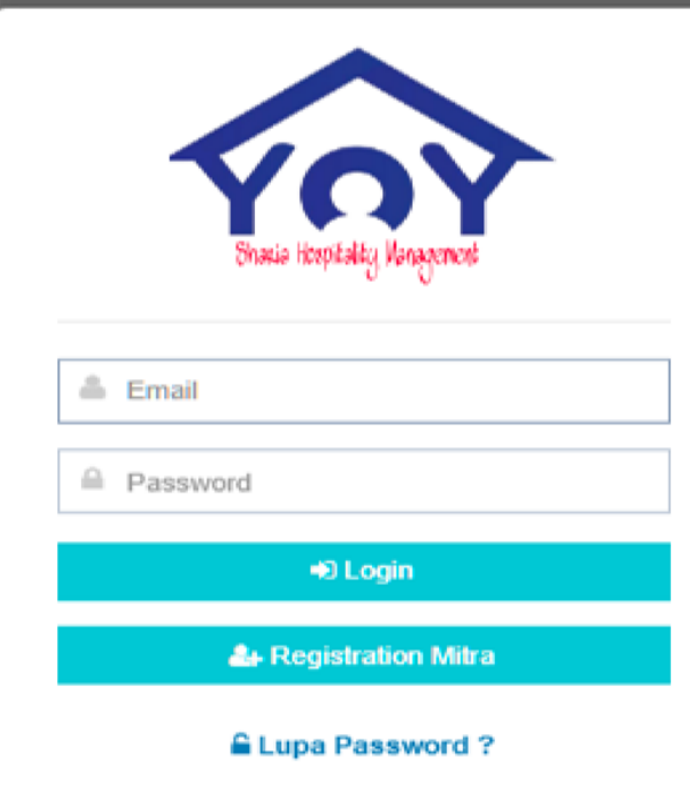

**Gambar VII. 1 Tampilan Awal pada Situs YOY**

Register Mitra YOY (Hotel, Restoran,Rental Mobil, Objek Wisata dan UMKM/Souvenir)

 Mitra Name di isi dengan nama usaha (CV, PT, UD, atau selain itu nama usaha yang penting saja)

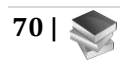

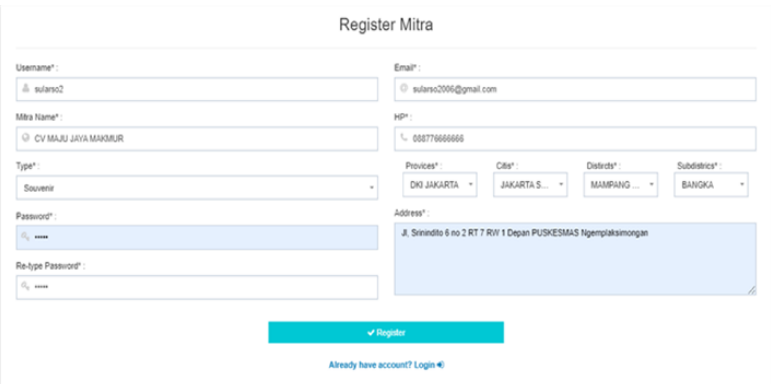

**Gambar VII. 2 Tampilan Menu Register Mitra pada Situs YOY**

Lakukan Verifikasi : Klik Tombol Baru

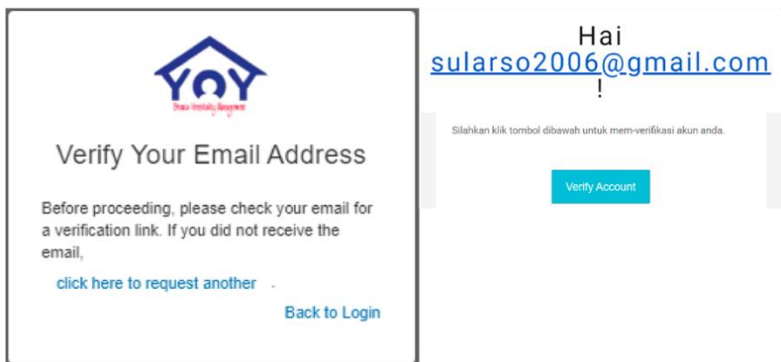

**Gambar VII. 3 Tampilan Menu Verifikasi Email pada Register Mitra di Situs YOY**

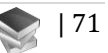

Login Akun Dengan Akun Baru, Tampilan sebagai berikut:

- Klik Mitra, Klik Simbol Pensil di Action
- Edit Profile Secukupnya
- Klik Yes untuk Simpan, No untuk Batal

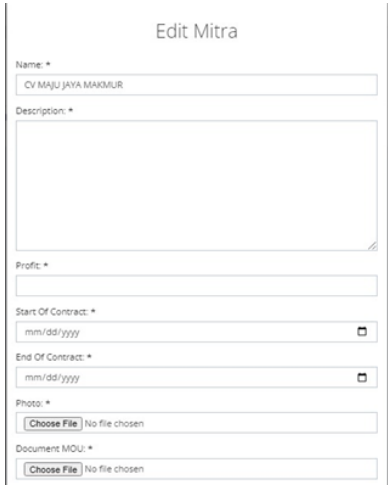

**Gambar VII. 4 Tampilan Menu Login Akun Baru pada Situs YOY**

| YOY                                  | $\equiv$ |       |      |                     |              |        |          |          |          | S + sularso2006@gmail.com |
|--------------------------------------|----------|-------|------|---------------------|--------------|--------|----------|----------|----------|---------------------------|
| MENU                                 |          | Mitra |      |                     |              |        |          |          |          |                           |
| Mtra                                 |          | No    | Foto | Name                | Type         | Profit | Contract | Document | Status   | Action                    |
| C Category<br>C Services             |          |       | B.   | CV MAJU JAYA MAKMUR | $\mathsf{S}$ |        | sld      |          | Inactive | / ■                       |
| <b>C</b> Transaction<br>Check In/Out |          |       |      |                     |              |        |          |          |          |                           |

#### **Gambar VII. 5 Tampilan Menu Mitra yang sudah ada pada Situs YOY**

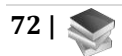

Tambahkan Kategori Produk Anda

- Kategori Produk
- Tambahkan Kategori Produk

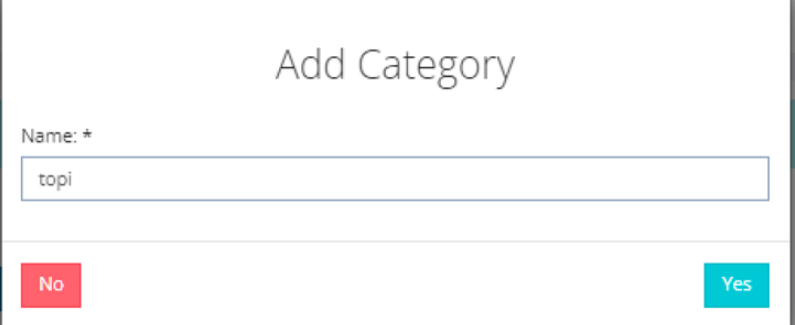

#### **Gambar VII. 6 Tampilan Menu untuk Menambahkan Kategori Produk pada Situs YOY**

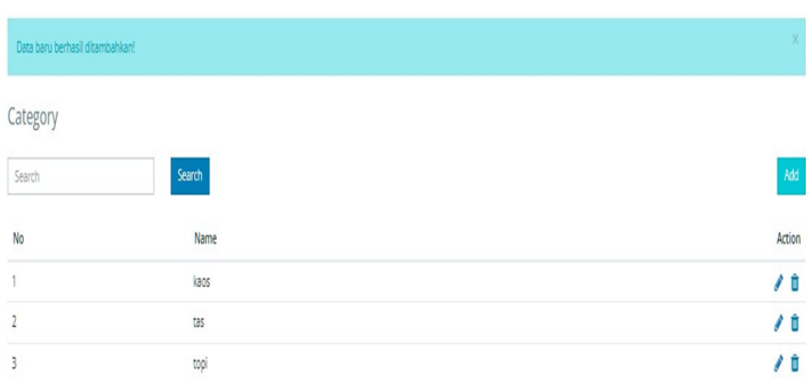

### **Gambar VII. 7 Tampilan Menu untuk Melihat Kategori Produk pada Situs YOY**

Klik Layanan, Tambahkan Produk Anda Sebagai Mitra.

- Klik dulu category
- Masukkan category produk anda
- Klik servicces, isikan nama produk, pilih category, harga, jumlah stok dan deskripsi produk
- Pilih photo utama dan media (foto yang lain)
- Klik Save

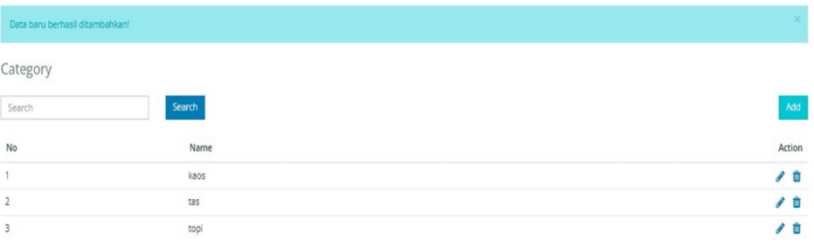

#### **Gambar VII. 8 Tampilan Menu untuk Menambahkan Produk Sebagai Mitrapada Situs YOY**

Layanan/ Produk Mitra Akan Otomatis Muncul Di HP Turis

- Produk anda akan otomatis tayang di HP android turis melalui aplikasi YOY berbasis android (untuk turis)
- Turis nantinya akan mudah melakukan reservasi dan pembayaran terhadap produk anda

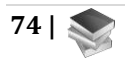

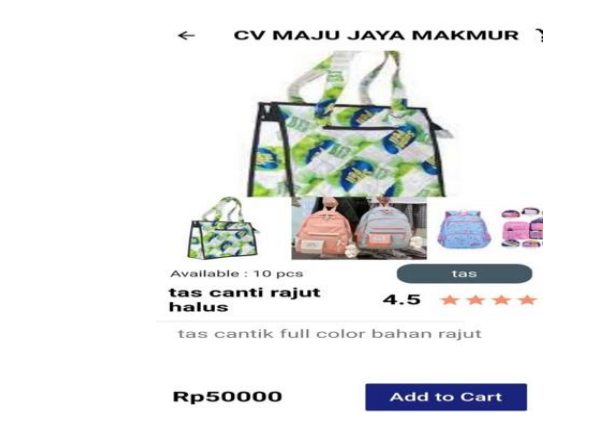

#### **Gambar VII. 9 Tampilan Menu Akun Turis untuk melihat Produk yang dijual pada Situs YOY**

Klik Transaction, Cek Transaksi Dan Pembayaran Yang Masuk

- Klik transaction, lihat transaksi yg sudah masuk
- Klik simbol tanda seru di bawah action di transaksi tersebut
- Cek detail dari transaksi

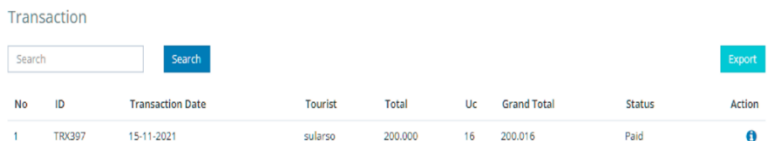

**Gambar VII. 10 Tampilan Menu Cek Transaksi jika Pembayaran Telah Masuk pada Situs YOY**

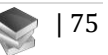

Periksa Detail Transaksi Pembayaran, Lakukan Konfirmasi

- Jika bayar via transfer, cek bukti bayarnya, kemudian konfirmasi
- Jika sudah betul

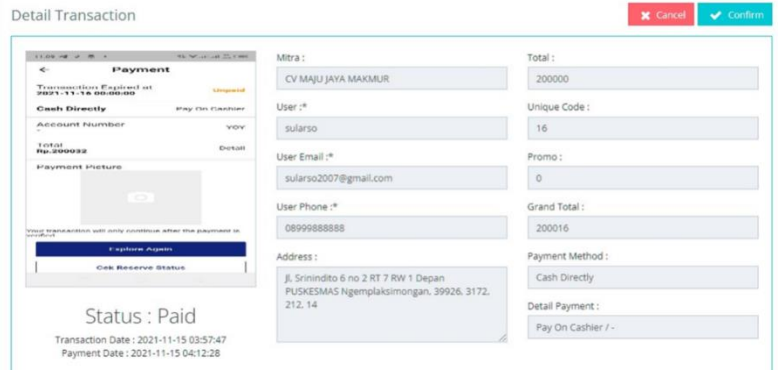

**Gambar VII. 11 Tampilan Menu Meriksa Detail Pembayaran Telah Masuk pada Situs YOY**

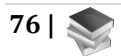

Konfimasi Pembayaran

Klik confirmed

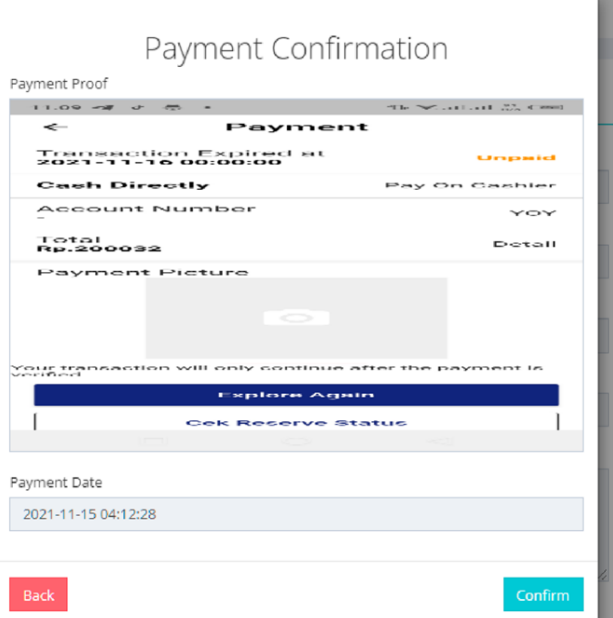

#### **Gambar VII. 12 Tampilan Menu Konfirmasi Pembayaran pada Situs YOY**

Status Transaksi Akan Verified

 Cek status di fitur transaction akan berubah berubah dari paid menjadi verified

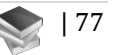

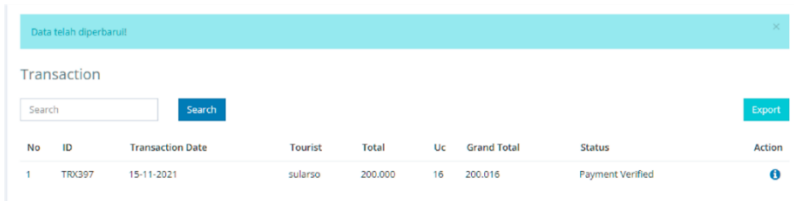

#### **Gambar VII. 13 Tampilan Menu Status Verified pada Situs YOY**

Services/Produk Muncul di Layar

- Tambahkan sebanyak mungkin produk/layanan dari usaha anda lengkap dengan kategorinya
- Nanti semua akan muncul di layar anda

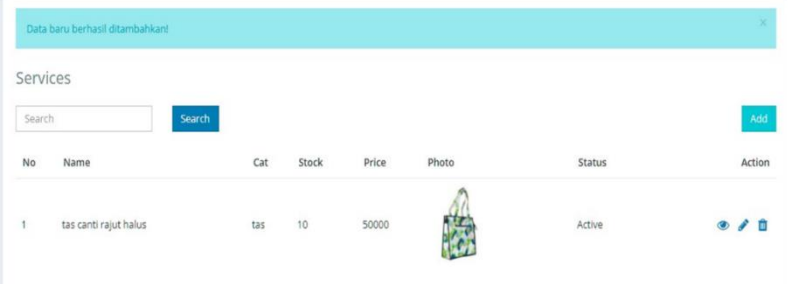

#### **Gambar VII. 14 Tampilan Menu Services Produk pada Situs YOY**

Tampilan di HP Turis Akan Verfied

 Di HP turis barang yang dibayar dan telah diverifikasi oleh Mitra akan berubah menjadi verified

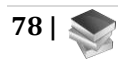

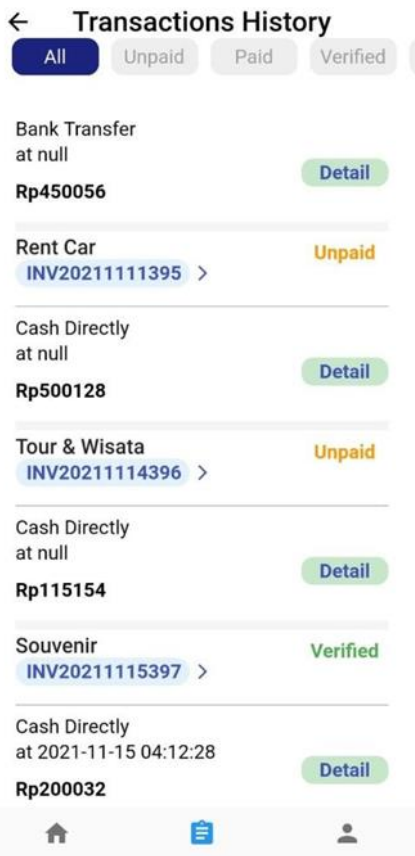

**Gambar VII. 15 Tampilan Menu Akun Turis akan Verified jika telah diverifikasipada Situs YOY**

# **a. Cara Aplikasi Mobile Untuk Turis / Wisatawan**

Instalasi Aplikasi Mobile Untuk Turis/Wisatawan

- Sumber instalasi: [https://drive.google.com/foldervi](https://drive.google.com/folderview?id=1EAdFK2FyLXLNqA2ZEZADiz_4Gfdtdui7)  [ew?id=1EAdFK2FyLXLNqA2ZEZADi z\\_4Gfdtdui7](https://drive.google.com/folderview?id=1EAdFK2FyLXLNqA2ZEZADiz_4Gfdtdui7)
- Silahkan buat akun baru (register) sebagai turis

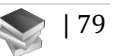

- Jika sudah silahkan login terlebih dahulu
- Klik pojok bawah kanan, anda bisa edit profile jika diperlukan
- Jika login berhasil akan muncul tampilan utama aplikasi YOY untuk turis sbb:

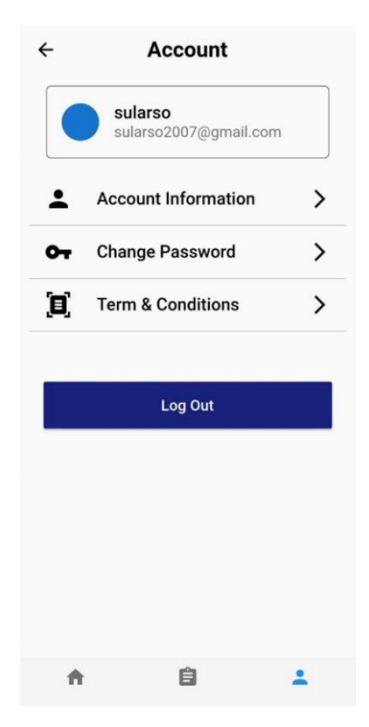

#### **Gambar VII. 16 Tampilan Menu awal untuk Login pada Instalasi Aplikasi Mobile Untuk Turis/Wisatawan**

Tampilan Aplikasi Mobile

 Turis bisa memesan hotel, restauran, obyek wisata, rental mobil dan UMKM (cinderamata, oleh-oleh, dan lain-lain)

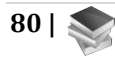

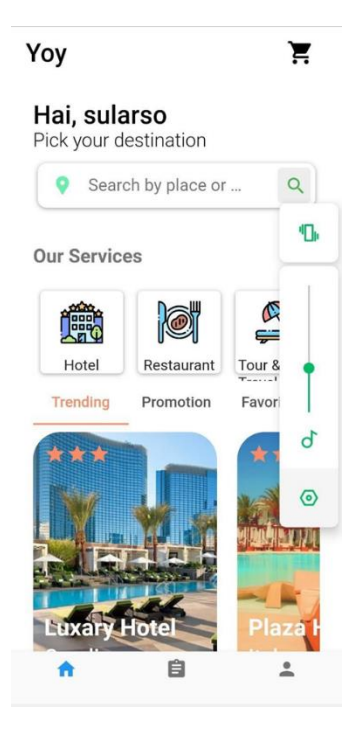

### **Gambar VII. 17 Tampilan Menu Beranda pada Aplikasi Mobile Untuk Turis/Wisatawan**

Explore Layanan Mitra : Hotel

- Turis dapat explore layanan/produk mitra, misal Hotel, klik hotel dari tampilan
- Jika ada yang cocok, misal hotel bisa klik hotel tersebut untuk direservasi.

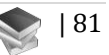

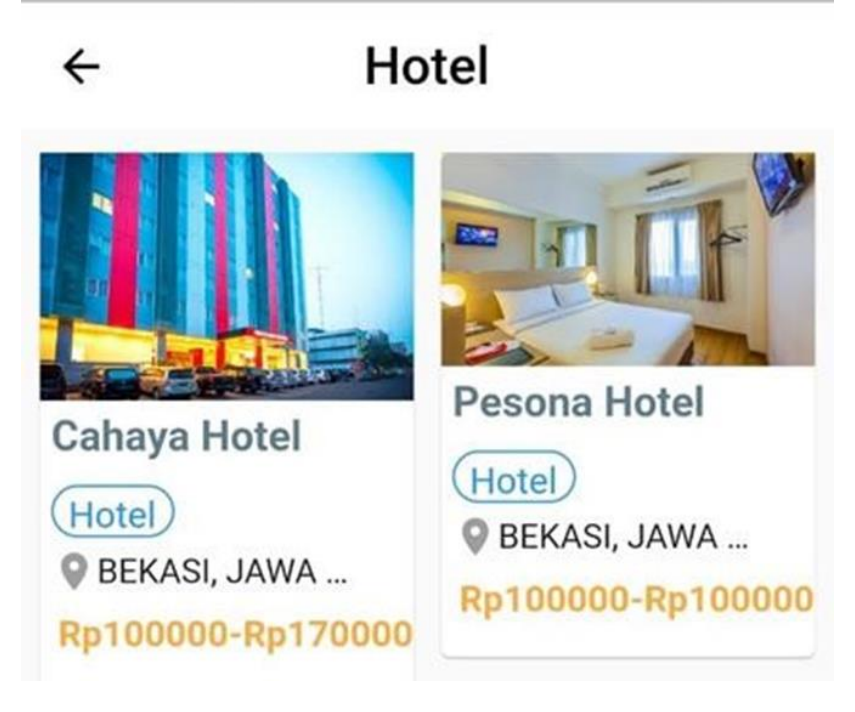

**Gambar VII. 18 Tampilan Menu untuk Layanan Hotel Mitra pada Aplikasi Mobile Untuk Turis/Wisatawan**

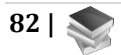

Klik Reservasi

• Jika sudah cocok, klik reservasi

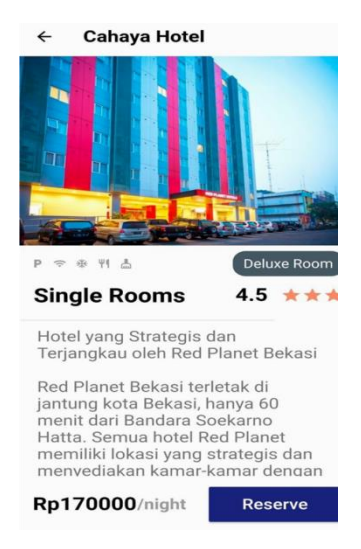

#### **Gambar VII. 19 Tampilan Menu untuk Detail Layanan Hotel Mitra dan untuk Reservasi Hotel pada Aplikasi Mobile Untuk Turis/Wisatawan**

Isi Data Reservasi

- Tanggal Berapa Check In dan Check
- Jumlah Kamar yang Dipesan (Quantity)

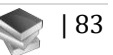

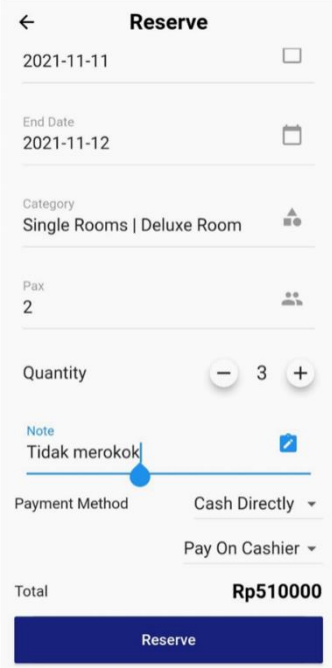

### **Gambar VII. 20 Tampilan Menu untuk Isi Data Reservasi Hotel pada Aplikasi Mobile Untuk Turis/Wisatawan**

Muncul Historis Reservasi

- Klik yang statusnya unpaid
- Klik detail untuk melihat historis reservasi hotel

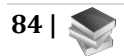

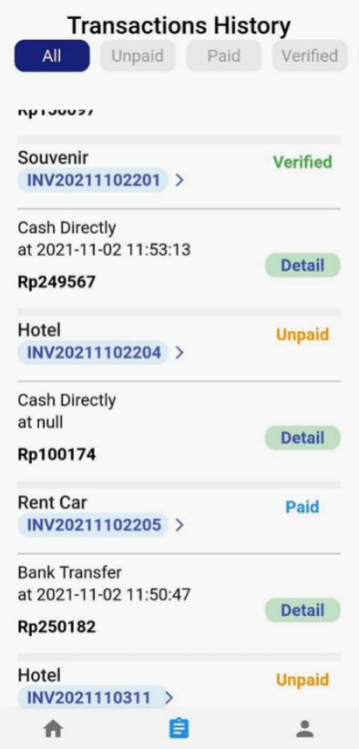

#### **Gambar VII. 21 Tampilan Menu untuk Histori Reservasi Hotel pada Aplikasi Mobile Untuk Turis/Wisatawan**

Upload Bukti Bayar

- Turis upload bukti bayar reservasi hotel
- Klik update, status berubah dari unpaid menjadi paid
- Untuk layanan dari mitra lain metodenya mirip seperti misal untuk restauran, obyek wisata, rental mobil, dan UMKM (cinderamata, oleh-oleh, dan lain-lain)

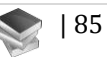

#### Payment

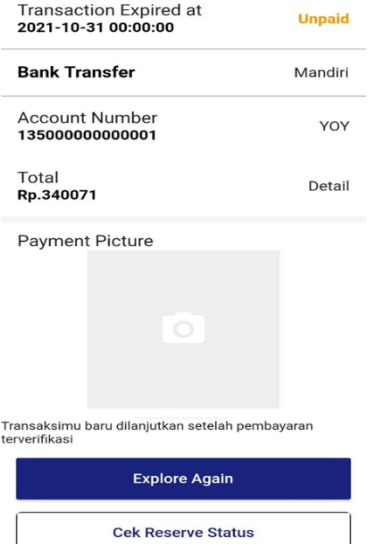

#### **Gambar VII. 22 Tampilan Menu untuk Upload Bukti Pembayaran pada Aplikasi Mobile Untuk Turis/Wisatawan**

Untuk Memilih Restauran

- Klik restauran
- Pilih restauran yang diinginkan

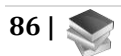

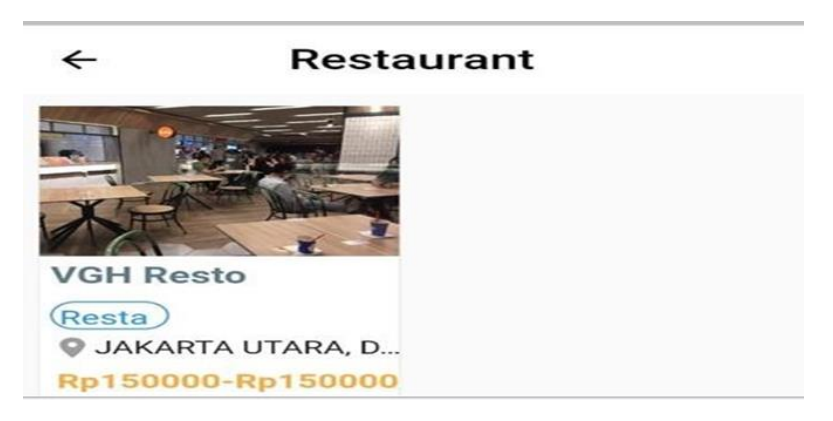

#### **Gambar VII. 23 Tampilan Menu untuk Memilih Restoran yang diinginkan pada Aplikasi Mobile Untuk Turis/Wisatawan**

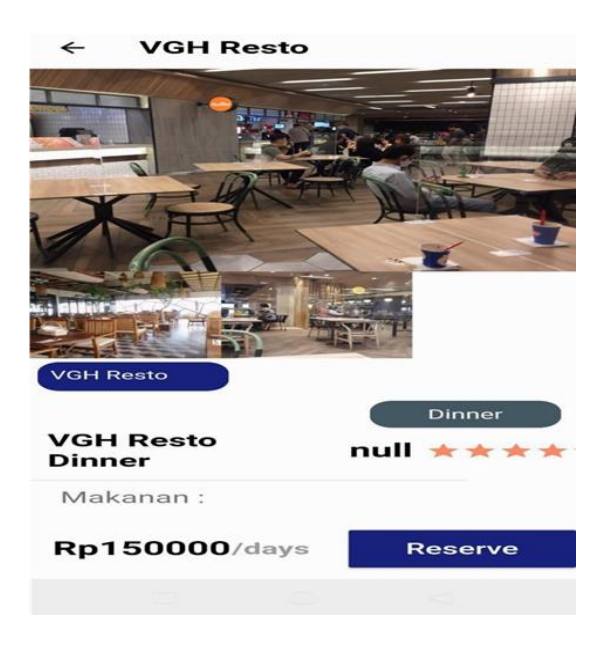

**Gambar VII. 24 Tampilan Menu untuk Reservasi restoran yang diinginkan pada Aplikasi Mobile Untuk Turis/Wisatawan**

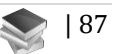

Isi Reservasi Restoran

Segera diisi hal yang terkait dengan reservasi restoran

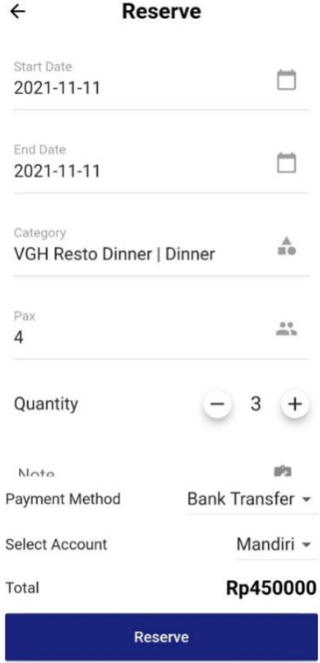

#### **Gambar VII. 25 Tampilan Menu untuk Mengisi Reservasi restoran yang diinginkan pada Aplikasi Mobile Untuk Turis/Wisatawan**

Cek Reservasi

- Klik cek reservasi
- Pilih yang unpaid, klik detail
- Upload bukti bayar
- Klik di payment picture untuk upload bukti pembayaran

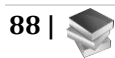
#### Payment

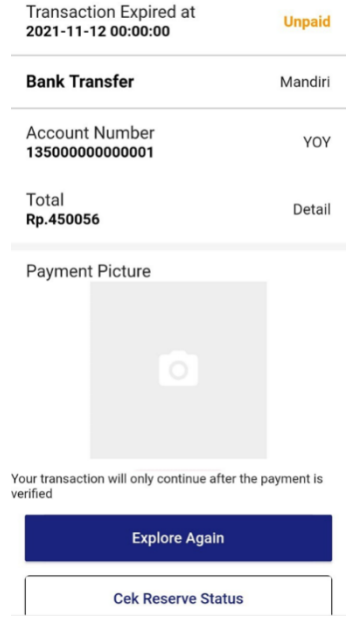

# **Gambar VII. 26 Tampilan Menu untuk Mengecek Pembayaran Reservasi restoran yang diinginkan pada Aplikasi Mobile Untuk Turis/Wisatawan**

Klik Rent Car

- Muncul Aneka Rent Car
- Pilih yang cocok

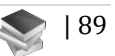

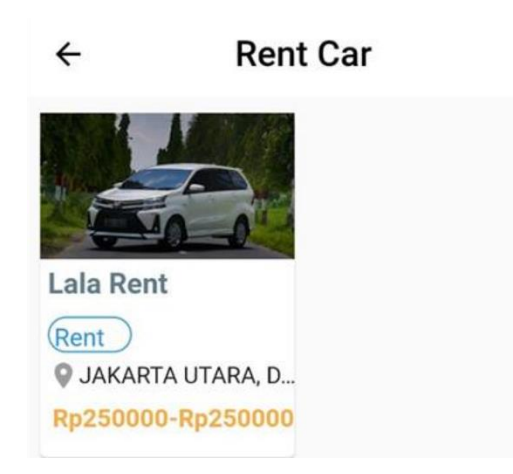

# **Gambar VII. 27 Tampilan Menu untuk Merental Mobil yang diinginkan pada Aplikasi Mobile Untuk Turis/Wisatawan**

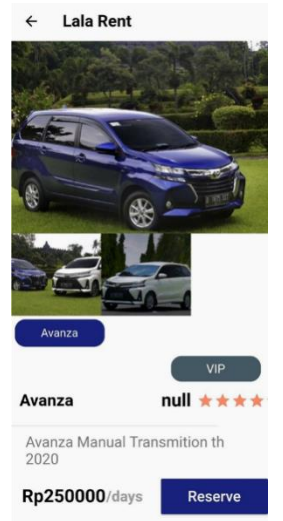

**Gambar VII. 28 Tampilan Menu untuk Reservasi Rental Mobil yang diinginkan pada Aplikasi Mobile Untuk Turis/Wisatawan**

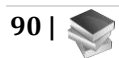

## Klik Reservasi

- Isi Data Reservasi Mobil
- Klik Tombol Reservasi
- Klik Cek Revisi Status
- Pilih Yang Unpaid, Detail

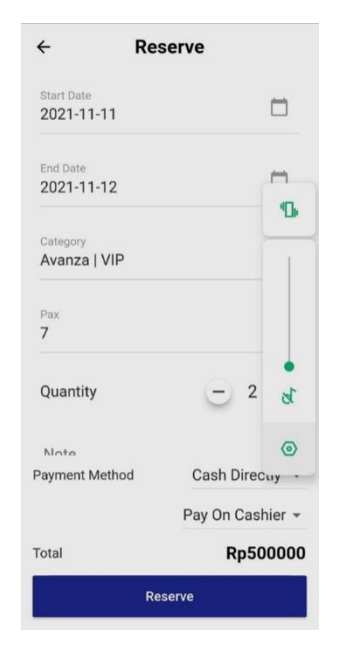

# **Gambar VII. 29 Tampilan Menu untuk Mengisi Data Reservasi Rental Mobil yang diinginkan pada Aplikasi Mobile Untuk Turis/Wisatawan**

Klik Souvernir

- Muncul list UMKM yang menjual sourvenir
- Pilih UMKM
- Piih produk yang dijual

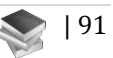

#### Klik Add to cart

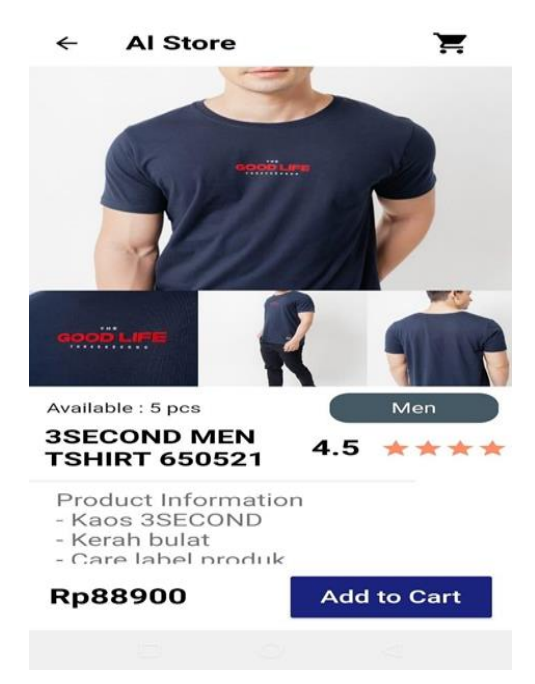

**Gambar VII. 30 Tampilan Menu untuk Membeli Souvernir Pada List UMKM pada Aplikasi Mobile Untuk Turis/Wisatawan**

Keranjang Belanjaan

- Masukkan kutantitas yang dibeli
- Pilih produk yang lain, masukkan ke add cart

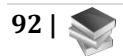

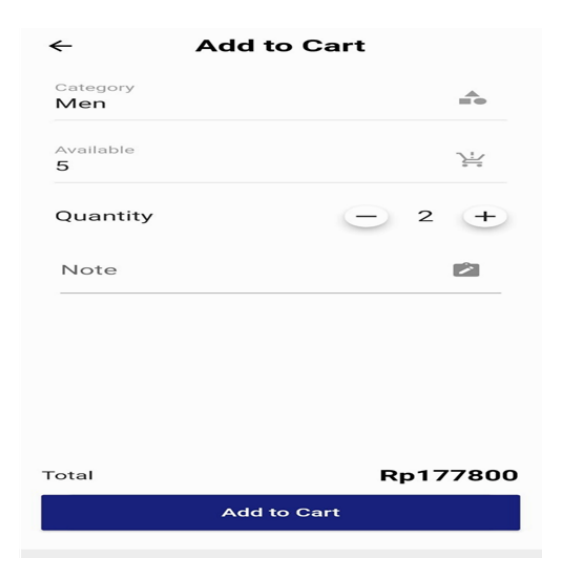

# **Gambar VII. 31 Tampilan Menu untuk Keranjang Belanjaan pada Aplikasi Mobile Untuk Turis/Wisatawan**

Klik Buy

- Klik tombol buy
- Pilih metode pembayaran
- Bisa cash atau transfer
- Setelah upload bukti transfer akan ada tombol update (warna merah, scroll layar sedikit jika tulisan/tombol ini blm muncul)

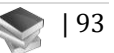

#### Souvenir Cart

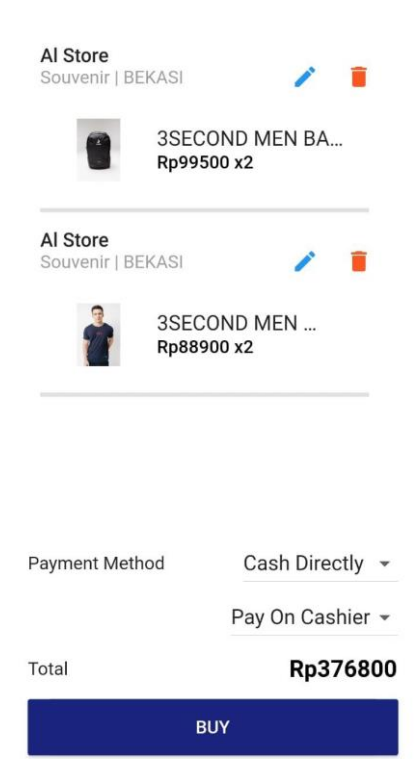

# **Gambar VII. 32 Tampilan Menu untuk Membeli Produk yang telah di masukkan Keranjang Belanjaan pada Aplikasi Mobile Untuk Turis/Wisatawan**

Payment: Upload Bukti Bayar

- Klik area tempat upload bukti bayar
- Search bukti bayar
- Jika sudah tekan tombol update

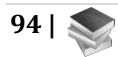

 Menu ini bisa muncul jika dari layar,/ utama klik icon lonceng di pojok kanan atas

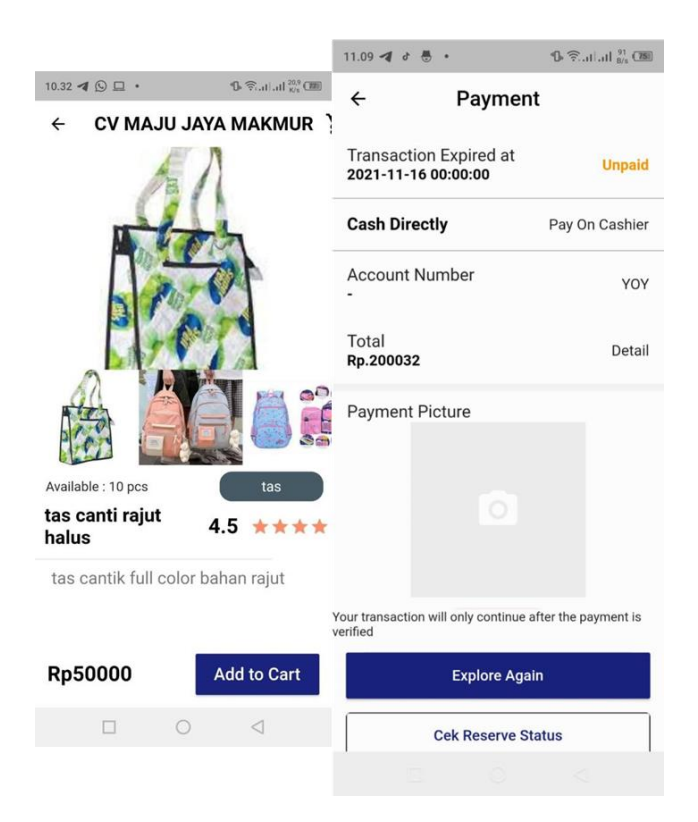

# **Gambar VII. 33 Tampilan Menu untuk Upload Bukti Bayar Produkpada Aplikasi Mobile Untuk Turis/Wisatawan**

## Historis Pembayaran

Di tampilan utama klik bagian bawah tengah bawah

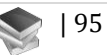

 Muncul historis pesanan/pembayaran (paid atau unpaid, atau verified)

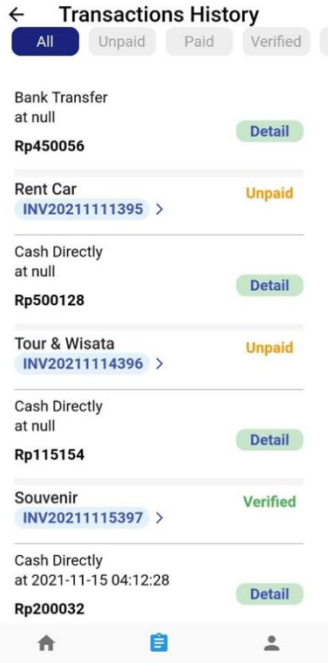

**Gambar VII. 34 Tampilan Menu untuk Hoistory Pembayaran Produk pada Aplikasi Mobile Untuk Turis/Wisatawan**

Klik Detail Untuk Memberi Review

- Klik review produk yang mau diberikan review
- Silahkan direview dalam bentuk memberikan rating sejumlah bintang yang anda inginkan.

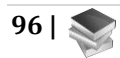

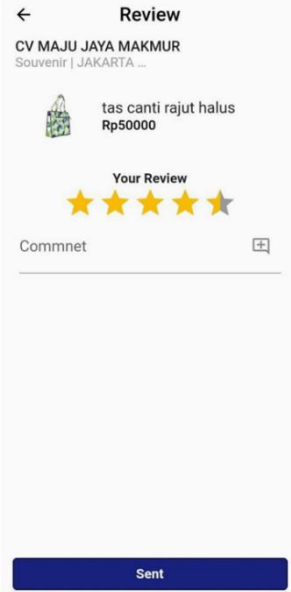

**Gambar VII. 35 Tampilan Menu untuk memberi Rivew Produkyang telah dibeli pada Aplikasi Mobile Untuk Turis/Wisatawan**

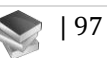

# **BAB VIII HASIL PENGUJIAN APLIKASI**

Aplikasi smart tourism sangat penting untuk menggerakkan roda perekonomian banyak pihak. Stake holder : obyek wisata, desa wisata, tiket (pesawat, kereta api, bus), restauran, hotel, rental mobil,. Event seni budaya, UMKM, turis (domestik/mancanegara)Smart tourism industry -> proses bisnis yang sangat kompleks

# **A. Hasil Kusioner Uji Coba Aplikasi YOY**

Berikut ini adalah Grafik Pie untuk melihat Pengelola Usaha pada Aplikasi YOY:

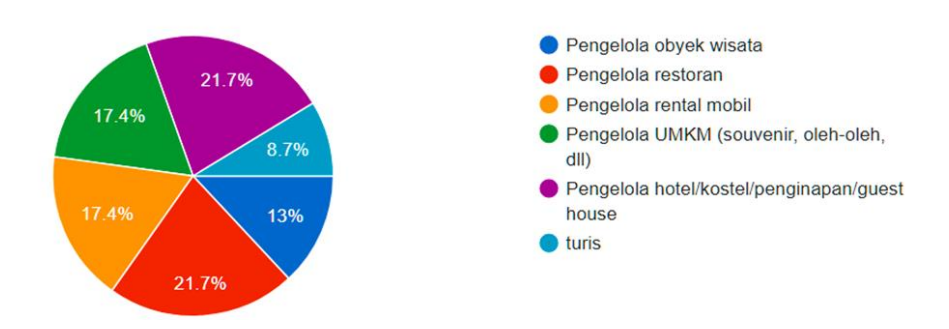

**Gambar VIII. 1 Grafik Pie untuk melihat Pengelola Usaha pada Aplikasi YOY**

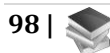

Berdasarkan data yang didapat pada Mitra yang bergerak sebagai Pengelola usaha, didapatkan data sebagai berikut: 13 % responden pengelola obyek wisata, 21,7% pengelola restoran, 17,4% sebagai pengelola rental mobil, 17,4% pengelola UMKM (Souvenir, oleh-oleh, dan lainlain), 21,7% sebagai pengelola hotel/kostel/penginapan/guest house, dan terakhir 8,7% sebagai pengelola turis.

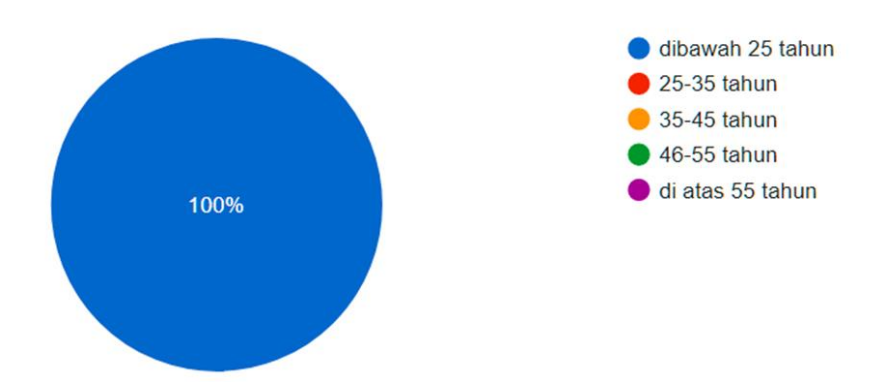

**Gambar VIII. 2 Grafik Pie untuk melihat Usia Pengguna Aplikasi YOY**

Berdasarkan data yang ada pada usia mitra sebagai pengelola usaha, sebesar 100% yang ditunjukkan pada grafik artinya hampir semuanya rata-rata usia dibawah 25 tahun.

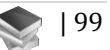

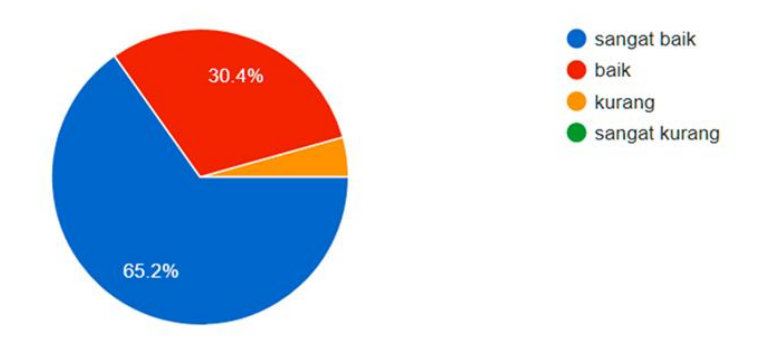

**Gambar VIII. 3 Grafik Pie untuk menilai apakah produk dapat ditayangkan di aplikasi YOY**

Berdasarkan Grafik dilihat bahwa untuk tampilan produk yang ditayangkan di aplikasi itu dinilai oleh responden yaitu: 65,2% itu hasilnya Sangat Baik, 30,4% Baik dan 4,4% masih Kurang. Dengan adanya hasil penilaian ini bisa mengacu Pihak Aplikasi untuk memperbaikinya lebih baik lagi.

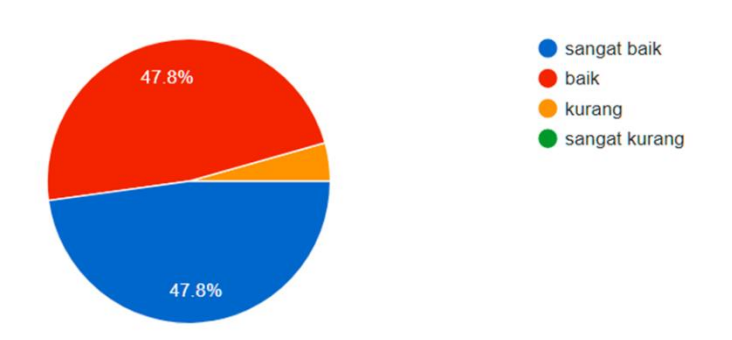

**Gambar VIII. 4 Grafik Pie untuk menilai Interface Tampilan Aplikasi YOY di Android**

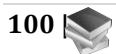

Berdasarkan data yang ada untuk interface tampilan aplikasi YOY dinilai oleh responden yaitu: 47,8% itu hasilnya Sangat Baik, 47,8% Baik dan 4,4% masih Kurang. Dengan adanya hasil penilaian ini bisa mengacu Pihak Aplikasi untuk memperbaikinya lebih baik lagi.

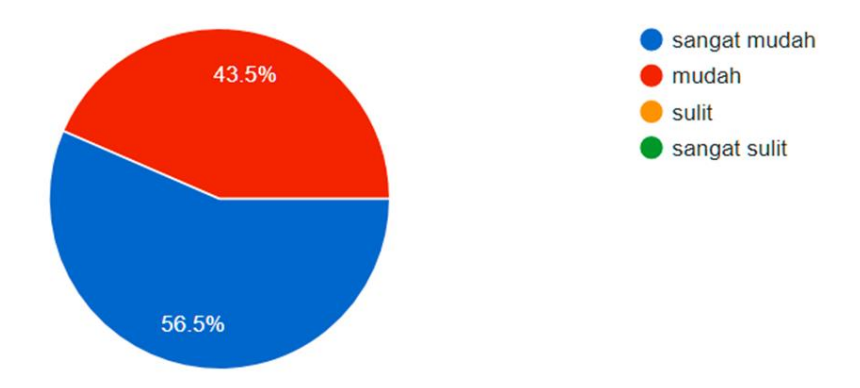

#### **Gambar VIII. 5 Grafik Pie menujukkan hasil kesan tentang reservasi produk pada Aplikasi YOY**

Bedasarkan Data dari hasil yang menunjukkan Hasil saat menginstall Aplikasi di HP dan membuat akun sebagai turis dan reservasi produk maka terdapat kesan tentang reservasi yaitu 56,5% itu sangat Mudah dan 43,5% cukup Mudah. Dengan adanya hasil penilaian ini bisa mengacu Pihak Aplikasi untuk memperbaikinya lebih baik lagi.

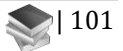

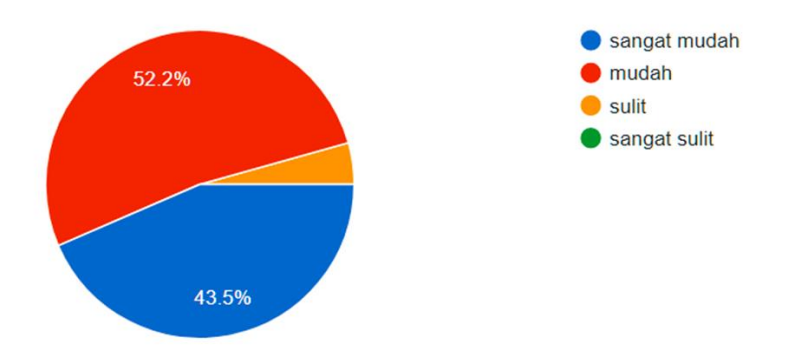

**Gambar VIII. 6 Grafik Pie untuk menilai Kesan saat mengupload Bukti Bayar pada Aplikasi YOY**

Bedasarkan Data dari hasil yang menunjukkan Hasil saat diminta melakukan pembayaran upload bukti bayar terdapat kesan tentang hal itu yaitu 43,5% itu sangat Mudah, 52,2% cukup Mudah dan 4,3% itu Sulit. Maka, Dengan adanya hasil penilaian ini bisa mengacu Pihak Aplikasi untuk memperbaikinya lebih baik lagi.

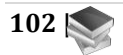

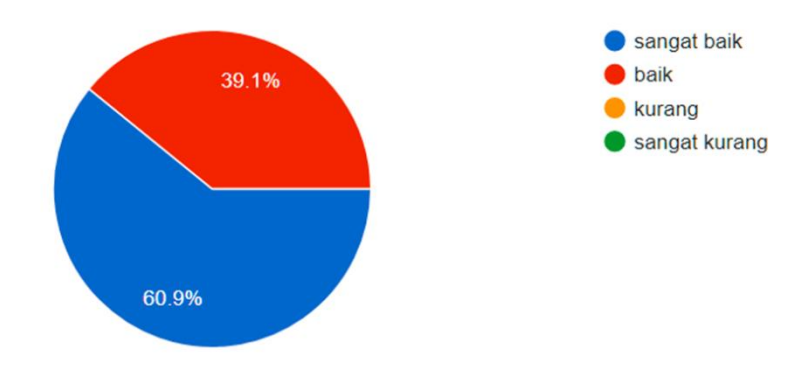

**Gambar VIII. 7 Grafik Pie untuk menilai dalam memantau reservasi atau pembayaran dalam aplikasi YOY**

Bedasarkan data yang telah didapat bahwa saatlogin akun di https://vov.mch.my.id, dapat memantau reservasi atau pembayaran terhadap produk itu mendapatkan hasil 60,9% sagat baik dan 39,1% cukup Baik. Maka, Dengan adanya hasil penilaian ini bisa mengacu Pihak Aplikasi untuk memperbaikinya lebih baik lagi.

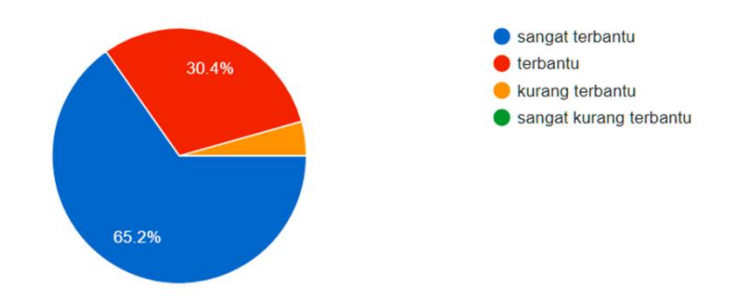

**Gambar VIII. 8 Grafik Pie untuk menujukkan apakah terbantu atas penjualan produk untuk turis melalui aplikasi YOY**

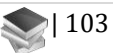

Bedasarkan Grafik yang terlihat bahwa penilaian akan terbantunya mitra untuk produk penjualannya untuk turis lewat aplikasi ini sebanyak 65,2% sangat terbantu, 30,4% cukup terbantu dan 4,4% kurang terbantu. Maka, Dengan adanya hasil penilaian ini bisa mengacu Pihak Aplikasi untuk memperbaikinya lebih baik lagi.

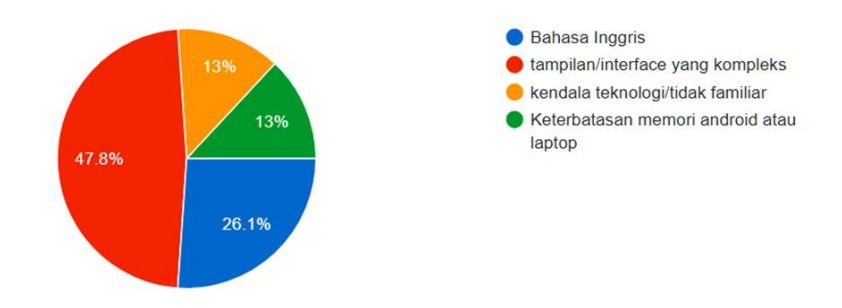

**Gambar VIII. 9 Grafik Pie untuk menujukkan Kesulitan Utama di Aplikasi YOY**

Bedasarkan nilai yang menujukkan Kesulitan yang utama saat melakukan aplikasi YOY ini yaitu 26,1% itu Bahasa Inggris, 47,8 tampilan/interface yang kompleks, 13% Kendala Teknologi/tidak familiar dan 13% keterbatasan memori android atau laptop.Maka, Dengan adanya hasil penilaian ini bisa mengacu Pihak Aplikasi untuk memperbaikinya lebih baik lagi

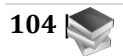

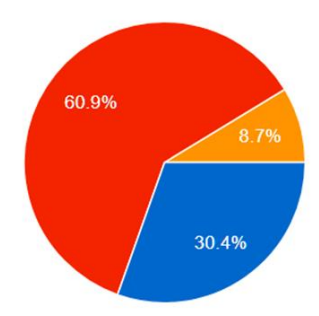

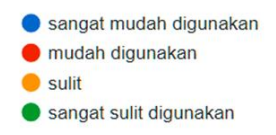

# **Gambar VIII. 10 Grafik Pie untuk menujukkan Manajemen Reservasi dan Pembayaran Usaha di Aplikasi Web**

Bedasarkan data yang telah menujukkan untuk Hasil manajemen Reservasi dan pembayaran usaha di Aplikasi Web yaitu 30,4% sangat mudah digunakan, 60,9% mudak digunakan, dan 8,7% sulit. Maka, dengan adanya hasil penilaian ini bisa mengacu Pihak Aplikasi untuk memperbaikinya lebih baik lagi

# **B. Saran – Saran Perbaikan Terhadap Aplikasi**

Terdapat 19 Responses dari hasil pengisian Kusioner untuk Saran Perbaikan Terhadap Aplikasi YOY sebagai Berikut:

- 1. Dapat Lebih memperindah tampilan depan pada sistem login
- 2. Perbaikan pada interface pada web based masih sedikit kompleks, sedangkan pada aplikasi android sangat mudah dan ramah pengguna
- 3. Peningkatan pada bagian UI

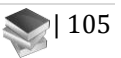

- 4. Untuk sisi admin, untuk lebih memperjelas foto-foto yang diupload pada bagian "add layanan" dan pada tujuan resolusi yang dipakai.
- 5. Harapanya semoga aplikasi Yoy ini dapat memudahkan customer untuk menggunakan nya
- 6. Dapat mempermudah Mitra dalam penggunaan aplikasi
- 7. Peningkatan dan Perbaikan Layout dalam Aplikasi
- 8. Lebih Memudahkan mitra yang ingin mendaftarkan usahannya, terutama pada bagian Input data dapat diberi keterangan lebih seperti input harga dan profit. Untuk bagian profit sebaiknya dicantumkan untuk minimum profitnya.
- 9. Untuk Tampilan background aplikasi agar dibuat tambah menarik agar dapat memberi ketetarikan pelanggan
- 10. Untuk Tampilan web masih sulit untuk dimengerti.
- 11.Sebaiknya Aplikasi YOY dibuat senyaman mungkin dan tidak terlalu kompleks, agar memudahkan pengguna dalam Menggunakan aplikasi YOY
- 12.Menurut saya, semuanya baik dan Tidak ada yang menyulitkan.
- 13.Sebaiknya aplikasi YOY jugaterdapat di App Store tidak hanya di Play Store, Sehingga selain android bisa menginstall. Disisi lain User yang memanfaatkan aplikasi ini harus dipantau dalam penggunaannya, karena pengetahuan dalam menggunakan aplikasi baru masih kurang. Sehingga dapat menghindari kesalahan konsep penggunaan aplikasi ini yang akan berdampak pada proses bisnis kedepannya.

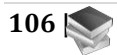

- 14.Memperbaiki bug pada tampilan aplikasi.
- 15.Pada Menu Tampilan pengaturan bahasa bisa di tampilkan
- 16.Lebih mendisign halaman utmaa agar lebih menarik serta membenahi beberapa bug.
- 17.Sebaikya, detail- detail kecil dalam aplikasi YOY dapat diperbaiki lagi. Seperti penggunaan tanda titik di bagian harga, agar user dapat lebih mudah membaca harga pada harga yang memiliki digit angka dalam jumlah banyak.
- 18.Sebaiknya aplikasi YOY jugaterdapat di App Store tidak hanya di Play Store, sehingga App Sotre juga dapat mengaksesnya
- 19.Sebaiknya aplikasi YOY jugaterdapat di App Store tidak hanya di Play Store, sehingga App Sotre juga dapat mengaksesnya

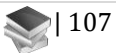

# **BAB IX IMPLEMENTASI**

# **A. Metode**

Metode yang digunakan adalah kombinasi kualitatif dan kuantitatif. Pendekatan kualitatif dilakukan melalui penelusuran kebijakan dan penelitian terdahulu yang mengkaji tentang kriteria hotel syariah. Penelitian ini menggunakan metode Yuridis Empiris dengan melihat teori yang digunakan sebagai acuan kemudian mengkorelasikannya dengan objek yang sedang diteliti. Pendekatan kuantitaif dilakukan dengan menyebarkan kuesioner secara acak (random) kepada 100 responden masyarakat di Indonesia. Metode kuantitatif untuk menggali preferensi masyarakat tentang penerapan konsep syariah pada penyediaan fasilitas hotel syariah. Dari preferensi ini dihasilkan prioritas yang dapat dipenuhi pengelola hotel syariah dalam penyediaan fasilitas yang memenuhi konsep syariah.

Daftar pertanyaan dibuat dalam 5 variabel berdasarkan kriteria syariah yang dikumpulkan dari berbagai referensi, baik dari kebijakan pemerintah, Dewan Syariah Nasional MUI, serta dari berbagai penelitian terdahulu. Kategorisasi dilakukan melalui pemilahan setiap satuan data yang kemudian dikelompokkan sesuai bagian data yang sama dan diberi label tersendiri yang kemudian menjadi variabel untuk membuat daftra pertanyaan.

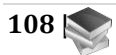

# **B. Hasil dan Pembahasan**

Kriteria Hotel Syariah pada Kementerian pariwisata dan ekonomi kreatif dalam peraturan Menteri No. 2 tahun 2014 menyebutkan tentang kriteria yang harus dipenuhi bagi pengusaha hotel, khususnya hotel syariah agar usaha hotel syariah yang didirikan harus menerapkan prinsipprinsip Islam dalam aspek pengelolaan, produk, maupun pelayanan berdasarkan prinsip atau tidak melanggar aturan syariah. Peraturan tersebut telah dicabut, namun fatwa DSN-MUI Nomor. 108 Tahun 2016 dapat menjadi pedoman dalam Penyelenggaraan hotel syariah sebagaimana pada Tabel 1.

**Tabel IX. 1 Pernyataan Pedoman pada Penyelenggaraan Hotel Syariah**

| No             | Variabel                         | Pertanyaan                                                                                                    |  |
|----------------|----------------------------------|----------------------------------------------------------------------------------------------------|--|
| 1              | Akses dnan Fasilitas<br>Hiburan  | Hotel Syariah tidak Boleh<br>menyediakan fasilitas akses<br>ponografi atau tindakan asusila                                          |  |
|                |                                  | Hotel Syariah tidkak boleh<br>menyediakan fasilitas yang<br>mengarah pada kemusyrikan<br>maksiat, ponografi/ atau tindak<br>asussila |  |
| $\mathfrak{D}$ | Fasilitas Makanan<br>dan Minuman | Dekorasi Kaligrafi di kamar                                                                                                    |  |
| 3              | Fasilitas Ibadah                 | Meneydiakan Fasilitas, Peralatan<br>dan Sarana yang Memadai untuk<br>pelaksanaan Ibadah Termasuk                                     |  |

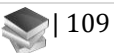

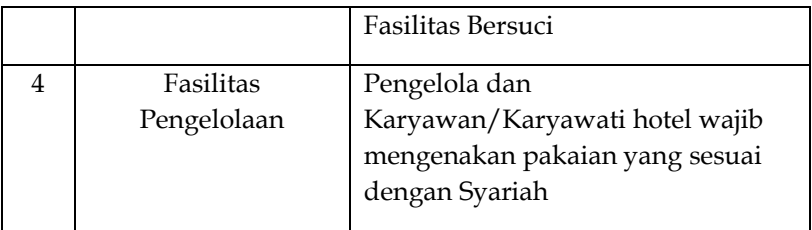

Fatwa DSN-MUI Nomor. 108/DSN-MUI/X/2016 juga mengatur kriteria hotel syariah yang terdiri dari kriteria mutlak dan tidak mutlak. Kriteria mutlak merupakan sebuah ketentuan dan persyaratan minimal tentang pengelolaan, produk, maupun pelayanan, yang harus terpenuhi dan dilaksanakan oleh pengelola hotel sehingga dapat dikategorikan sebagai usaha hotel syariah dan memperoleh sertif-ikat hotel syariah. Adapun kriteria tidak mutlak yaitu sebuah ketentuan atau aturan tentang pengelolaan, produk, maupun pelayanan sekunder untuk memenuhi atau menunjang kebutuhan tertentu wisatawan muslim. Hanya saja ketentuan aYang paling penting dari proses ini yaitu didapatkannya sertifikat hotel syariah. Sertikat hotel syariah merupakan bukti tertulis yang diberikan oleh DSN-MUI pada usaha hotel yang telah memenuhi kriteria yang telah ditentukan, baik itu kriteria mutlak maupun tidak mutlak sesuai dengan peraturan Menteri pariwisata dan ekonomi kreatif.

Beberapa penelitian telah merumuskan beberapa kriteria yang harus dipenuhi oleh sebuah hotel syariah. Rezeki dan Reza (2011) membuat standar atau kriteria hotel syariah berdasarkan 7 ketentuan syariah.

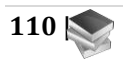

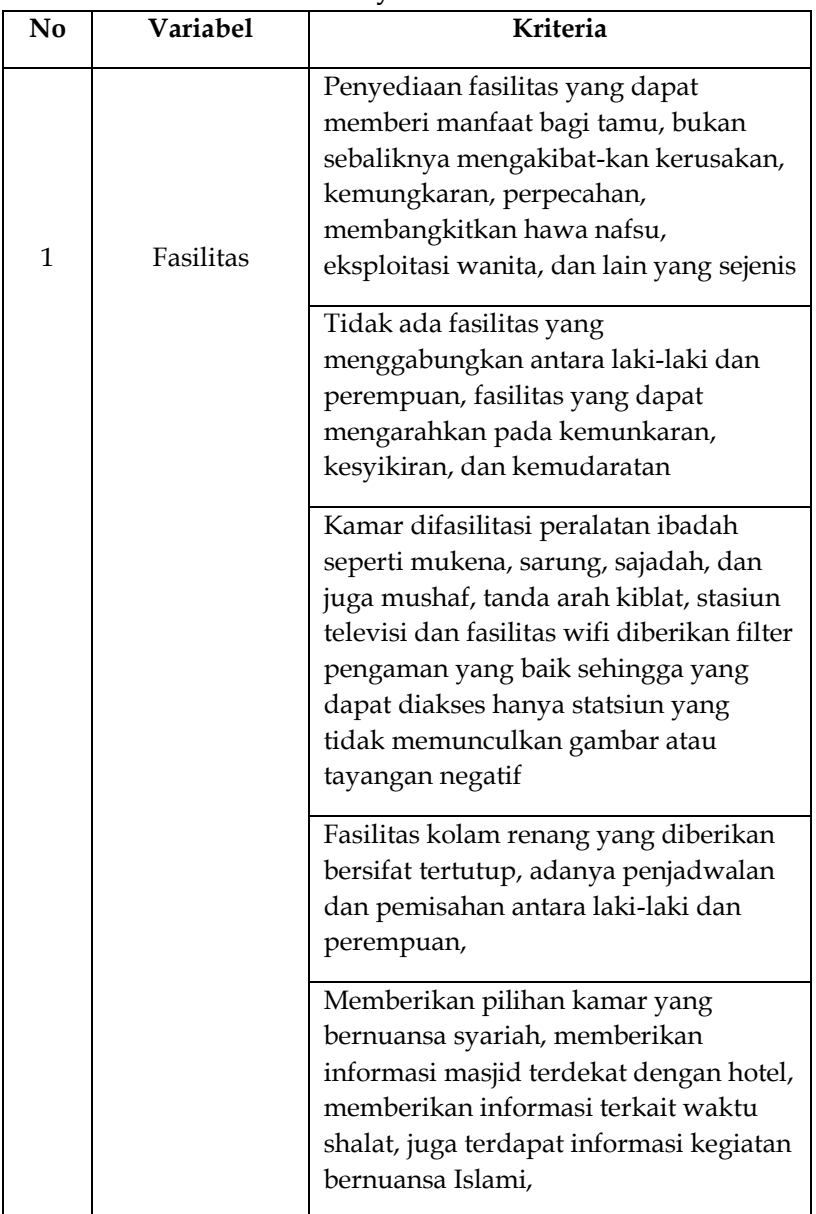

### **Tabel IX. 2 Kriteria Hotel Syariah Bedasarkan Ketentuan Syariah**

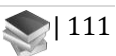

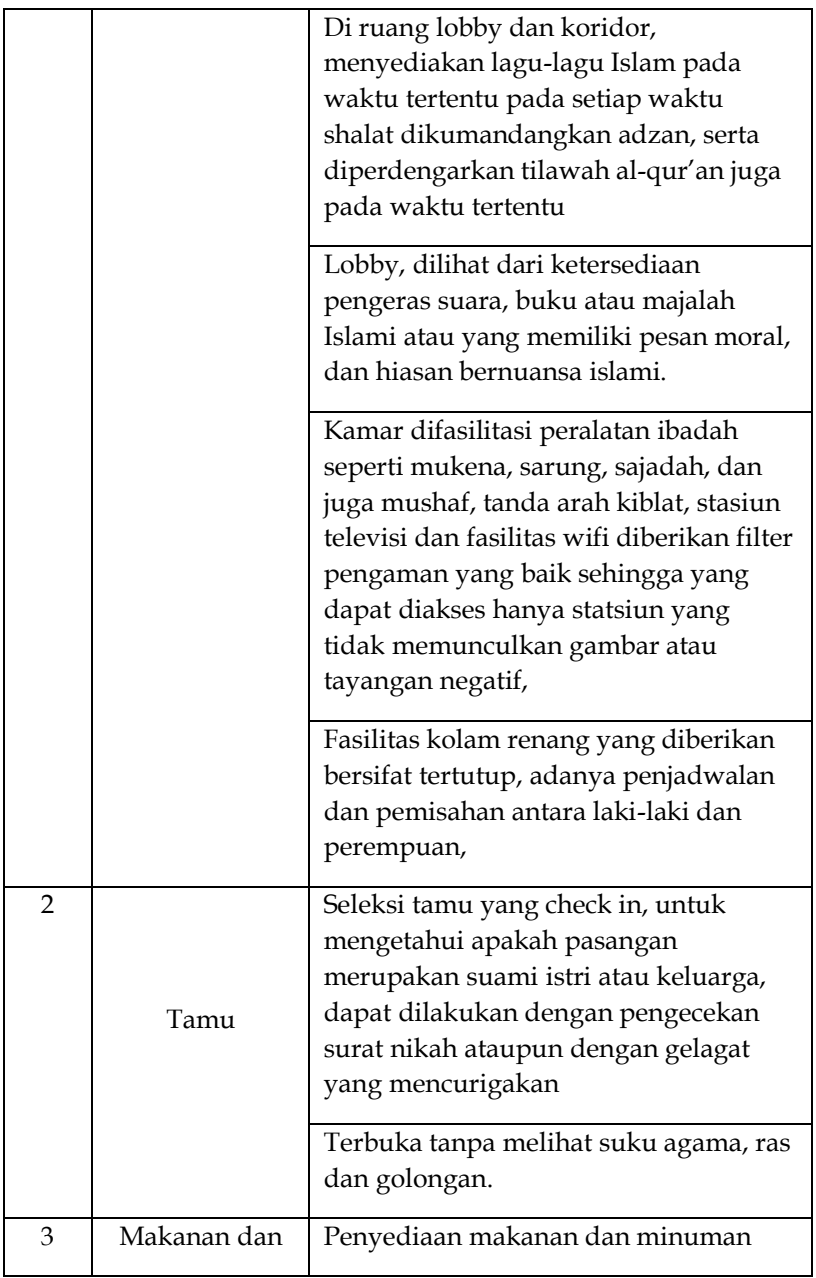

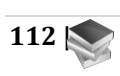

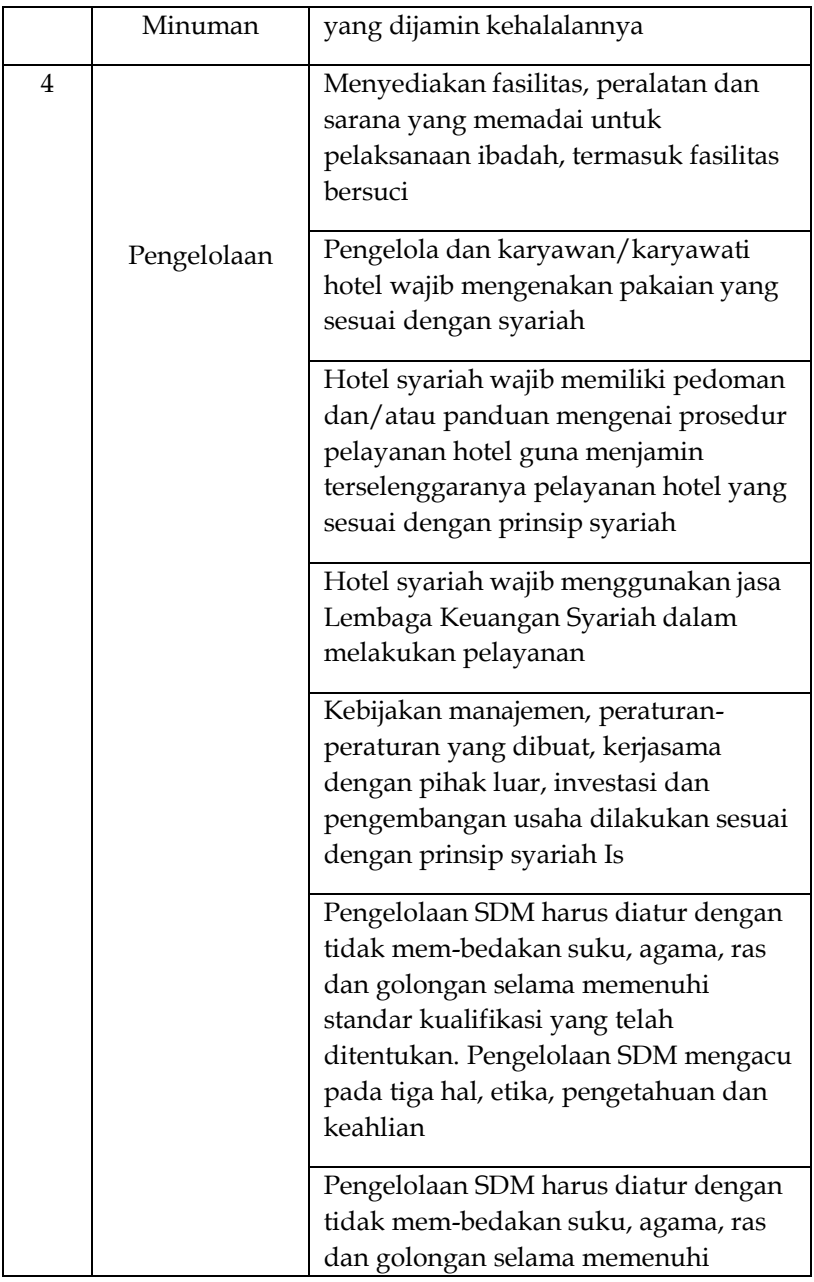

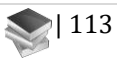

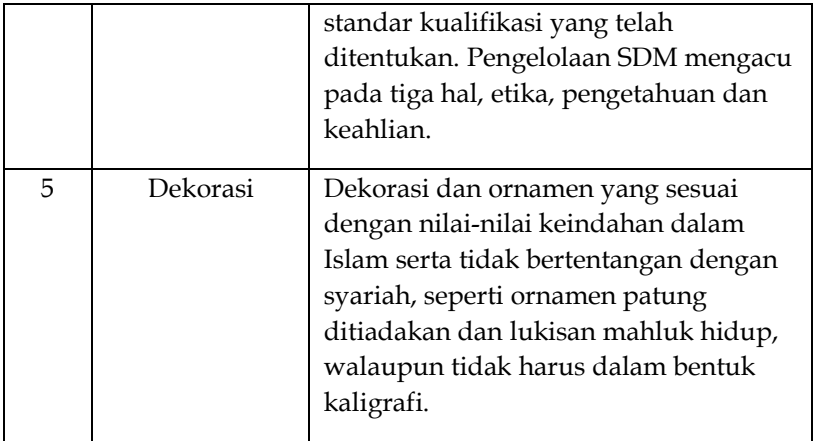

# **C. Preferensi Masyarakat Terhadap Kebutuhan Fasilitas Hotel Syariah**

Untuk mendapatkan preferensi dari masyarakat, kuesioner disebarkan untuk mengetahui kecenderungan untuk memilih sesuatu yang lebih disukai atau disetujui daripada yang lain. Preferensi ini menjadi bagian dari komponen pembuatan keputusan dari seorang individu sekaligus sebagai referensi bagi pengelola dalam penyediaan fasilitas pada hotel syariah. Pertanyaan dibuat berdasarkan kebijakan terkait hotel syariah yaitu Menteri Pariwisata dan Ekonomi Kreatif Nomor 2 tahun 2014 (walaupun sudah dicabut tetap dapat menjadi referensi) dan Fatwa DSN-MUI Nomor. 108/DSN-MUI/X/2016 juga serta kriteria yang dirumuskan berdasarkan penelitian sebelumnya. Tabel 3 adalah daftar pertanyaan yang ada di dalam kuesioner, dibagi berdasarkan variabel peraturan tentang muhrim, fasilitas kamar, area depan (lobby),

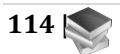

restoran, kebugaran dan hiburan, serta pelayanan even dan pengelola.

| No             | Variabel          | Pertanyaan                         |  |  |
|----------------|-------------------|------------------------------------|--|--|
| 1              | Peraturan Muhrim  | Pengecekan surat nikah bagi        |  |  |
|                |                   | pasangan yang akan menginap        |  |  |
|                |                   | Pemantauan gelagat                 |  |  |
|                |                   | mencurigakan                       |  |  |
|                |                   | Pelarangan masuk ke kamar bagi     |  |  |
|                |                   | tamu bukan muhrim                  |  |  |
|                |                   | Aturan penggunaan pakaian yang     |  |  |
|                |                   | sopan (tidak terlalu terbuka) bagi |  |  |
|                |                   | pengunjung                         |  |  |
| $\overline{2}$ | Fasilitas Kamar   | Dekorasi kaligrafi di kamar        |  |  |
|                |                   | Area khusus ibadah/sholat di       |  |  |
|                |                   | kamar                              |  |  |
|                |                   | Informasi waktu sholat 5 waktu     |  |  |
|                |                   | di kamar                           |  |  |
|                |                   | Fasilitas ibadah di kamar          |  |  |
|                |                   | (mukena, sarung dan sajadah        |  |  |
|                |                   | serta Al Quran)                    |  |  |
|                |                   | Membatasi channel TV Kabel di      |  |  |
|                |                   | kamar                              |  |  |
|                |                   | Menyediakan makanan kecil          |  |  |
|                |                   | (snack) dan minuman halal di       |  |  |
|                |                   | kamar                              |  |  |
|                |                   | Peralatan yang memadai di toilet   |  |  |
|                |                   | kamar untuk berwudhu               |  |  |
|                |                   | Peralatan yang memadai di toilet   |  |  |
|                |                   | kamar untuk istinja                |  |  |
|                |                   | (membersihkan diri)                |  |  |
| 3              | Fasilitas di Area | Menyediakan area ruang tunggu      |  |  |
|                |                   | terpisah antara perempuan dan      |  |  |
|                |                   | laki-laki di area lobby            |  |  |
|                |                   | Dekorasi kaligrafi di lobby        |  |  |
|                |                   | Menyajikan musik religi di lobby   |  |  |

**Tabel IX. 3 Variabel dan Pertanyaan dalam Kuesioner**

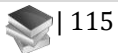

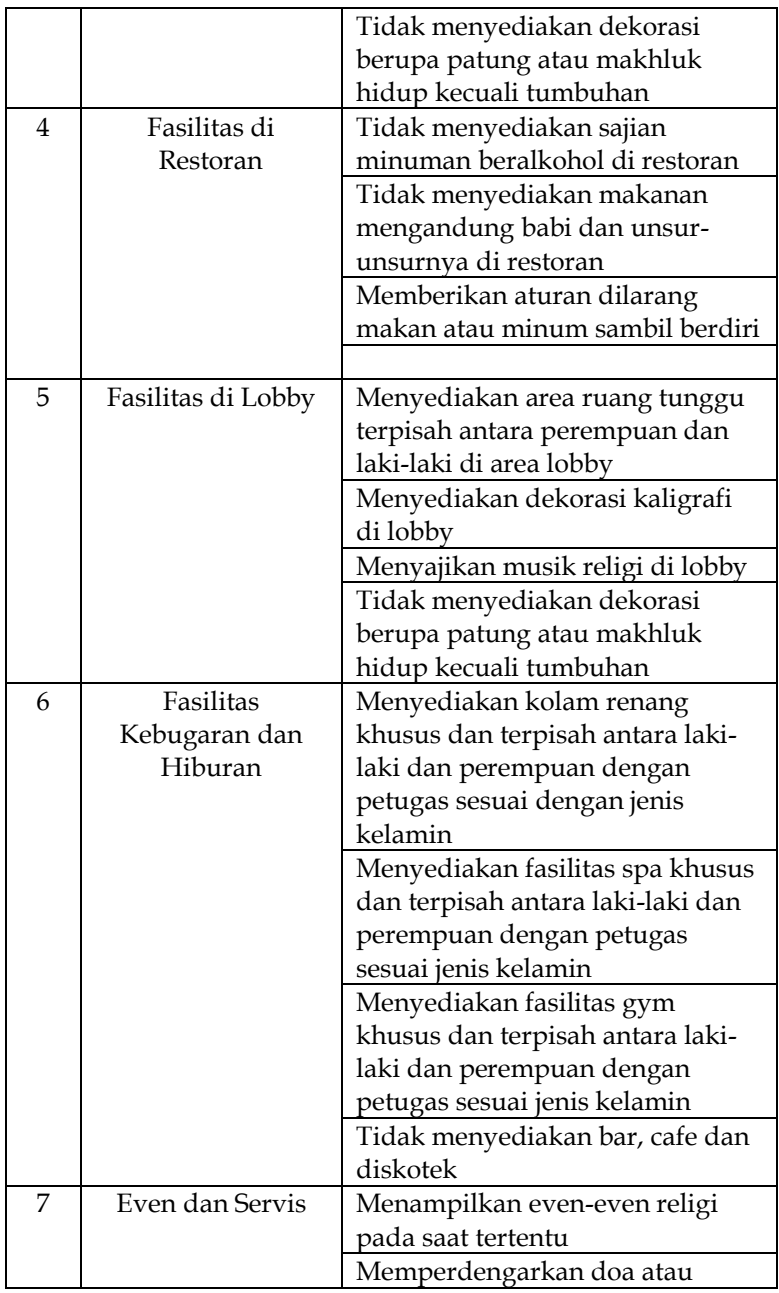

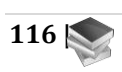

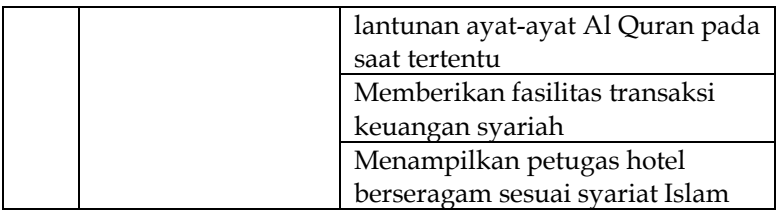

Berikut adalah preferensi masyarakat terhadap fasilitas yang dianggap perlu disediakan oleh pihak hotel dan desain yang mempertimbangkan konsep syariah:

# a. Pengetahuan dan Keminatan

Berdasarkan hasil survei, dari 100 responden, 76.15% sudah tahu tentang apa itu hotel syariah. Pengetahuan tersebut meliputi pengetahuan definisi dan kriteria yang harus diterapkan oleh sebuah Hotel Syariah. Terkait dengan pengetahuan tentang nama Hotel Syariah yang ada di indonesia, responden yang sudah mengenal lebih dari satu hotel syariah sebesar 62.39% dan yang berminat berminat untuk menginap di hotel syariah sebesar 100%. Namun, dari 100 responden, hanya 52% yang pernah menginap di hotel syariah Hal ini menunjukkan bahwa antusiasme masyarakat terhadap keberadaan hotel syariah sangat tinggi, walaupun belum semua masyarakat pernah menginap di hotel syariah (Tabel 4).

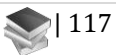

| N <sub>o</sub> | Variabel Pertanyaan     | Tahu     | <b>Tidak Tahu</b> |
|----------------|-------------------------|----------|-------------------|
| 1              | Pengetahuan tentang     | 76,15%   | 23,85%            |
|                | Hotel Syariah           |          |                   |
|                |                         | Pernah   | Tidak Pernah      |
| $\overline{2}$ | Pernah Menginap         | 47,71%   | 52,29%            |
|                |                         | Berminat | Tidak             |
|                |                         |          | Berminat          |
| 3              | Minat Menginap di       | 91,74%   | 8,26%             |
|                | Hotel                   |          |                   |
|                |                         | Ada      | Tidak Ada         |
| 4              | Nama Hotel yang         | 62,39%   | 37,61%            |
|                | diketahui (Min 1 Hotel) |          |                   |

**Tabel IX. 4 Presentase Jawaban Pertanyaan Pengetahuan dan Peminatan**

Berdasarkan hasil dari jawaban responden menunjukkan bahwa minat dan antusias yang tinggi dari masyarakat belum diimbangi dengan sosialisasi yang memadai tentang Hotel Syariah. Kebijakan pemerintah yang belum menentu menempatkan hotel syariah menjadi destinasi yang banyak diminati masyarakat. Ekslusivisme dan minimya fasilitas seringkali menjadi hambatan masyarakat untuk menginap di hotel syariah. Oleh karena itu, prosentasi jumlah responden yang pernah menginap di Hotel Syariah masih di bawah dari total jumlah responden.

b. Seleksi Tamu dan Penyediaan Fasilitas

Sebagaimana Fatwa DSN-MUI Nomor. 108 Tahun 2016 tentang Pedoman Penyelenggaraan Pariwisata berdasarkan Prinsip Syariah, ditentukan bahwa Hotel

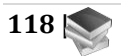

syariah tidak boleh menyediakan fasilitas akses dan fasilitas pornografi atau tindakan asusila. Salah satu pembuka akses dan fasilitas berasal dari kebebasan dari tamu yang datang dan menginap. Oleh karena itu, seleksi tamu menjadi hal yang penting untuk menutup akses tersebut. Pada kuesioner, pertanyaan terkait dengan pengaturan tamu baik yang menginap maupun yang hanya berkunjung diajukan dalam kuesioner. Responden diajukan prefrensinya apakah menyetujui jika dilakukan seleksi tamu pasangan dan pemberian aturan dilarang untuk menerima tamu bukan muhrim di kamar. Berdasarkan jawaban 100 responden, 81.65% menjawab Sangat Setuju, 12.84% menjawab Setuju, 4.13% menjawab Netral, 0.92% menjawab Tidak Setuju dan 0.46% menjawab Sangat Tidak Setuju dengan peraturan tersebut.

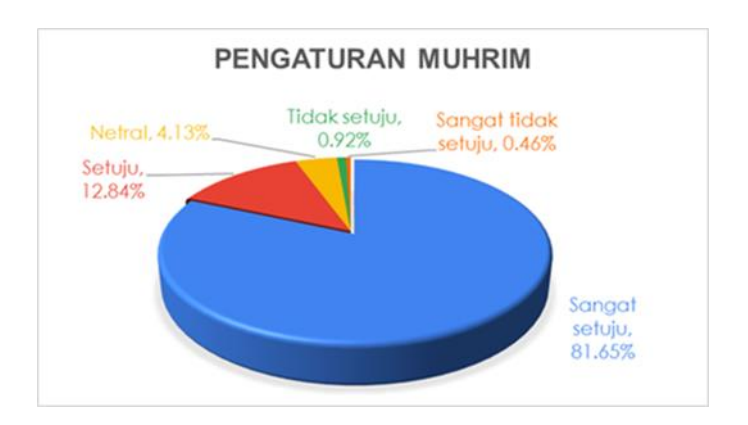

**Gambar IX. 1 Komposisi Jawaban Atas Pengaturan Muhrim**

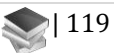

#### c. Fasiltas Kamar

Pada prinsipnya, hotel adalah fasilitas akomodasi berupa kamar di dalam suatu bangunan yang dapat dilengkapi dengan jasa pelayanan makan dan minum, kegiatan hiburan dan atau fasilitas lainnya. Secara umum fasilitas tersebut dibagi menjadi fasilitas di kamar, front desk, restoran, olahraga, kebugaran dan hiburan. Ruang berupa kamar merupakan fasilitas utama yang disediakan di sebuah hotel. Pada hotel syariah, kamar tentunya harus disediakan sesuai dengan konsep syariah. Pada kuesioner, pertanyaan yang diajukan tentang dekorasi kaligrafi, area khusus ibadah/sholat, informasi waktu sholat 5 waktu, alat ibadah seperti mukena, sarung dan sajadah serta Al Quran, pembatasi channel TV Kabel, makanan kecil (snack) dan minuman halal di kamar, dan fasilitas yang memadai di toilet kamar untuk istinja (membersihkan diri/bersuci). Hasilnya menunjukkan bahwa 64.61% menyatakan Sangat Setuju, 23.07% menyatakan Setuju, 7.34% menyatakan Netral, 3.41% menya-takan Tidak Setuju dan 1.57% Sangat Tidak Setuju jika disediakan fasilitas tersebut di kamar. Hal tersebut menunjukkan bahwa sebagian besar responden memberikan preferensi yang postitif terhadap penyediaan fasilitas ibadah dan bersuci di kamar.

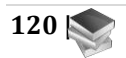

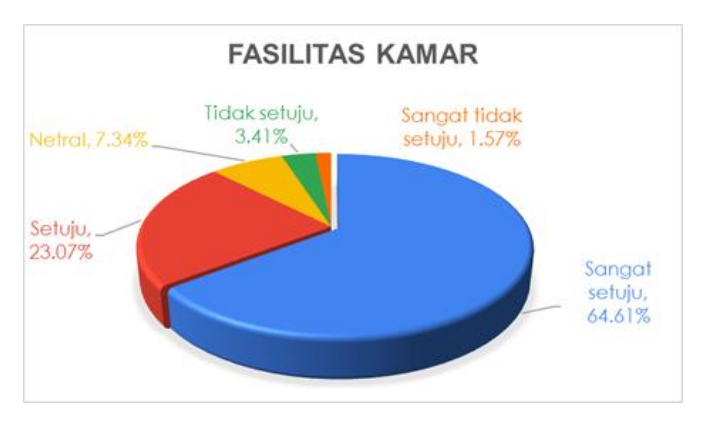

**Gambar IX. 2 Komposisi Jawaban Atas Fasilitas Kamar**

# d. Area Penerimaan (Lobby)

Area penerimaan (lobby) pada hotel ibarat wajah pada manusia. Lobby menjadi representasi dari citra sebuah hotel. Pertanyaan yang diajukan terkait preferensi terhadap ketersediaan area ruang tunggu terpisah antara perempuan dan laki-laki, dekorasi ruang yang menghindari gambar asusial atau berupa patung dan atau makhluk hidup kecuali tumbuhan. Jawaban responden yang menyatakan Sangat Set-uju dengan fasilitas tersebut berjumlah 45.41%, sisanya 32.11% menyatakan Setuju, 10.55% menyatakan Netral, 9.17% menyatakan Tidak Setuju dan 2.75% menyatakan Sangat Tidak Setuju. Secara umum, responden memberikan preferensi positif terhadap penyediaan fasilitas berkonsep syariah di area Lobby, namun yang menyatakan Sangat Setuju tidak tidak lebih dari setengah jumlah responden. Artinya terkait pemisahan dan dekorasi masih di bawah kebutuhan seleksi tamu pada hotel.

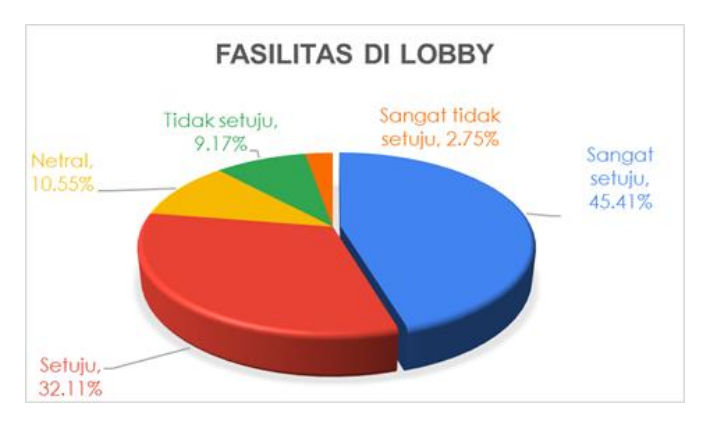

**Gambar IX. 3 Komposisi Jawaban Atas Fasilitas di Lobby**

e. Fasilitas Restoran

Penyediaan makanan dan minuman merupakan fasilitas yang menjadi pendukung penting pada sebuah hotel. Pada hotel syariah, makanan dan minuman yang disediakan harus dijamin kehalalannya. Restoran menjadi salah satu ruang utama yang menyediakan makanan dan minuman. Kegiatan makan dari mulai breakfast, lunch sampai dinner disediakan di restoran. Selain makanan dan minuman, konsep syariah pada kegiatan makan dan minum telah diatur, seperti tidak boleh makan atau minum sambil berdiri, tidak berlebihan dalam makan atau mium dan tidak membuang-buang makanan atau minuman.

Pertanyaan yang diajukan pada kuesioner terdiri dari preferensi terkait dengan sajian minuman beralkohol, makanan atau minuman mengandung babi dan unsurunsurnya serta me-nyediakan fasilitas yang menghindari makan dan minum sambil berdiri. Hasilnya menunjukkan bah-wa 73.70% menyatakan Sangat Setuju, 15.60% menyatakan Setuju, 4.28% menyatakan Netral, 5.50%

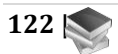

menyatakan Tidak Setuju dan hanya 0.92% yang menyatakan Sangat Tidak Setuju dalam penyediaan fasilitas tersebut. Kehalalan makanan dan minuman dianggap mutlak bagi sebagian besar masyarakat yang harus disediakan di hotel syariah.

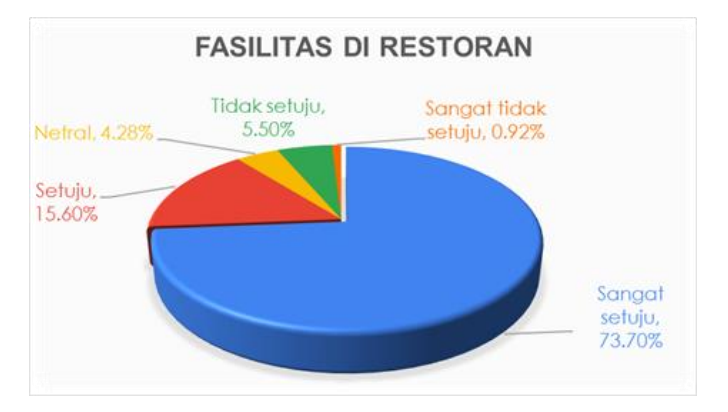

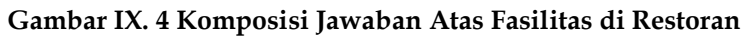

#### f. Fasilitas Hiburan dan Kebugaran

Salah satu daya tarik dari hotel adalah fasilitas hiburan dan kebugaran. Fasilitas kebugaran terdiri dari kolam renang, ruang gym dan spa, serta fasilitas hiburan berupa bar, café dan diskotek atau karoke. Kenyamanan dan kualitas pada fasilitas yang diberikan seringkali menjadi penentu calon pengunjung untuk menginap. Terkait dengan konsep syariah, beberapa pertanyaan diajukan pada kuesioner, yaitu preferensi terkait dengan pemisahan antara laki-laki dan perempuan dengan petugas sesuai dengan jenis kelamin, pengaturan penggunaan pakaian yang sopan (tidak terlalu terbuka), dan tidak disediakannya bar, cafe dan diskotek. Hasilnya menunjukkan bahwa 62.20% menyatakan Sangat Setuju

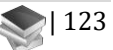

dan 28.26% menyatakan Setuju, 4.40% menyatakan Netral, 3.85% menyatakan Tidak Setuju dan 1.28% menyatakan Sangat Tidak Setuju dengan adanya ketentuan tersebut. Jawaban tersebut menunjukkan bahwa sebagian besar cenderung menyetujui penerapan konsep syariah pada fasilitas hiburan dan kebugaran.

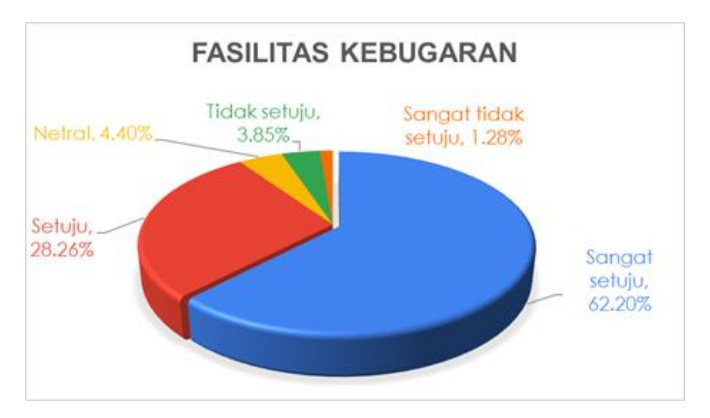

**Gambar IX. 5 Komposisi Jawaban Atas Fasilitas Hiburan dan Kebugaran**

## g. Fasilitas Even dan Pengelolaan

Suasana pada hotel sangat menentukan kenyamanan bagi pengunjung. Pada umumnya setiap hotel memiliki daya tarik masing-masing, kususnya dalam menciptakan suasana. Ada yang pengelola hotel menyediakan even pada waktu tertentu seperti live music, upacara atau tarian tradisional, atau kegiatan untuk anakanak dalam rangka daya tarik bagi pengunjung. Pada kuesioner, preferensi yang ingin digali kepada responden adalah terkait dengan fasilitas yang dapat menciptakan suasana religi seperti lagu-lagu islami, lantunan doa atau ayat-ayat Al Quran pada saat tertentu, even religi, transaksi

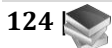
keuangan syariah dan seragam sesuai syariat bagi petugas dan staf/karyawan hotel. Hasilnya menunjukkan bahwa fasilitas even dan pengelolaan tersebut dinyatakan Sangat Setuju sebanyak 49.77% dan Setuju sebanyak 29.59%. Netral sebanyak 8.94%, Tidak Setuju sebanyak 10.09%, Sangat Tidak Setuju sebanyak 1.61%. Hal tersebut menunjukkan bahwa fasilitas even religi dan pengelolaan bertransaksi keuangan berbasis syariah belum dirasa terlalu perlu bagi responden.

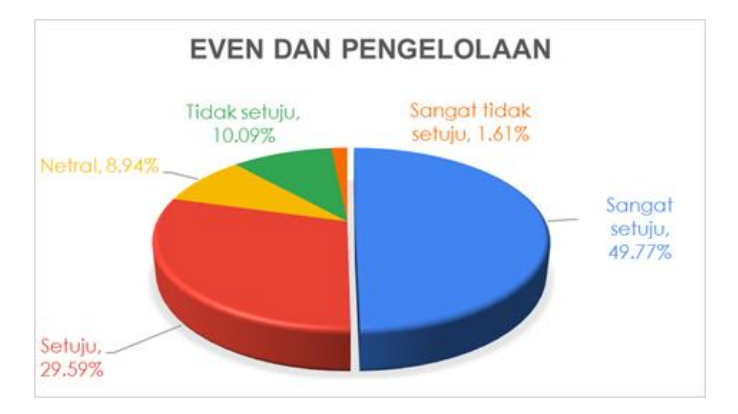

**Gambar IX. 6 Komposisi Jawaban Atas Fasilitas Even dan Pengelolaan**

Secara keseluruhan, responden merespon secara positif terhadap penerapan konsep syariah pada hotel syariah. 62.29% menyatakan Sangat Setuju, 25.66% menyatakan Setuju, hanya 5.95% yang menyatakan Netral, 4.78% menyatakan Tidak Setuju, 1.33% menyatakan Sangat Tidak Setuju.

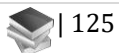

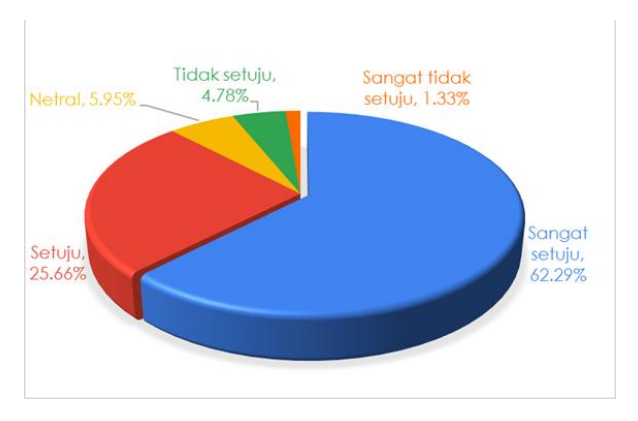

**Gambar IX. 7 Komposisi Jawaban Atas Penerapan Konsep Syariah pada Hotel Syariah**

Jika prosentase responden yang menjawab Sangat Setuju dengan yang menjawab Setuju digabung, maka hasil tertingginya berada pada Seleksi tamu yang datang dan pembatasan kunjungan ke dalam kamar. Pengunjung hotel syariah pastinya ingin diberikan kenyamanan yang menjaga potensi adanya kegiatan asusial atau prostitusi di dalam hotel (Tabel 5).

| No             | Fasilitas             | Sangat | Setuju | Total  |
|----------------|-----------------------|--------|--------|--------|
|                |                       | Setuju |        |        |
|                | Pengaturan Muhrim     | 81,65% | 12,84% | 94.49% |
| $\overline{2}$ | Fasilitas Kebugaran   | 62.20% | 28,26% | 90,46% |
| 3              | Fasilitas di Restoran | 73.70% | 15,60% | 83.3%  |
| 4              | Fasilitas Kamar       | 64,61% | 23,07% | 87,68% |
| 5              | Even dan Pengelolaan  | 49.77% | 29.59% | 79.36% |
| 6              | Fasilitas di Lobby    | 45.41% | 32.11% | 77.52% |

**Tabel IX. 5 Presentase Jawaban Sangat Setuju dan Setuju**

Kehalalan makanan dan minuman juga menjadi preferensi masyarakat yang dianggap sangat penting untuk dipenuhi. Failitas pada kamar dan ruang kebugaran

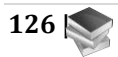

mendapatkan respon seimbang untuk menjadi preferensi bagi responden. Terakhir, even yang menyuguhkan lantunan doa dan ayat suci AL Quran, transaksi keuangan syariah dan seragam bagi staf menajdi preferensi yang tidak diutamakan. Begitupun dengan fasilitas di Lobby, responden belum merasa perlu penerapan konsep syariah di lobby seperti pemisahan ruang tunggu bagi tamu lakilaki dan perempuan, dekorasi kaligrafi di lobby, musik religi di lobby, tidak menyediakan dekorasi berupa patung atau makhluk hidup kecuali tumbuhan. Walaupun jumlah yang cenderung menyetujui lebih dari sebagian responden, namun variabel ini belum menjadi prioritas.

#### **D. Rekomendasi Implementasi Konsep dan Kriteria pada Fasilitas Hotel Syariah**

Secara mendasar seluruh fasilitas hotel syariah harus harus diimplematasi berdasarkan ketentuan yang sudah dibuat oleh Fatwa DSN-MUI Nomor. 108 Tahun 2016 tentang Pedoman Penyelenggaraan Pariwisata berdasarkan Prinsip Syariah membuat ketentuan terkait hotel syariah. Ketentuan mendasar tersebut meliputi larangan menyediakan fasilitas akses pornografi atau tindakan asusila, tidak boleh menyediakan fasilitas hiburan yang mengarah kepada kemusyrikan maksiat, ponografi dan/atau tindak asusila, menyediakan makanan dan minuman yang telah mendapatkan sertifikat halal dari MUI, menyediakan fasilitas, peralatan dan sarana yang memadai untuk pelaksanaan ibadah, termasuk fasilitas bersuci, dan bagi karyawan/karyawati hotel wajib mengenakan pakaian yang sesuai dengan syariah, memiliki pedoman dan/atau panduan mengenai prosedur

pelayanan hotel guna menjamin terselenggaranya pelayanan hotel yang sesuai dengan prin-sip syariah, menggunakan jasa Lembaga Keuangan Syariah dalam melakukan pelayanan.

Dalam pelaksanaan pemenuhan implementasi konsep syariah perlu dibuat berdasarkan skala prioritas berdasarkan kemampuan pengelola dan preferensi masyarakat sebagai calon konsumen hotel syariah. Kebutuhan yang mutlak harus dipenuhi adalah seleksi tamu dan pembatasan kunjugan dalam rangka untuk menghindari tindakan asusila. Kamar hotel harus menyediakan fasilitas yang dapat menunjang ibadah pengunjung dengan menyediakan alat ibadah seperti mukena, sarung, penunjuk waktu dan arah sholat. Pemisahan tamu diprioritaskan pada area hiburan dan kebugaran, seperti di kolam renang atau ruang gym. Sedangkan di area ruang transaksi dan ruang tunggu di lobby belum perlu diimplementasikan. Pengaturan waktu juga dapat dijadikan sebagai alternatif cara yang dapat digunakan untuk menghindari pencampurabauran antara laki-laki dan perempuan. Even yang mendukung suasana dapat dijadikan sebagai syarat tidak mutlak dalam penyediaan fasilitas hotel dalam mengimplementasikan konsep syariah. Terlebih, transaksi keuangan masih belum bisa dijadikan sebagai syarat mutlak pada sebuah hotel syariah.

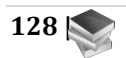

# **BAB VII PENUTUP**

#### **A. Kesimpulan**

Mitra dalam program ini adalah PT. YoY Manajemen Internasional yang bergerak di sektor jasa pariwisata. YoY hadir untuk mengambil peran dalam masa pemulihan dan memungkinkan sektor industri perhotelan dengan mengusung konsep syariah (trust, transparancy, accountability) dalam pengelolaannya. Jaringan hotel dan usaha wisata yang dibangun pada awalnya menggunakan sistem manual. YoY sebagai perusahaan yang baru, memang belum memiliki sistem informasi pariwisata yang menghubungkan 3 kelompok sekaligus yaitu: pengelola hotel/mitra YoY, para pengelola usaha pendukung sektor pariwisata lainnya, dan wisatawan. Diharapkan adanya sistem informasi pariwisata yang menghubungkan ketiga pihak tersebut, proses bisnis dibidang pariwisata dapat dipantau, dan dikendalikan. Tujuan program Matching Fund adalah mengembangkan Sistem Informasi Pariwisata khusus pada industri perhotelan berbasis syariah yang mengintegrasikan para pengelola hotel/mitra YoY, pengelola usaha pendukung sektor pariwisata lainnya, wisatawan, dengan pihak YoY Manajemen Internasional selaku Hotel Operator.Hasil riset dalam Program MF ini menghasilkan Aplikasi YOY yang berbasis web digunakan untuk manajemen dan staff PT. Yoy Manajemen Internasional untuk menyetujui pembuakan akun mitramitranya dan memantau transaksi yang dilakukan turis

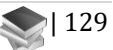

melalui aplikasi YOY mobile untuk reservasi dan pembayaran mitra-mitra PT. Yoy.

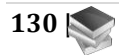

- Cornellia, A. H., & Hermawan, H. (2020). Upaya Meningkatkan Angka Kunjungan Museum Melalui Social Media Marketing– Studi Pendahuluan. Jurnal Kepariwisataan Indonesia, 14(1).
- Damartiasari, A. F. (2017). Persepsi Pengunjung Terhadap Daya Tarik Taman Wisata Alam Hutan Rimbo Tujuh Danau Di Desa Wisata Buluh Cina Kecamatan Siak Hulu Kabupaten Kampar Riau. Jurnal Online Mahasiswa, 4(2). Diambil kembali dari https://jom.unri.ac.id/index.php/JOMFSIP/article/vi ew/16220
- Ferdiansyah H., Endyana C., Rachmat H., Khadijah Ute L. S. (2020). Pengembangan Pariwisata Halal Di Indonesia Melalui Konsep Development of Halal Tourism in Indonesia Through Smart Tourism Concept. Journal of Sustainable Tourism Research, 2(1): 30–34.
- Ghani, Y. A. (2017). Pengembangan Sarana Prasarana Destinasi Pariwisata Berbasis Budaya di Jawa Barat. Jurnal Pariwisata, 4(1), 22-31.
- Liu, P., & Liu, Y. (2016, September). Smart tourism via smart phone. In International Conference on Communications, Information Management and Network Security. Beijing.

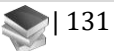

- Moleong, L. J. (2007). Metodologi penelitian kualitatif edisi revisi.
- Pavithra, K., Sharmila, L., Sivapriya, S., Swathi, U., & Sekar, S. (2019). Future Of Smart Tourism. Future, 6(02).
- Redjeki, S., Faizal, E., Iskandar, E., Rosadi, D., & Mustofa, K. (2018, October). Model Sistem Wisata Integratif: Sebuah Pendekatan Smart Tourism di Kabupaten Bantul. In Seminar Nasional Teknologi Informasi dan Komunikasi (SEMNASTIK) (Vol. 1, No. 1, pp. 16-25).
- Soekadijo, R. G. (2000). Anatomi pariwisata: memahami pariwisata sebagai" systemic linkage. Gramedia Pustaka Utama.Wibowo, Lili Adi. (2008). Usaha Jasa Pariwisata. Bandung: Universitas Pendidikan Indonesia.
- Zhu, W., Zhang, L., & Li, N. (2014). Challenges, function changing of government and enterprises in Chinese smart tourism. Information and Communication Technologies in Tourism, 10, 553-564.

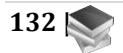

## **GLOSARIUM**

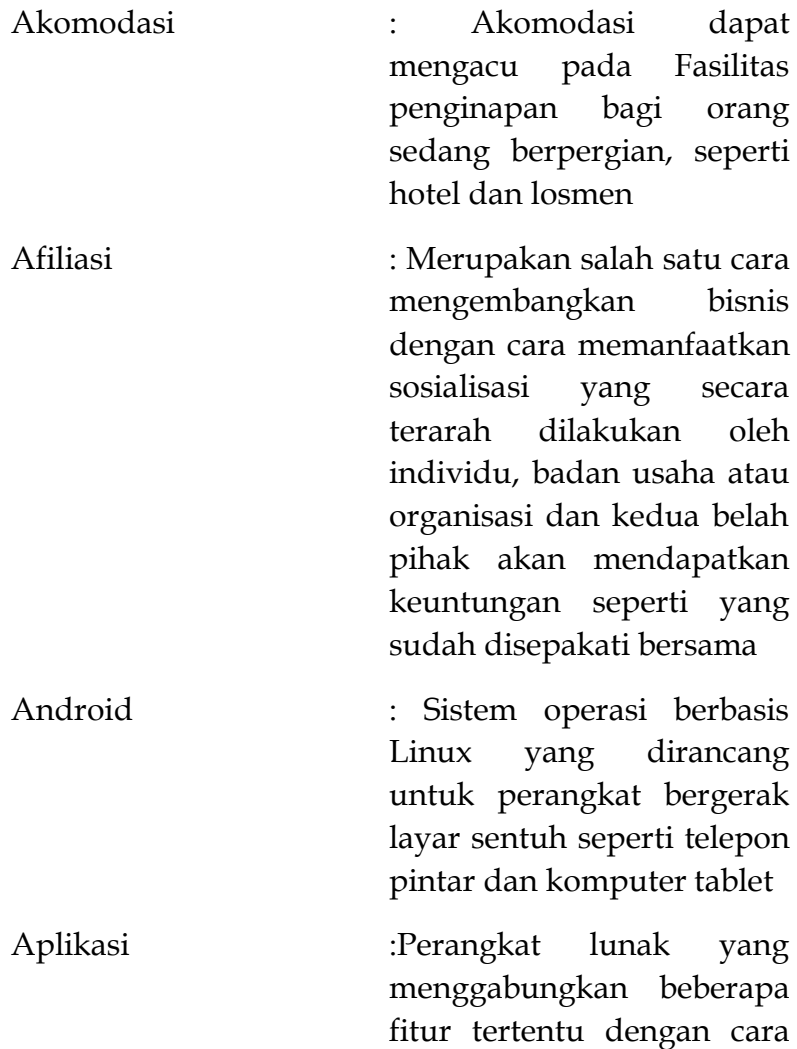

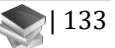

yang dapat diakses oleh pengguna

Cinderamata : Sesuatu yang dibawa oleh seorang wisatawan ke rumahnya untuk kenagan yang terkait dengan benda itu. Dalam bahasa Indonesia, istilah ini kadang disinonimkan dengan oleh-oleh, suvenir, tanda mata, atau kenangkenangan.

Database : Pangkalan Data adalah kumpulan data yang terorganisir, yang umumnya disimpan dan diakses secara elektronik dari suatu sistem komputer.

Dashboard : Aplikasi sistem informasi yang menyajikan informasi mengenai indikator utama dari aktifitas organisasi secara sekilas dalam layar tunggal. Pembuatan model memperhatikan 3(tiga) aspek utama dashboard yaitu penyajian data/informasi,

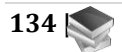

personalisasi, dan kolaborasi antar pengguna.

Eksplorasi : Penjelajahan atau pencarian, adalah tindakan mencari atau melakukan penjelajahan dengan tujuan menemukan sesuatu; misalnya daerah tak dikenal, termasuk antariksa (penjelajahan angkasa), minyak bumi (eksplorasi minyak bumi), gas alam, batubara, mineral, gua, air, ataupun informasi

Fasilitas : Yang merujuk kepada sarana atau prasarana atau perlengkapan atau alat-alat yang disediakan oleh pemerintah yang dapat digunakan untuk kepentingan bersama dalam melaksanakan kegiatan sehari-hari. Dalam menggunakan fasilitas umum, masyarakat tidak dikenai bayaran.

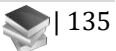

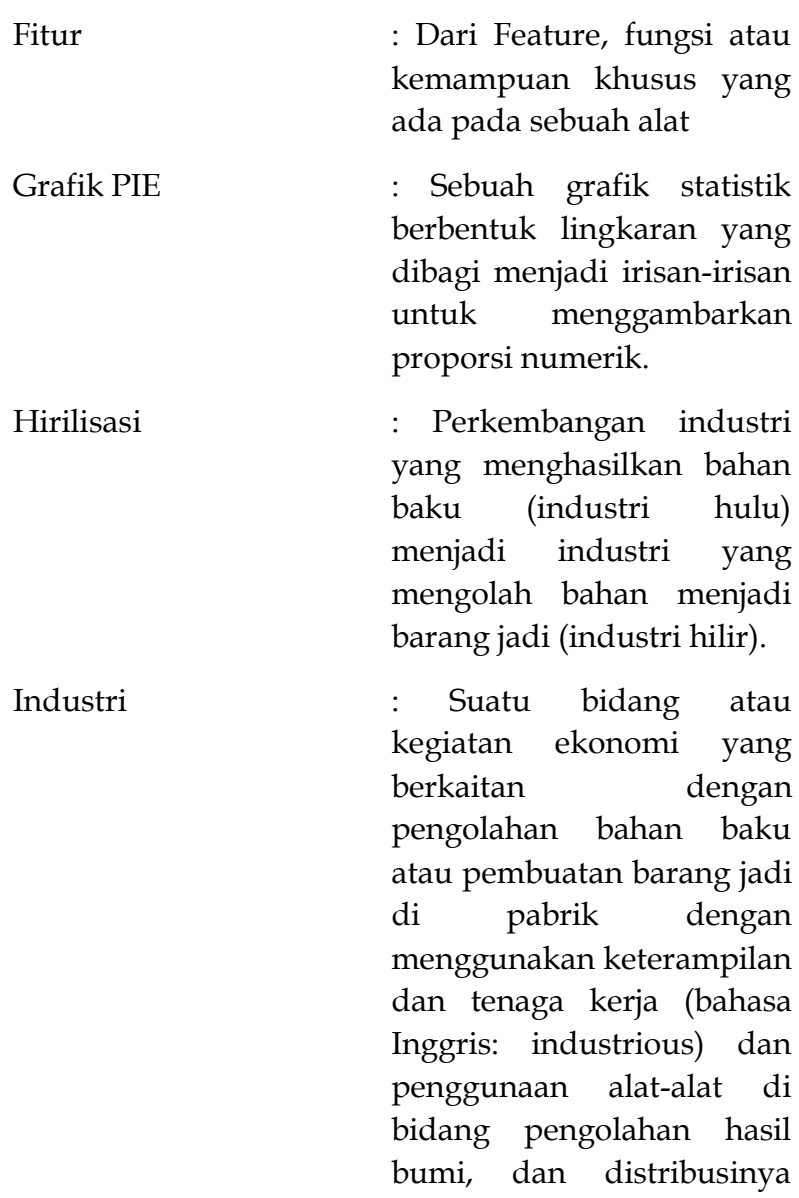

sebagai kegiatan utama.

Interface : batas bersama di mana dua atau lebih komponen terpisah dari sistem komputer bertukar informasi. Pertukaran dapat antara perangkat lunak, perangkat keras komputer, perangkat periferal, manusia, dan kombinasi dari semuanya Kusioner : Disebut juga Angket teknik pengumpulan data

dengan cara mengajukan pertanyaan tertulis untuk dijawab secara tertulis pula oleh responden. Angket merupakan kumpulan pertanyaan-pertanyaan yang tertulis yang digunakan untuk memperoleh informasi dari responden tentang diri pribadi atau hal-hal yang ia ketahui.

Link : Sebuah acuan dalam dokumen hiperteks ke dokumen yang lain atau sumber lain.

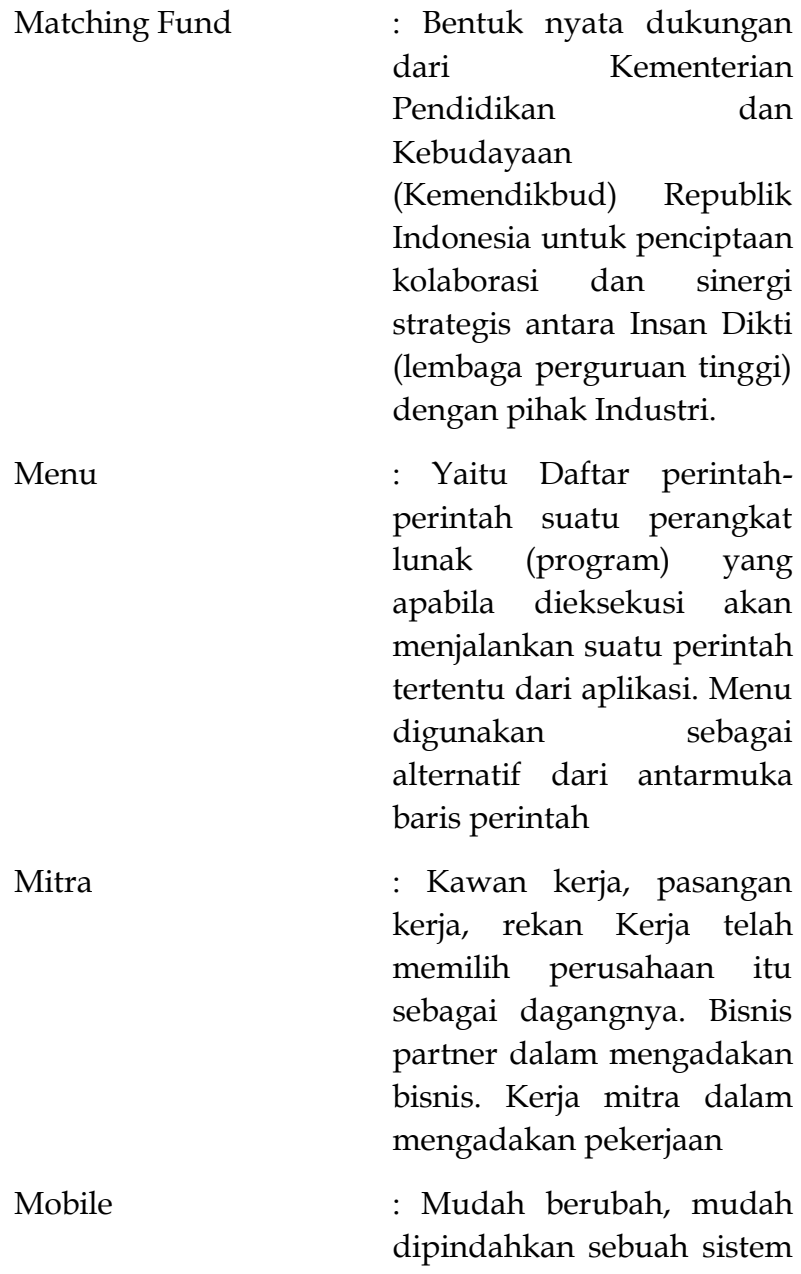

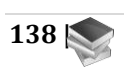

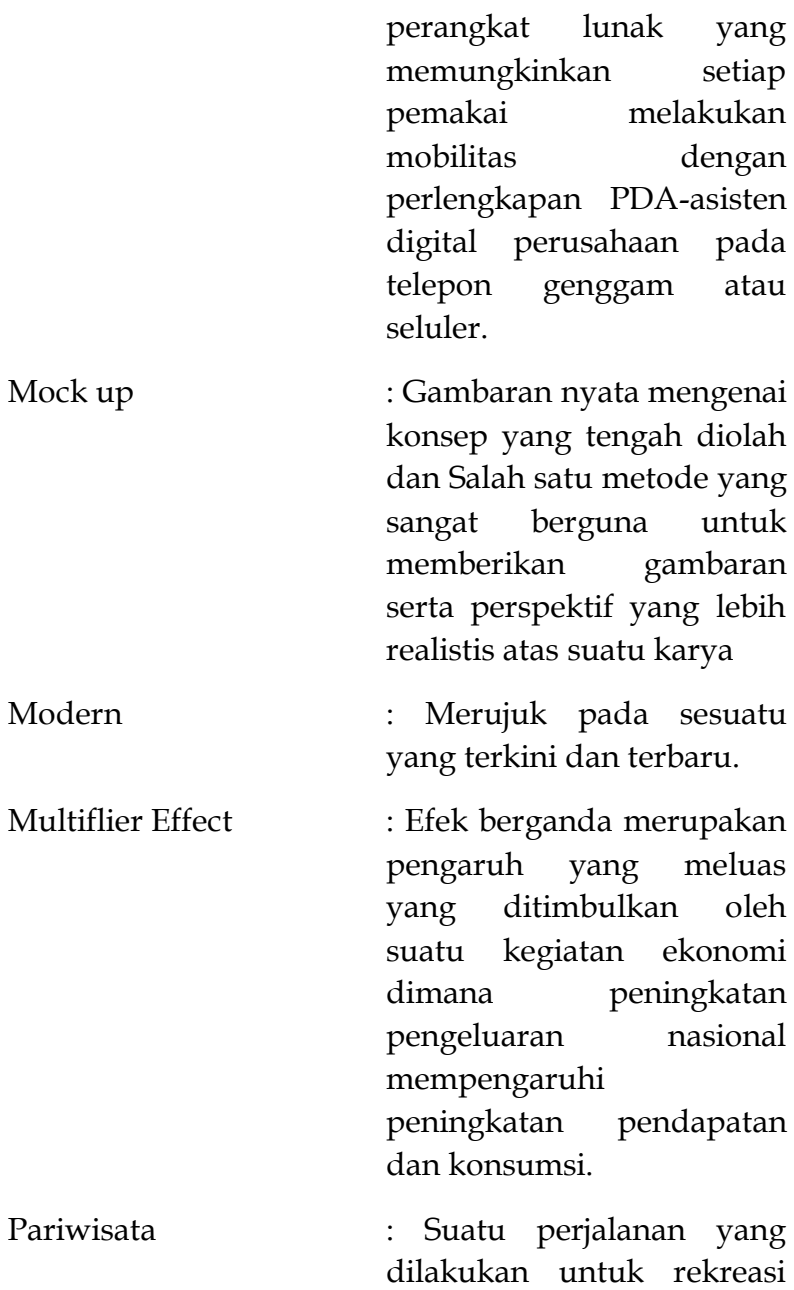

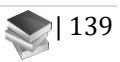

atau liburan dan juga persiapan yang dilakukan untuk aktivitas ini.

- Pengembangan : Proses mengembangkan sesuatu. Pengembangan dapat mengacu pada beberapa hal bisnis.
- Perhotelan : Industri jasa yang menawarkan jasa pelayanan kamar, penyedia makanan dan minuman serta jasa lainnya bagi masyarakat umum yang dikelola secara komersil
- Real Time :Waktu Nyata adalah kondisi pengoperasian dari suatu sistem perangkat keras dan perangkat lunak yang dibatasi oleh rentang waktu dan memiliki tenggat waktu (deadline) yang jelas, relatif terhadap waktu suatu peristiwa atau operasi terjadi.

Registrasi : Tahapan pendaftaran setiap program yang berfungsi untuk menghubungkan data

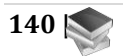

pribadi pengguna di program tersebut

Repository : Tempat disimpannya berbagai macam program atau aplikasi yang telah dibuat sedemikian rupa sehingga bisa diakses melalui internet

Reservasi : Suatu proses permintaan pemesanan kamar dan fasilitas lain yang diinginkan oleh calon tamu untuk periode tertentu

Requiretments Program : kebutuhan fisik atau fungsional tunggal yang terdokumentasi yang ingin dipenuhi oleh desain, produk, atau proses tertentu. Ini biasanya digunakan dalam arti formal dalam desain rekayasa, termasuk misalnya dalam rekayasa sistem, rekayasa perangkat lunak, atau rekayasa perusahaan Roadmap : Bentuk peta yang merinci jalan dan jaringan

transportasi Sebuah rencana

Sistem : Suatu kesatuan yang terdiri atas komponen atau elemen yang dihubungkan bersama untuk memudahkan aliran informasi, materi, atau energi untuk mencapai suatu tujuan. Istilah ini sering digunakan untuk menggambarkan suatu set entitas yang berinteraksi, di mana suatu model matematika sering kali bisa dibuat.

Stakeholder : Pemangku kepentingan adalah terjemahan dari kata stakeholder dapat diartikan sebagai segenap pihak yang terkait dengan isu dan permasalahan yang sedang diangkat.

Syariah : Yakni berisi hukum dan aturan Islam yang mengatur seluruh sendi kehidupan umat manusia, baik muslim maupun non-

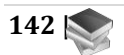

muslim. Selain berisi hukum dan aturan, Syariat Islam juga berisi penyelesaian masalah seluruh kehidupan ini. Maka oleh sebagian penganut Islam, Syariat Islam merupakan panduan integral/ menyeluruh dan sempurna seluruh permasalahan hidup manusia dan kehidupan dunia ini.

Terintegrasi : Adanya saling keterkaitan antar sub sistem sehingga data dari satu sistem secara rutin dapat melintas, menuju atau diambil oleh satu atau lebih sistem yang lain

Tour Guide : Seseorang yang memberikan bantuan, informasi tentang warisan budaya, sejarah dan kontemporer kepada orangorang pada tamasya terorganisir dan klien individu di lembaga pendidikan, situs

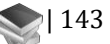

keagamaan dan sejarah seperti; museum, dan di berbagai tempat resor objek wisata.

Transaksi : Persetujuan jual beli (dalam perdagangan) antara dua pihak dan pelunasan (pemberesan) pembayaran (seperti dalam bank)

Turis : Seseorang yang melakukan perjalanan paling tidak sejauh 80 km (50 mil) dari rumahnya dengan tujuan rekreasi, merupakan definisi oleh Organisasi Pariwisata Dunia.

UMKM : Usaha Kecil dan Menengah disingkat UKM merujuk pada Peraturan Pemerintah No. 7 Tahun 2021 tentang Kemudahan, Pelindungan, dan Pemberdayaan Koperasi dan Usaha Mikro, Kecil dan Menengah (PP UMKM) telah diterbitkan oleh

pemerintah bersama 48 peraturan pelaksana lainnya dari Undang-Undang No. 11 Tahun 2020 tentang Cipta Kerja (UU Cipta Kerja).Kriteria UMKM yang baru diatur di dalam Pasal 35 hingga Pasal 36 PP UMKM. Berdasarkan pasal tersebut, UMKM dikelompokkan berdasarkan kriteria modal usaha atau hasil penjualan tahunan.

Website : Sekumpulan halaman. web yang saling berhubungan yang umumnya berada pada peladen yang sama berisikan kumpulan informasi yang disediakan secara perorangan, kelompok, atau organisasi

Wisatawan : Seseorang yang melakukan perjalanan paling tidak sejauh 80 km (50 mil) dari rumahnya dengan tujuan rekreasi, merupakan definisi oleh

Organisasi Pariwisata Dunia.

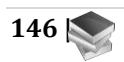

### BIODATA SINGKAT PENULIS

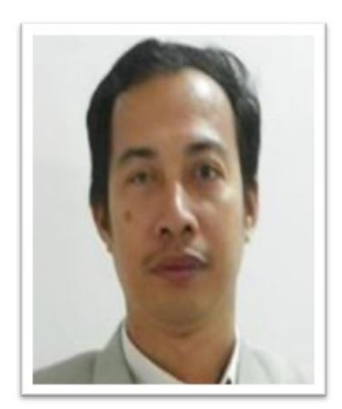

**Dr. Sularso Budilaksono, M.Kom.**lahir di Semarang, 29 Mei 1966. Menyelesaikan pendidikan di S1 Ilmu Komputer UGM pada tahun 1990, S2 di Magister Komputer Universitas Indonesia pada tahun 1999, dan S3 di Teknologi Pendidikan di Universitas Negeri Jakarta pada tahun 2008. Saat ini menjadi dosen di Program Studi Sistem Informasi/Teknik Informatika Universitas Persada Indonesia YAI. Banyak lulusan yang telah dibimbing dan banyak karya ilmiah yang telah dihasilkan. Pada rentang 2014-2021 beberapa kali menang hibah kompetisi penelitian dan pengabdian masyarakat. Saat ini menjabat sebagai Direktur LPPM Universitas Persada Indonesia YAI dan aktif mengadakan workshop/webinar selama masa pandemi.

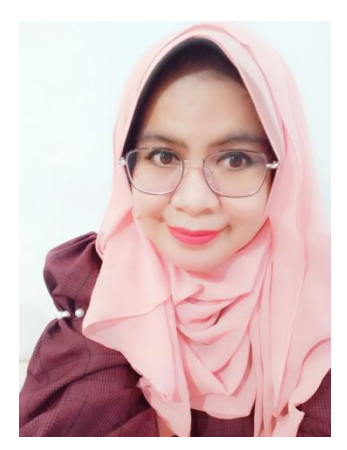

**DR. Febrianty, S.E., M.Si.**  merupakan Dosen PNSD pada Politeknik PalComTech pada Program Studi Akuntansi. Penulis kelahiran Palembang tanggal 13 Februari 1980. Penulis tamatan tahun 2001 dari S1 Fakultas Ekonomi Jurusan Manajemen Keuangan Universitas Sriwijaya. Selanjutnya tamatan tahun 2004 dari S2 Pascasarjana Ilmu Ekonomi Universitas Sriwijaya dan tamatan tahun 2016 dari program Doktor Ilmu Ekonomi Universitas Sriwijaya. Dunia mengajar telah digeluti oleh penulis selama hampir 18 tahun. Penulis telah menghasilkan banyak karya buku dan publikasi dengan fokus perhatian pada Bidang Kewirausahaan, Pariwisata, dan Penerapan Teknologi Informasi di bisnis dan UKM. Penulis juga aktif dalam riset -riset tingkat regional dan nasional.

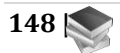

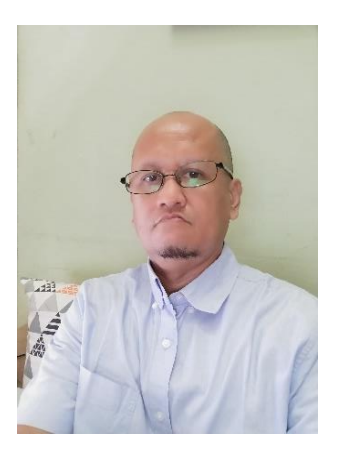

**Drs. Ahmad Rosadi, M. Kom.**, lahir di Bandung, 12 Februari 1968.

Menyelesaikan pendidikan S1 pada Jurusan Matematika FMIPA Unpad Bandung pada tahun 1992, S2 di Magister Ilmu Komputer Universitas Indonesia pada tahun 2000. Mempunyai pengalaman bekerja 12 tahun pada Litbang Sistem Informasi dan Otomasi Administrasi Negara LANRI. Konsultan pengembangan dan perencanaan SI/TI pada beberapa Pemerintah Daerah. Sejak tahun 2006 sampai saat ini menjadi Dosen pada Prodi Sistem Informasi dan Informatika Fakultas Teknik UPI YAI. Mengajar dan pengampu mata kuliah Pemrograman dan Multimedia. Saat ini menjabat sebagai Wakil Dekan I Bidang Akademik Fakultas Teknik Universitas Persada Indonesia YAI.

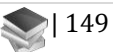

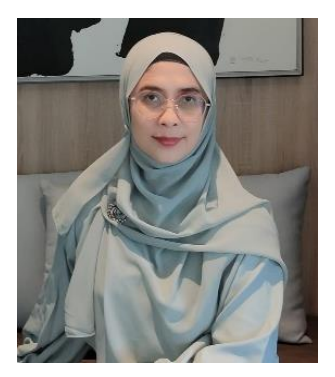

**Dr. Euis Puspita Dewi, ST., MSi.**, Lahir di Jakarta, 25 Oktober 1975. Menyelesaikan pendidikan S1 pada Jurusan Arsitektur Fakultas Teknik Universitas Indonesia tahun 1998, S2 pada Magister Arsitektur Lanskap Institut Pertanian Bogor (kini IPB University) tahun 2009, S3 pada jurusan Arsitektur Universitas Indonesia tahun 2017. Sejak tahun 2005 sampai saat ini menjadi Dosen pada Prodi Arsitektur Fakultas Teknik UPI YAI. Mengajar dan pengampu mata kuliah Perancangan Arsitektur. Sejak tahun 2019 sampai sekarang menjabat sebagai Asisten Wakil Direktur LPPM Universitas Persada Indonesia YAI.di bidang Penelitian. Pengalaman penelitian di bidang Arsitektur dan Kawasan Wisata Budaya dan Sejarah di Indonesia.

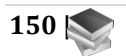

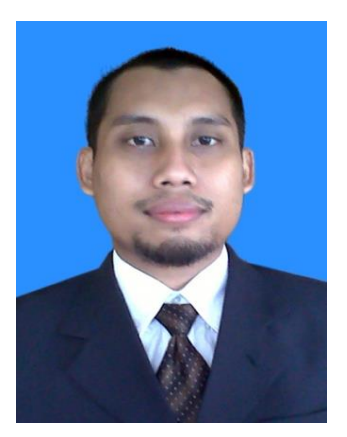

**Fahrul Nurzaman, ST, MTI.,**lahir di Bogor, 15 Agustus 1980. Menyelesaikan pendidikan di S1 Teknik Informatika di STT Telkom Bandung pada tahun 2004, S2 di Magister Komputer Universitas Indonesia pada tahun 2009. Mempunyai pengalaman 15 tahun di Praktisi IT menjadi programmer, Bisnis Analisis, Sistem Analisis, Database Administrator ,Database Engineering dan Senior IT Officer.

Saat ini menjadi Dosen Homebase di Jurusan Teknik Informatika Fakultas Teknik UPI YAI. Mengajar dan pengampu mata kuliah basis data, data warehouse, pemrograman berorientasi objek, data mining. Membimbing Mahasiswa Kerja Praktek dan Tugas Akhir. Pernah mendapatkan Hibah Penelitian Dosen Pemula dari DIKTI

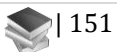

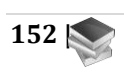